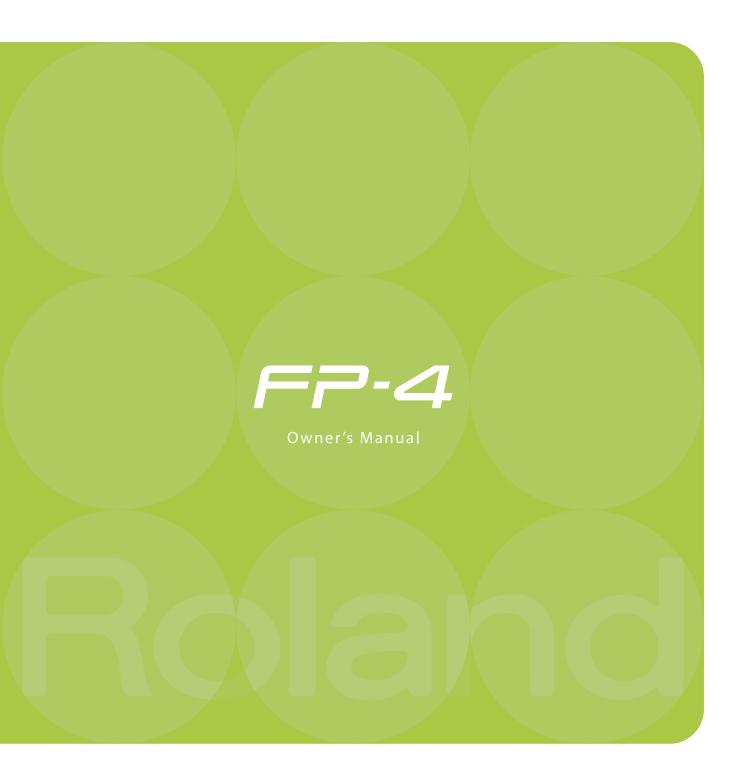

# Introduction

Thank you, and congratulations on your choice of the FP-4. To ensure that you obtain the maximum enjoyment and take full advantage of the FP-4's functionality, please read this owner's manual carefully.

## **About the Manual**

You should first read the "Before You Play" (p. 15) section of the owner's manual (this document). This explains how to connect the AC adaptor and turn on the power.

The owner's manual explains basic operations you'll need to know in order to master the FP-4's performance functions, as well as more advanced operations, such as using the FP-4 to record a song.

### Conventions in this Manual

In order to explain the operations as clearly as possible, this manual uses the following conventions.

- Text enclosed in square brackets [] indicates the name of a button or a knob, such as the [Display] button.
- Lines that begin with NOTE or an asterisk \* are cautionary statements that you must be sure to read.
- The numbers of pages that you can turn to for additional, related information are given like this: (p. \*\*).
- This document uses screen shots for explanatory purposes. Please be aware that the settings
  in these explanatory screen shots may not match the actual factory settings (Tone names, etc.).

Before using this unit, carefully read the sections entitled: "USING THE UNIT SAFELY" (p. 7), and "Important Notes" (p. 10). These sections provide important information concerning the proper operation of the unit. Additionally, in order to feel assured that you have gained a good grasp of every feature provided by your new unit, owner's manual should be read in its entirety. The manual should be saved and kept on hand as a convenient reference.

Copyright © 2006 ROLAND CORPORATION

All rights reserved. No part of this publication may be reproduced in any form without the written permission of ROLAND CORPORATION.

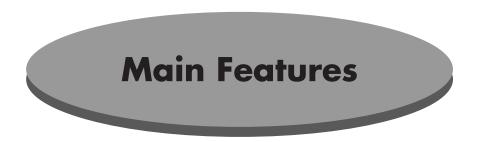

## Serious piano performance

The FP-4 provides the sounds of a high-quality concert grand piano coupled with the PHA alpha II keyboard, which delivers a more piano-like touch, where the low range is heavier and the high range is lighter.

It provides three pedal jacks, and is shipped with a pedal that supports half-damper operation, allowing you to adjust the depth of the lingering resonances so that you can enjoy the subtle nuances of serious piano performance.

## High-quality speakers and piano sounds

The FP-4 features 88-key multi-sampled piano sounds.

Every note of an 88-key grand piano has been sampled to faithfully reproduce its tonal character and allow for dynamic expression of the full range of sonic nuances, from delicate pianissimo to powerful fortissimo.

The rich resonances and lifelike presence of these sounds are faithfully reproduced through the high-quality speakers of the FP-4.

## "Session Partner" lets you enjoy session-style playing

You can play the piano along with realistic "rhythms" to enjoy session-style performances. Since suitable chord progressions are assigned to each rhythm, simply selecting a rhythm will automatically choose the appropriate chord progression.

## "Registrations" let you store favorite performance settings

Your performance settings such as sound selections, settings for Session Partner, and keyboard touch settings can be stored as a "registration" for instant recall when desired.

## Sounds that cover a wide range of styles, plus high-quality effects

In addition to piano sounds, the FP-4 contains more than 300 different sounds that can be used in a wide range of musical genres. You can also use the keyboard to play drum sets.

You can also apply sixty-two types of high-quality effects for even greater expressive potential.

# Contents

| Introduction                                                                                                    | 3  | Transposing the Key of the Keyboard (Key Transpose)                                      | 39   |
|----------------------------------------------------------------------------------------------------|----|------------------------------------------------------------------------------------------|------|
| About the Manual                                                                                                    |    | Performing with the Metronome                                                            | 40   |
| Conventions in this Manual                                                                                                    |    | Changing the Tempo                                                                       | 41   |
| Convenions in this manda                                                                                                    |    | Changing the Volume                                                                      | 41   |
| Main Features                                                                                                    | 1  | Adding Liveliness to the Sound (Sound Control)                                           | 42   |
| Maiii redivies                                                                                                    | 4  | Changing the Tonal Quality (Equalizer)                                                   |      |
| USING THE UNIT SAFELY                                                                                                    | 7  | Changing the Equalizer Type                                                              |      |
| Important Notes                                                                                                    | 10 | Playing Along with Rhythms                                                               | .44  |
|                                                                                                    | 10 | What is Session Partner?                                                                 | 44   |
| Names of Things and What They Do                                                                                                    | 12 | Performing Along with Session Partner                                                    |      |
| Before You Play                                                                                                    | 15 | Performance                                                                              |      |
| Getting Ready to Play                                                                                                    |    | Selecting Parts                                                                          |      |
| Connecting the AC Adaptor                                                                                                    |    | Selecting a Rhythm                                                                       |      |
| Turning the Power On/Off                                                                                                    |    | Changing a Rhythm's Tempo                                                                |      |
|                                                                                                    |    | Selecting a Rhythm's Chord Progression                                                   | 50   |
| Adjusting the Volume                                                                                                    |    | Performing with the Chord Progression Specified in the Left Hand (Chord Progression Off) | 51   |
| Attaching the Music Rest                                                                                                    |    |                                                                                          |      |
| Connecting the Pedals                                                                                                    |    | Changing the Rhythm Pattern (Original/Variation)  Recording the Chord Progression        |      |
| Listening through Headphones                                                                                                    | 19 | Changing the Number of Measures of the Chord                                             | 54   |
| Listening to Songs                                                                                                    |    | Progression You Record                                                                   | 55   |
| Listening to Demo Songs                                                                                                    |    | Saving Your Favorite Performance Settings                                                | . 56 |
| Listening to Internal Songs                                                                                                    |    | About the Performance Settings (Registration)                                            |      |
| Changing the Volume of the Song                                                                                                    |    | Storing Your Performance Settings (Registration)                                         |      |
| Playing Back All Songs Continuously (All Song Playing Back All Songs Continuously (All Song Playing Playing Back All Songs Playing Back All Songs Playing Back B | •  | Recalling a Registration                                                                 |      |
| Listening to Each Part Separately (Track Mute)                                                                                                    |    | Saving a Registration Set                                                                |      |
| Determining the Volume of a Muted Track                                                                                                    |    | Loading a Registration Set You Saved                                                     |      |
| Listening to Songs Saved in Internal Memory                                                                                                    | 2/ | Deleting a Registration Set You Saved                                                    |      |
|                                                                                                    |    | Using a Pedal to Switch Registrations                                                    |      |
| Performing                                                                                                    | 28 | osing a read to Switch Registrations                                                     | 04   |
| Performing with a Variety of Sounds                                                                                                    | 28 | December                                                                                 | 45   |
| Performing with Two Layered Tones (Dual Play)                                                                                                    | 29 | Recording                                                                                |      |
| Changing the Tone Variations                                                                                                    | 30 | Recording a New Song                                                                     |      |
| Performing with Different Tones in the Left and                                                                                                    |    | Recording Your Playing Along with a Song                                                 |      |
| Right Sides of the Keyboard (Split Play)                                                                                                    | 31 | Recording Your Performance with Session Partner                                          |      |
| Switching Tone Groups and Tone Variations                                                                                                    |    | Recording Selected Track Buttons                                                         |      |
| Changing the Keyboard's Split Point                                                                                                    | 33 | Erasing Recorded Performances                                                            | 75   |
| Changing the Volume Balance for Dual Play and Split Play                                                                                                    | 34 | Saving a Performance                                                                     | 76   |
| Adjusting the Keyboard Sensitivity (Key Touch)                                                                                                    |    | •                                                                                        |      |
| Adding Reverberation to Sounds (Reverb Effect)                                                                                                    |    | Saving the Songs You Record                                                              |      |
| Changing the Depth of Reverb Effect                                                                                                    |    | Deleting a Saved Song                                                                    | //   |
| Adding a Variety Effects to the Sound (Effects)                                                                                                    |    |                                                                                          |      |
| Adding a Spinning Sound to Organ Tones                                                                                                    |    |                                                                                          |      |
| (Rotary Effect)                                                                                                    | 38 |                                                                                          |      |

## Contents

| Settings                                                           | 78  |
|--------------------------------------------------------------------|-----|
| Tuning Settings                                                    | .79 |
| Matching the Pitch with Other Instruments                          |     |
| (Master Tuning)                                                    | .79 |
| Adjusting the Tuning (Temperament)                                 | .80 |
| Pedal Settings                                                     | .81 |
| Changing How the Pedal Effects Are Applied                         | .81 |
| Changing How the Pedals Work                                       | .82 |
| Effect Settings                                                    | .83 |
| Changing the Effect Type                                           | .83 |
| Setting the Part to Which Effects Are Added                        | .84 |
| System Settings                                                    |     |
| Specifying the Sound Control Setting at Power-on                   | .84 |
| Specifying the Equalizer Setting at Power-on                       | .84 |
| Adjusting the Volume (Master Gain)                                 | .85 |
| Equalizer Settings                                                 | .85 |
| Changing the Equalizer Settings                                    | .85 |
| Keyboard Settings                                                  | .86 |
| Changing the Keyboard Touch (Key Touch)                            | .86 |
| Changing the Velocity When the Key Touch is Set to "OFF"           | .87 |
| Changing the Pitch of the Lower Tone in Octave Step (Octave Shift) |     |
| Session Partner Settings                                           | .88 |
| Setting the Intro and Ending On or Off                             | .88 |
| Selecting a Chord Progression Pattern                              |     |
| Selecting the Root Note of the Chord Progression                   | .89 |
| Fixing a Set Chord Progression                                     | .89 |
| Setting the Chord Display On or Off                                | .90 |
| Initializing (Formatting) Memory                                   | .90 |
| Initializing Internal Memory                                       | .90 |
| Metronome Setting                                                  | .91 |
| Changing the Beat of Metronome                                     | .91 |
| Other Settings                                                     | .91 |
| Restoring the Factory-set Condition (Factory Reset)                | .91 |
| Disabling the Buttons (Panel Lock)                                 | .92 |
| Using the V-LINK Function                                          | .92 |
|                                                                    |     |
| Connecting Other Equipment                                         | 93  |
| Connecting Audio Equipment                                         | 94  |
| Sending the Sound to External Speakers                             | 94  |
| Listening to a CD from the FP-4's Speakers                         | .95 |
| Recording an FP-4 Performance to an External Device                | .96 |
| Recording an FP-4 Performance to a CD or Cassette                  |     |
| Tape, etc                                                          | .96 |
| Using Your Computer to Create a CD                                 | .97 |

| Connecting to a Computer                         | 98  |
|--------------------------------------------------|-----|
| Connecting to a Computer via the USB (MIDI)      |     |
| Connector                                        | 98  |
| Connecting to MIDI Devices                       | 99  |
| What's MIDI?                                     | 99  |
| Making the Connections                           | 99  |
| Using the FP-4 to Play Another MIDI Sound Module | 100 |
| MIDI Settings                                    | 100 |
| Appendices                                       |     |
| Troubleshooting                                  | 106 |
| Error Messages                                   | 110 |
| Tone List                                        | 111 |
| Rhythm List                                      | 116 |
| Chord Progression Pattern List                   | 117 |
| Chord Fingering List                             | 120 |
| Internal Song List                               | 124 |
| Registration List                                | 125 |
| Effects List                                     | 126 |
| Stored Settings                                  | 128 |
| MIDI Implementation Chart                        |     |
| Specifications                                   |     |
|                                                  | 100 |

### **USING THE UNIT SAFELY**

### INSTRUCTIONS FOR THE PREVENTION OF FIRE, ELECTRIC SHOCK, OR INJURY TO PERSONS

### About AWARNING and ACAUTION Notices

| <b>≜WARNING</b>  | Used for instructions intended to alert<br>the user to the risk of death or severe<br>injury should the unit be used<br>improperly.                                   |
|------------------|----------------------------------------------------------------------------------------------------|
| A                | Used for instructions intended to alert<br>the user to the risk of injury or material<br>damage should the unit be used<br>improperly.                                |
| <b>⚠</b> CAUTION | * Material damage refers to damage or<br>other adverse effects caused with<br>respect to the home and all its<br>furnishings, as well to domestic<br>animals or pets. |

#### About the Symbols

|             | <u> </u>                                                                                                    |
|-------------|----------------------------------------------------------------------------------------------------|
| $\triangle$ | The $\triangle$ symbol alerts the user to important instructions or warnings. The specific meaning of the symbol is determined by the design contained within the triangle. In the case of the symbol at left, it is used for general cautions, warnings, or alerts to danger.        |
| <b>%</b>    | The $\bigcirc$ symbol alerts the user to items that must never be carried out (are forbidden). The specific thing that must not be done is indicated by the design contained within the circle. In the case of the symbol at left, it means that the unit must never be disassembled. |
|             | The symbol alerts the user to things that must be                                                                                                    |

The symbol alerts the user to things that must be carried out. The specific thing that must be done is indicated by the design contained within the circle. In the case of the symbol at left, it means that the power-cord plug must be unplugged from the outlet.

#### **ALWAYS OBSERVE THE FOLLOWING**

#### **⚠WARNING**

### Do not disassemble or modify

Do not open (or modify in any way) the unit or its AC adaptor.

.....

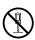

### Do not repair or replace parts

Never attempt to repair this device or replace parts. If repair or part replacement should become necessary, you must contact your dealer or a Roland service center.

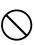

# Do not use or store in the following types of locations

 Locations of extremely high temperature (such as in direct sunlight, near heating equipment, or on a device that generates heat)

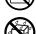

 Near moisture (such as in a bathroom, near a sink, or on a wet floor) or in locations of high humidity

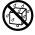

- Locations exposed to rain
- Locations of excessive dust
- Locations subject to heavy vibration

### Use only a stand that is recommended

This unit should be used only with a stand that is recommended by Roland.

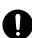

### Do not place in an unstable location

When using the unit with a stand recommended by Roland, the stand must be carefully placed so it is level and sure to remain stable. If not using a stand, you still need to make sure that any location you choose for placing the unit provides a level surface that will properly support the unit, and keep it from wobbling.

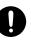

### **⚠WARNING**

# Connect the AC adaptor to an outlet of the correct voltage

Be sure to use only the AC adaptor supplied with the unit. Also, make sure the line voltage at the installation matches the input voltage specified on the AC adaptor's body. Other AC adaptors may use a different polarity, or be designed for a different voltage, so their use could result in damage, malfunction, or electric shock

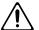

### Use only the included power cord

You must use only the power cord included with the device. Do not use the included power cord with any other device.

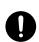

# Do not bend the power cord or place heavy objects on it

Do not bend the power cord excessively, or place heavy objects on the power cord. Doing so will damage the power cord, and may cause short circuits or faulty connections, possibly resulting in fire or electrical shock.

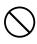

# Do not share an outlet with an unreasonable number of other devices

Do not connect excessive numbers of electrical devices to a single power outlet. In particular, when using a power strip, exceeding the rated capacity (watts/amps) of the power strip may cause heat to be generated, possibly melting the cable.

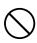

### **MARNING**

### Avoid extended use at high volume

This device, either by itself or used in conjunction with headphones, amps, and/or speakers, is capable of producing volume levels that can cause permanent hearing damage. If you experience impaired hearing or ringing in your ears, immediately stop using the device and consult a medical specialist.

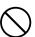

### Do not insert foreign objects

Never allow foreign objects (flammable objects, coins, wires, etc.) to enter this device.

This can cause short circuits or other malfunctions.

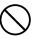

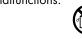

# Turn off the power if an abnormality or malfunction occurs

Immediately turn the power off, remove the AC adaptor from the outlet, and contact your dealer or a service center to have the device serviced.

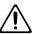

- The AC adaptor, the power-supply cord, or the plug has been damaged
- The device produces smoke or an unusual smell
- A foreign object enters the device, or liquid spills into the device
- The device becomes wet (by rain, etc.)
- An abnormality or malfunction occurs in the device

### Do not allow children to use without supervision

In households with children, take particular care against tampering. If children are to use this device, they must be supervised or guided by an adult.

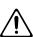

### Do not drop or subject to strong impact

.....

Do not drop this device or subject it to strong impact.

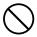

### Do not use overseas

If you wish to use this device overseas, please contact your dealer or a service center.

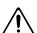

### Do not place containers of water on the device

Do not place containers of water (such as a flower vase) or drinks on the device. Nor should you place containers of insecticide, perfume, alcoholic liquids, nail polish, or spray cans on the device. Liquids that spill into the device may cause it to malfunction, and may cause short circuits or faulty operation.

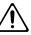

### **⚠** CAUTION

### Place in a well ventilated location

When using this device and AC adaptor, ensure that it is placed in a well ventilated location.

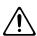

# Grasp the plug when connecting or disconnecting the power cord

Always grasp only the plug on the AC adaptor cord when plugging into, or unplugging from, an outlet or this unit.

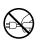

### Periodically wipe the dust off the AC adaptor plug

At regular intervals, you should unplug the AC adaptor and clean it by using a dry cloth to wipe all dust and other accumulations away from its prongs. Also, disconnect the power plug from the power outlet whenever the unit is to remain unused for an extended period of time. Any accumulation of dust between the power plug and the power outlet can result in poor insulation and lead to fire.

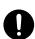

### Manage cables for safety

Ensure that the connected cables are organized and managed in a safe manner. In particular, place the cables out of reach of children.

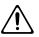

### Do not stand or place heavy objects on this device

.....

Do not stand on this device, or place heavy objects on it.

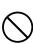

# Do not connect or disconnect the AC adaptor with wet hands

Never handle the AC adaptor or its plugs with wet hands when plugging into, or unplugging from, an outlet or this unit.

.....

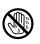

### Cautions when moving this device

When moving this device, please check the following cautions. Then, make sure that at least two persons work together in lifting and carrying the device, all the while making sure to keep it level. When doing so, be careful not to pinch your hands or drop the device on your feet.

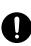

- Check whether the knob bolts fastening the device to its stand have become loose. If they are loose, tighten them firmly.
- Disconnect the power cord.
- Disconnect external devices.
- Remove the music rest.

### **A** CAUTION

# Unplug the AC adaptor from the AC outlet before cleaning

Before cleaning the unit, turn off the power and unplug the AC adaptor from the outlet (p. 15).

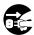

# If there is a possibility of lightning strike, disconnect the AC adaptor from the AC outlet

Whenever you suspect the possibility of lightning in your area, disconnect the AC adaptor from the

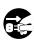

### Keep small items out of the reach of children

To prevent small items such as the following from being swallowed accidentally, keep them out of the reach of children.

.....

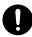

- Included items
  - Music rest attachment screws

### Don't touch parts that get hot

The area near the power switch may become hot; be careful to avoid burns.

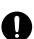

# Important Notes

In addition to the "USING THE UNIT SAFELY" listed on page 7, please observe the following cautions.

### **Power Supply**

- Do not connect this device to the same electrical outlet as an inverter-controlled device such as a refrigerator, microwave oven, or air conditioner, or a device that contains an electric motor. Depending on how the other device is used, power supply noise could cause this device to malfunction or produce noise. If it is not practical to use a separate electrical outlet, please connect this device via a power supply noise filter.
- The AC adaptor will begin to generate heat after long hours of consecutive use. This is normal, and is not a cause for concern.
- Before you make connections, you must switch off the power on all devices to prevent malfunction and/or speaker damage.

### Location

- If this device is placed near devices that contain large transformers, such as power amps, hum may be induced in this device. If this occurs, move this device farther away or change its orientation.
- If this device is operated near a television or radio, color distortion may be seen in the television screen or noise may be heard from the radio. If this occurs, move this device farther away.
- Keep your cell phone powered off or at a sufficient distance from this device. If a cell phone is nearby, noise may be heard when a call is received or initiated, or during conversation.
- Do not leave this device in direct sunlight, near devices that
  produce heat, or in a closed-up automobile. Do not allow
  illumination devices operated in close proximity (such as a
  piano light) or powerful spotlights to shine on the same
  location on this device for an extended time. This can cause
  deformation or color change.
- If you move this device between locations of radically different temperature or humidity, water droplets (condensation) may form inside the device. Using the device in this condition will cause malfunctions, so please allow several hours for the condensation to disappear before you use the device.
- Do not allow items made of rubber or vinyl to remain on top of this device for an extended time. This can cause deformation or color change.
- Do not leave objects on top of the keyboard. This can cause malfunctions such as failure to sound.
- Do not affix adhesive labels to this device. The exterior finish may be damaged when you remove the labels.

- Depending on the material and temperature of the surface on which you place the unit, its rubber feet may discolor or mar the surface.
  - You can place a piece of felt or cloth under the rubber feet to prevent this from happening. If you do so, please make sure that the unit will not slip or move accidentally.

### Care

- For everyday care, wipe with a soft dry cloth, or remove stubborn dirt using a tightly wrung-out cloth. If this device contains wooden components, wipe the entire area following the direction of the grain. The finish may be damaged if you continue strongly rubbing a single location.
- If water droplets should adhere to this device, immediately wipe them off using a soft dry cloth.
- Do not use solvents such as benzene, thinner, or alcohol, since these can cause deformation or color change.

### Servicing

Please be aware that all data contained in the unit's memory may be lost when the unit is sent for repairs.
 Important data should always be backed up in another MIDI device (e.g., a sequencer), or written down on paper (when possible). During repairs, due care is taken to avoid the loss of data. However, in certain cases (such as when circuitry related to memory itself is out of order), we regret that it may not be possible to restore the data, and Roland assumes no liability concerning such loss of data.

### **Other Cautions**

- Stored content may be lost due to a malfunction of the device or because of inadvertent operation. You should back up important content on another MIDI device (e.g., a sequencer) as a safeguard against such loss.
- We cannot accept responsibility for the recovery of any content lost from internal memory, or for the consequences of such loss.
- Do not apply excessive force to the buttons, knobs, or input/output jacks, since this may cause malfunctions.
- When connecting or disconnecting cables, grasp the plug (not the cable) to prevent short circuits or broken connections.
- This device may produce a certain amount of heat, but this is not a malfunction.

- Please enjoy your music in ways that do not inconvenience other people nearby, and pay particular attention to the volume at nighttime. Using headphones will allow you to enjoy music without having to be concerned about others.
- When you need to transport the unit, package it in the box (including padding) that it came in, if possible. Otherwise, you will need to use equivalent packaging materials.
- If using the music rest, do not apply excessive force to it.
- Use only the specified expression pedal (EV-5; available separately). Connecting a pedal made by a different manufacturer may cause this device to malfunction.
- Some connection cables contain a resistor. Do not connect such cables to this device. Doing so may make the volume extremely low or inaudible. Please use connection cables not containing a resistor.

- \* GS ( ) is a registered trademark of Roland Corporation.
- \* XG lite (XGIIte) is a registered trademark of Yamaha Corporation.
- \* Microsoft and Windows are registered trademarks of Microsoft Corporation.
- \* Windows® is known officially as: "Microsoft® Windows® operating system."
- \* Apple and Macintosh are registered trademarks of Apple Computer, Inc.
- \* Mac OS is a trademark of Apple Computer, Inc.
- \* All product names mentioned in this document are trademarks or registered trademarks of their respective owners.

# Names of Things and What They Do

### Front Panel

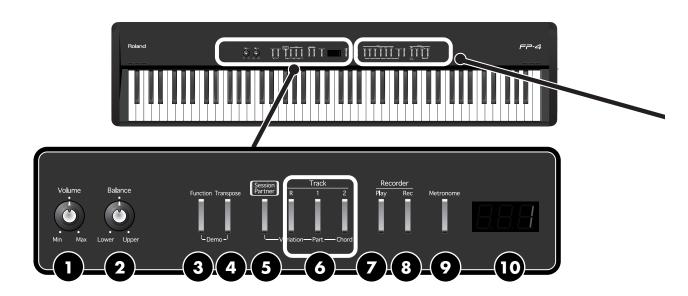

### [Volume] Knob

Adjusts the overall volume of the FP-4 (p. 17). If headphones are connected, this adjusts the headphone volume (p. 19).

### 2 [Balance] Knob

Adjusts the volume balance of the Upper and Lower Tones in Dual Play and Split Play (p. 34).

## 3 [Function] Button

This button lets you make various settings. By holding down this button and pressing the [Transpose] button, you can listen to the demo song (p. 20).

## 4 [Transpose] Button

This button lets you transpose the keyboard or (p. 39). By holding down this button and pressing the [Function] button, you can listen to the demo song (p. 20).

### [Session Partner] Button

This button switches on/off the Session Partner function (p. 45). By switching Session Partner on, you can produce an rhythm in a variety of styles.

### **6** Track Buttons

These buttons switch the performance part when playing a song (p. 25). These buttons also switch Session Partner's performance parts, chord progression patterns, and rhythm patterns (p. 47, p. 50, p. 53).

## [Play] Button

Starts and stops playback of internal songs and recorded performances (p. 22).
Used for starting recording of performances (p. 65).

### 8 [Rec] Button

You can record your own playing into the FP-4 (p. 65).

### 9 [Metronome] Button

Turns the internal metronome on and off (p. 40).

## **Display**

This shows information such as tone numbers, song numbers, rhythm numbers, tempo, and the values of various settings.

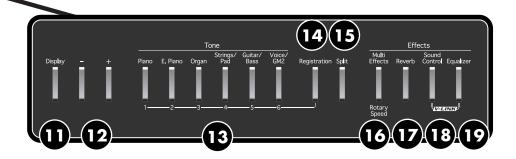

## **(I)** [Display] Button

Press this button when you want to change the tone, the song to play back, the rhythm, or the tempo. Each time you press this button, the display will alternate between showing the tone number, song number, rhythm number, and tempo.

## [-] [+] Buttons

These two buttons are used to modify the values of a variety of settings. Pressing both the [-] and [+] buttons simultaneously returns the setting of a particular item or function to its original value.

If you're playing the song while the song select screen is displayed, you can hold down these buttons to rewind or fast-forward.

## Tone Buttons

They are used to choose the kinds of sounds (Tone Groups) played by the keyboard (p. 28).

While the [Registration] button is lit, Tone buttons [1]–[6] can be used to select registrations.

## [Registration] Button

This button lets you store your favorite performance settings, such as those for the selection of tones, Session Partner (p. 56).

## [Split] Button

Allows you to play different tones in the left and right sides of the keyboard (p. 31).

## [Multi Effects] Button

This button lets you apply various effects to the sound (p. 37).

## [Reverb] Button

You can use this to add the characteristic reverberation of a concert hall to what you play (p. 36).

## 18 [Sound Control] Button

This button gives the sound more expressive range (p. 42).

By holding down this button and pressing the [Equalizer] button, you can turn V-LINK on and off (p. 92).

## [Equalizer] Button

Switches the equalizer on or off (p. 43). You can use the equalizer to adjust the tonal character by boosting or cutting just the low or high frequency regions.

By holding down this button and pressing the [Sound Control] button, you can turn V-LINK on and off (p. 92).

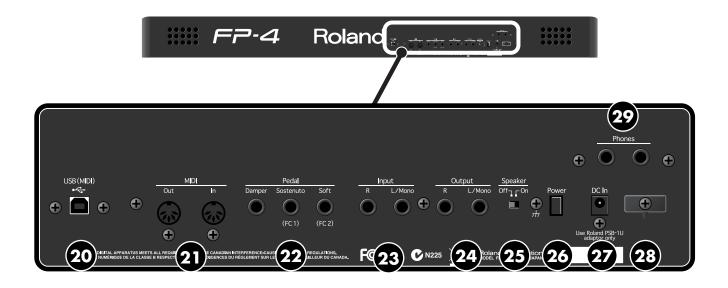

### **Rear Panel**

These connectors are located at the rear panel.

## **20** USB (MIDI) Connector

You can connect this to your computer for transferring performance data (p. 98).

## **21** MIDI Connector

You can connect these to external MIDI devices to transfer performance data (p. 99).

## 22 Pedal Jacks

Accepts connection of the supplied pedal (DP Series), or other suitable pedals (p. 18).

## 23 Input Jacks

Here you can connect an audio device or another electronic musical instrument, and listen to the connected device through the FP-4's speakers (p. 95).

## 24 Output Jacks

You can connect external speakers here to reproduce the FP-4's sound (p. 94, p. 96).

## **25** Speaker Switch

This switch turns the internal speaker on/off (p. 94).

## 26 [Power] Switch

Turns the power on/off (p. 16).

### 2 DC In Jack

Connect the supplied AC adaptor here (p. 15).

### **28** Cord Hook

Use this to fix in place the cord from the supplied AC adaptor (p. 15).

## 29 Phones Jacks

Here you can connect headphones. The FP-4 lets you use two sets of headphones simultaneously (p. 19).

# Before You Play

# **Getting Ready to Play**

## Connecting the AC Adaptor

 Make sure that the [Power] switch located at the rear of the keyboard is off (in the upper position).

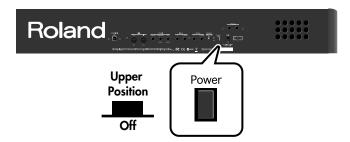

- 2. Turn the [Volume] knob all the way toward the left to minimize the volume.
- Connect the supplied Power Cord to the supplied AC adaptor.

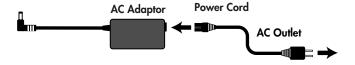

- Connect the AC adaptor to the FP-4's DC In jack, and plug the power cord into an electrical outlet.
- **5.** Loop the AC adaptor cord around the cord hook to fasten it in place.

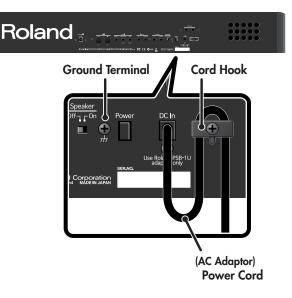

To prevent the inadvertent disruption of power to your unit (should the plug be pulled out accidentally), and to avoid applying undue stress to the AC adaptor jack, anchor the power cord using the cord hook, as shown in the illustration.

Even if the cord is fastened, strong tension applied to the cord may cause it to be damaged or broken. Be careful not to pull the cord accidentally, or to apply strong pressure to it.

Depending on the circumstances of a particular setup, you may experience a discomforting sensation, or perceive that the surface feels gritty to the touch when you touch this device. This is due to an infinitesimal electrical charge, which is absolutely harmless. However, if you are concerned about this, connect the ground terminal (see figure) with an external ground. When the unit is grounded, a slight hum may occur, depending on the particulars of your installation. If you are unsure of the connection method, contact the nearest Roland Service Center, or an authorized Roland distributor, as listed on the "Information" page.

Unsuitable places for connection

- Water pipes (may result in shock or electrocution)
- Gas pipes (may result in fire or explosion)
- Telephone-line ground or lightning rod (may be dangerous in the event of lightning)

## Turning the Power On/Off

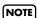

Once you've got everything connected properly, you can turn on the power using the following procedure. If you fail to perform these steps in the correct order, you risk causing a malfunction or damaging the speakers.

### **Turning the Power On**

1. Turn the [Volume] knob all the way toward the left to minimize the volume.

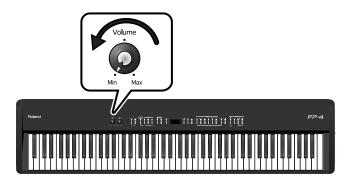

2. Press the [Power] switch.

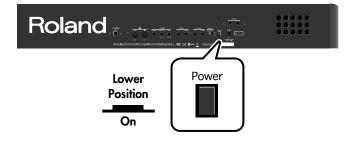

The power will turn on, and the [Piano] and other buttons will light.

3. Use the [Volume] knob to adjust the volume (p. 17).

The unit becomes operable and playing the keyboard produces sound.

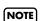

Due to a circuitry protection feature, this unit requires a few moments after power is turned on before it is ready for normal operation.

### **Turning the Power Off**

1. Turn the [Volume] knob all the way toward the left to minimize the volume.

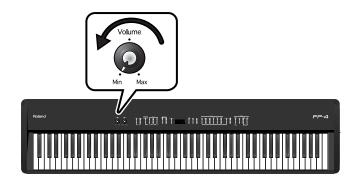

2. Press the [Power] switch.

The screen goes blank and the power is turned off.

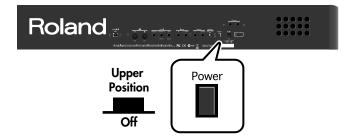

## Adjusting the Volume

Here's how to adjust the volume when you're playing the keyboard, or when you're playing back internal preset songs or internal memory songs.

If headphones are connected, use the [Volume] knob to adjust the headphone volume.

# Turn the [Volume] knob to adjust the overall volume.

Adjust the volume while you play the keyboard to produce sound.

Rotating the knob clockwise increases the volume; counterclockwise rotation decreases it.

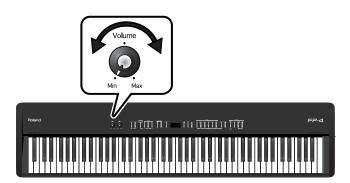

### **Attaching the Music Rest**

Here's how to attach the included music rest.

 Install the included screws into the back of the instrument (two locations) as shown in the illustration.

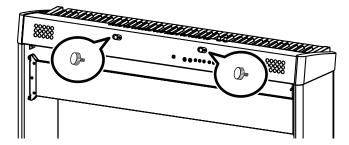

Place the music rest between the screws and the chassis.

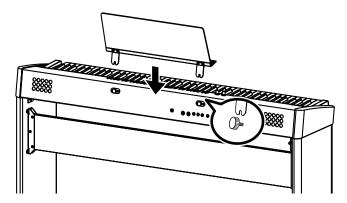

3. While using one hand to support the music rest, tighten the screws (two locations) to fasten the music rest firmly in place.

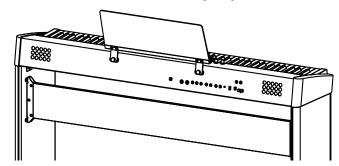

When attaching the music rest, you must use your hand to support it firmly so that it does not fall. Be careful not to pinch your hand.

To remove the music rest, support it with one hand while you loosen the screws. Remove the music rest, and then securely retighten the screws.

Don't apply excessive force to the installed music rest.

You must use the included screws to attach the music rest.

# Connecting the Pedals

Connect the included pedal to one of the Pedal jacks.

The operation of the pedal will differ depending on the i

The operation of the pedal will differ depending on the jack to which it's connected.

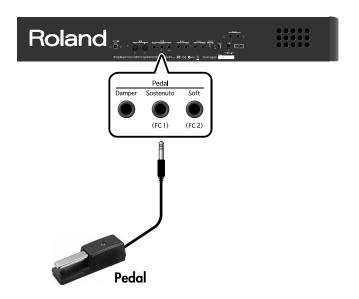

| Connected jack            | Operation                                                                                                    |
|---------------------------|----------------------------------------------------------------------------------------------------|
| Damper jack               | The pedal will operate as a damper pedal.                                                                        |
| Sostenuto / (FC1)<br>jack | The pedal will operate as a sostenuto pedal. Alternatively, you can assign a different function (p. 64, p. 82).  |
| Soft / (FC2) jack         | The pedal will operate as a soft pedal.<br>Alternatively, you can assign a<br>different function (p. 64, p. 82). |

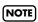

Unplugging a pedal cord from the unit while the power is on may cause the pedal's effect to be applied without stopping. The power of the FP-4 must be turned off before inserting or removing a pedal cord

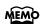

By obtaining a second and third pedal, you can then use three pedals simultaneously. If you wish to purchase the optional pedal (DP series), please contact the dealer where you purchased the FP-4.

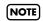

You can connect an expression pedal to the Sostenuto (FC 1) jack or Soft (FC 2) jack and use it to adjust the FP-4's volume.

Use only the specified expression pedal (EV-5; sold separately). By connecting any other expression pedals, you risk causing malfunction and/or damage to the unit.

### **Damper Pedal**

Use this pedal to sustain the sound.

While this pedal is held down, notes will be sustained for an extended time even if you release your fingers from the keyboard.

The pedal included with the FP-4 functions as a half-damper pedal, which allows you to adjust the amount of resonance.

On an acoustic piano, holding down the damper pedal will cause the strings for notes other than the ones you actually play to vibrate in sympathy with what you've played, producing a rich resonance. The FP-4 simulates this sympathetic vibration (damper resonance).

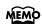

Set the switch on the included pedal to "Continuous" when the pedal is connected.

#### Sostenuto Pedal

The notes you are pressing when this pedal is depressed will be sustained.

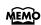

With the pedal connected to the Sostenuto / (FC1) jack, it can be assigned other functions as well. Refer to "Changing How the Pedals Work" (p. 82), "Using a Pedal to Switch Registrations" (p. 64).

#### **Soft Pedal**

This pedal is used to make the sound softer.

Playing with the soft pedal depressed produces a sound that is not as strong as when otherwise played with the equivalent strength. This is the same function as the left pedal of an acoustic piano.

The softness of the tone can be varied subtly by the depth to which you press the pedal.

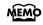

With the pedal connected to the Soft / (FC2) jack, it can be assigned other functions as well. Refer to "Changing How the Pedals Work" (p. 82), "Using a Pedal to Switch Registrations" (p. 64).

# Listening through Headphones

You can use headphones to enjoy the FP-4 without disturbing those around you, such as at night. Since the FP-4 has two headphone jacks, two people can also use headphones simultaneously.

If you're using only one set of headphones, you may connect them to either of the two headphone jacks.

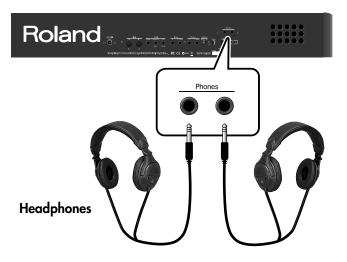

### 1. Plug the headphones into the Phones jack.

If headphones are connected, no sound will be output from the FP-4's speakers.

2. Use the FP-4's [Volume] knob (p. 17) to adjust the headphone volume.

## **Cautions when Using Headphones**

- To prevent damage to the cord's internal conductors, avoid rough handling. When using headphones, mainly try to handle either the plug or the headset.
- Your headphones may be damaged if the volume of a device is already turned up when you plug them in.
   Minimize the volume before you plug in the headphones.
- Excessive input will not only damage your hearing, but may also strain the headphones. Please enjoy music at an appropriate volume.
- Use headphones that have a stereo 1/4" phone plug.

# Listening to Songs

# **Listening to Demo Songs**

Now, try listening to demo songs.

The FP-4 comes with eight demo songs.

The six Tone buttons, the [Session Partner] button, and the [Play] button are each assigned one demo song.

| Button          | Indication    | Composer/Copyright                                    |
|-----------------|---------------|-------------------------------------------------------|
| Piano           | 200           | Masasi & Kazuko Hirashita / © 2006 Roland Corporation |
| E.Piano         | <i>E.P.R.</i> | Masasi & Kazuko Hirashita / © 2006 Roland Corporation |
| Organ           | 886           | Masasi & Kazuko Hirashita / © 2006 Roland Corporation |
| Strings/Pad     | <b>588</b>    | Masasi & Kazuko Hirashita / © 2006 Roland Corporation |
| Guitar/Bass     | 888           | Masasi & Kazuko Hirashita / © 2006 Roland Corporation |
| Voice/GM2       | <i>688</i>    | Masasi & Kazuko Hirashita / © 2006 Roland Corporation |
| Session Partner | 858           | © 2006 Roland Corporation                             |
| Play            | 586           | Masasi & Kazuko Hirashita / © 2006 Roland Corporation |

- All rights reserved. Unauthorized use of this material for purposes other than private, personal enjoyment is a violation of applicable laws.
- **NOTE** No MIDI data for the music that is played will be output.

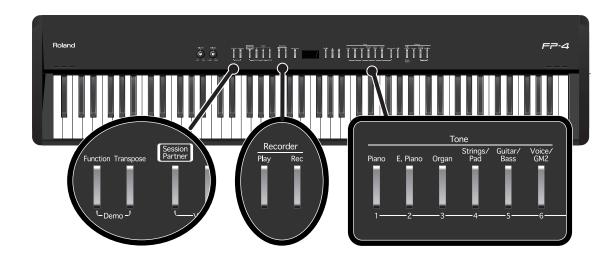

#### Hold down the [Function] button and press the [Transpose] button. 1.

The indicators for the six Tone and [Function], [Transpose], [Session Partner] and [Play] buttons

The following appears in the display.

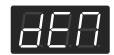

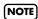

You can't play back the demo songs if your recorded performance has not been saved. Either erase your performance (p. 26), or save your recorded performance (p. 76).

## Press one of the six Tone buttons, the [Session Partner] button, or the [Play] button.

The songs will play consecutively, starting with the demo song you selected. The button for the song currently being played back flashes on and off.

When playback of the last song is reached, playback continues by returning to the first song and playing that again.

The display will show the name of the currently playing demo song.

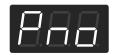

- To stop playback, press the flashing button.
- Hold down the [Function] button and press the [Transpose] button to exit Demo mode.

The indicators return to their previous state.

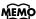

A demo song will not play if you press an unlit button.

## **Listening to Internal Songs**

The FP-4 contains 65 built-in songs. Here's how to select and play back one of these songs.

About the name of the internal song, refer to "Internal Song List" (p. 124).

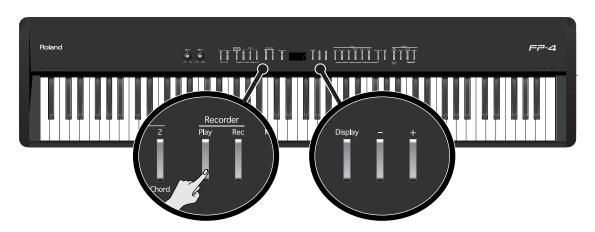

## Selecting a Song

## 1. Press the [Display] button several times so it's lit in green.

The following appears in the display.

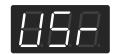

Each time you press the [Display] button, the display will alternate between showing the currently selected tone number, the currently selected song number (a "U" or "P" is shown before the number), the currently selected rhythm number (an "r" is shown before the number), and tempo. If you press the [Display] button while using Session Partner, the rhythm number, tempo, and tone number will be alternately shown.

| Button | Display       |
|--------|---------------|
| Unlit  | Tone Number   |
| Green  | Song Number   |
| Red    | Rhythm Number |
| Orange | Тетро         |

## 2. Press the [-] or [+] button to select the song.

The character "P" is shown before internal (preset) song numbers.

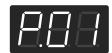

### **Playing the Song**

## 3. Press the [Play] button.

The selected song will play.

The selected song is played to the end, and then playback stops.

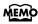

If a song is playing while the song select screen is displayed, you can rewind the song by holding down the [-] button, or fast-forward the song by holding down the [+] button. The display will indicate the measure number during fast-forward or rewind.

To stop playback, press the [Play] button once more.

The next time you press the [Play] button, playback will resume from the point at which you stopped.

If playback has stopped at the end of the song, playback will start from the beginning of the song. If the song select screen is displayed, pressing the [-] button will return you to the beginning of the song. Pressing the [-] button once again will return you to the preceding song.

### **About the Song Select Display**

The song select display will change as follows.

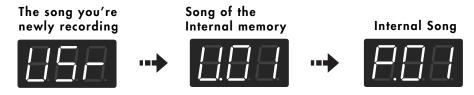

By holding down the [Display] button and pressing the [-] [+] buttons, you can quickly select the first song in the song group (i.e., "first song in internal memory," or "first built-in preset song").

NOTE

"U.\*\*" will not appear if there is no song in internal memory.

## Changing the Volume of the Song

Here's how to adjust the volume when song is playing back.

## 1. While holding down the [Play] button, press the [-] or [+] button.

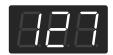

MEMO

The song volume can be set to any value from 0 to 127.

While you hold down the [Play] button, the display will show the volume of the song.

NOTE You can not change the volume of the demo song.

You can also adjust the volume of the song by turning the [Balance] knob while you hold down the [Play] button.

## Playing Back All Songs Continuously (All Song Play)

The internal songs and the songs in internal memory can be played repeatedly in succession. This function is called "All Song Play."

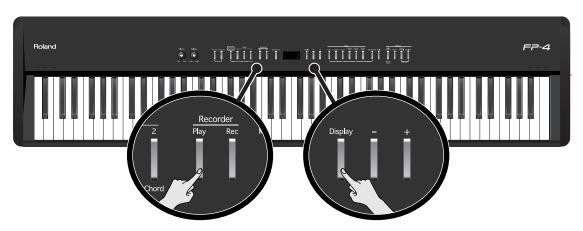

### **Specifying the First Song**

- Press the [Display] button several times so it's lit in green.
- 2. Press the [-] or [+] button to select the song.

## **Playing Back the Songs Successively**

3. While holding down the [Display] button, press the [Play] button.

The [Play] button will blink.

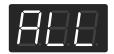

The songs will play back successively, starting with the selected song.

When the last song finishes playing, the instrument will return to the first song and playback will continue. If you selected an internal song, it will return to internal song number 1. If you selected an internal memory song, it will return to internal memory number 1.

## To Stop Playback

4. Press the [Play] button so its illumination is turned off.

All Song Play is exited when the performance is stopped.

The next time you press the [Play] button, playback will resume from the point at which you stopped.

## Listening to Each Part Separately (Track Mute)

With the internal songs, you can select the performance part that is to be played back. You can also practice each hand separately while playing along with the song.

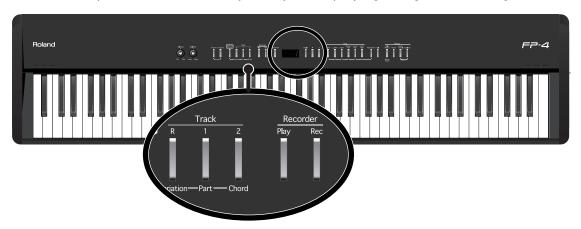

The performance data is assigned to the Track buttons as shown below.

In the internal songs, the left-hand performance is assigned to the Track [1] button and the right-hand performance is assigned to the Track [2] button.

Other performance is assigned to the Track [R] button. "Tracks" are areas in which music data is held, and buttons [1], [2], and [R] are referred to as the "track buttons."

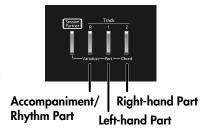

- Select the song that you want to play (p. 22, p. 27).
- 2. Press the [Play] button to play the song.
- 3. Select the part that you don't want to play back.

Press the Track [1] button, the Track [2] button, or the [R] button.

The button you pressed will go out, and the corresponding part will no longer be heard.

Temporarily silencing a specific part in this way is called "muting."

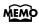

For example, if you want to practice the right-hand part, press the Track [2] button so its illumination is turned off. When you play back the song, the right-hand part will not play.

If you again press the button you selected in step 3, so the button is lit, the sound of that part will be heard.

Even while the song is stopped, you can press the track buttons to mute or un-mute the sound.

## 4. Press the [Play] button to stop playback.

**NOTE** Mute settings will be cleared when you switch songs.

NOTE

Internal songs 6–65 do not contain a performance in the rhythm/accompaniment part (Track [R] button). If you press a track button that does not contain a performance, it will not light.

### When the following appears in the display

If there is the performance you recorded but have not yet saved, the following display will appear if you attempt to select a song.

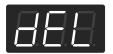

You cannot play back an internal preset song if memory contains an unsaved song. If you want to delete your performance and play back the internal preset song, press the [Rec] button. If you don't want to delete your performance, press the [Play] button. If you want to save your recorded performance, refer to "Saving the Songs You Record" (p. 76).

## Determining the Volume of a Muted Track

Here's how to adjust the volume that a part will have after you've pressed a track button to mute the playback while playing back a song.

The FP-4 lets you play back a specific part at a reduced volume so you can use that part as a "guide" for your own playing.

- 1. Select the song that you want to play (p. 22, p. 27).
- 2. Hold down a track button and use the [-] [+] buttons to specify the volume that the track will have when its playback is muted.

The volume for when the playback is muted will be shown while you hold down the track button.

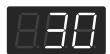

The track mute volume can be set to any value from 0 to 80.

NOTE

When you turn off the power, the track mute volume setting will return to "0."

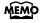

You can also adjust the track mute volume by turning the [Balance] knob while you hold down the track button.

# Listening to Songs Saved in Internal Memory

Here's how to play back songs that you've saved in internal memory.

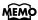

You can save the internal (built-in) songs and the songs (user songs) you've recorded to internal memory. For details, refer to "Saving the Songs You Record" (p. 76).

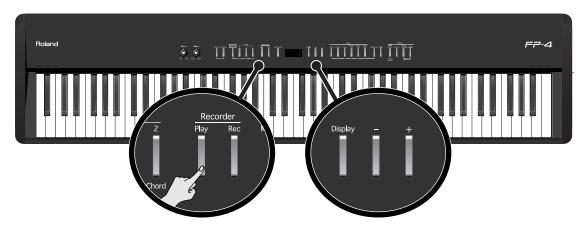

### Selecting a Song

- 1. Press the [Display] button several times so it's lit in green.
- 2. Press the [-] or [+] button to select the song.

If a song you've saved in internal memory is selected, the display will indicate "U.\*\*" (user).

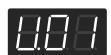

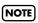

If you have not saved any songs in internal memory, the "U.\*\*" indication will not appear.

## **Playing the Song**

## 3. Press the [Play] button.

The selected song will play.

The selected song is played to the end, and then playback stops.

To stop playback, press the [Play] button once more. The next time you press the [Play] button, playback will resume from the point at which you stopped.

If playback has stopped at the end of the song, playback will start from the beginning of the song. If the song select screen is displayed, pressing the [-] button will return you to the beginning of the song. Pressing the [-] button once again will return you to the preceding song.

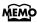

If a song is playing while the song select screen is displayed, you can rewind the song by holding down the [-] button, or fast-forward the song by holding down the [+] button. The display will indicate the measure number during fast-forward or rewind.

# Performing

# Performing with a Variety of Sounds

The FP-4 features over 300 different internal sounds, allowing you to enjoy performing with sounds suitable for many different types of music.

These onboard sounds are called "Tones." The Tones are divided into six different groups, each of which is assigned to a different Tone button.

The Tone "Grand Piano 1" is selected when the instrument's power is turned on.

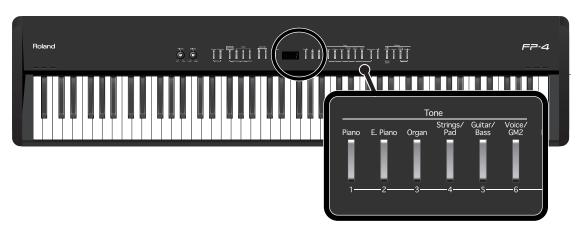

When the [Registration] button is lit, Tone buttons ([1]–[6]) can be pressed to select registrations. If you want to select a tone, press the [Registration] button to turn off its light.

### Press a Tone button to select a tone group.

Try fingering the keyboard. You'll hear a tone of the selected tone group. The display will indicate the number of the currently selected tone.

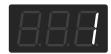

## Use the [-] [+] buttons to select a variation tone from the tone group.

The Tone you've selected is heard when you finger the keyboard. The next time you select this Tone button, you'll hear the tone you selected here.

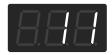

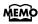

**MEMO** About the Tone name, refer to "Tone List" (p. 111).

## Performing with Two Layered Tones (Dual Play)

You can play two different tones from a single key at the same time. This method of performance is called "Dual Play."

As an example, let's try layering piano and strings sounds.

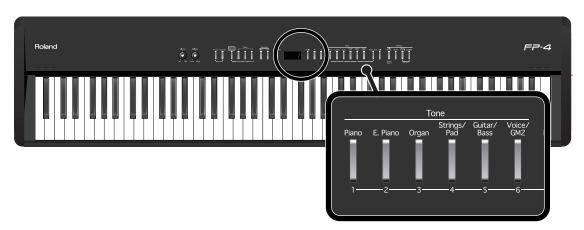

When the [Registration] button is lit, Tone buttons ([1]–[6]) can be pressed to select registrations. If you want to select a tone, press the [Registration] button to turn off its light.

### 1. Hold down the [Piano] button and press the [Strings/Pad] button.

The indicators for both buttons light.

Try fingering the keyboard. Both the piano and strings sounds play.

Pressing two Tone buttons at the same time in this manner activates Dual Play.

Of these two selected tones, the one for the Tone button you pressed first is called the "Upper Tone," and the one for the Tone button you pressed after that is called the "Lower Tone." The display will show the tone number of the upper tone.

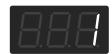

Here, the piano tone is the Upper Tone and the strings tone is the Lower Tone.

## **Turning Off Dual Play**

## 1. Press any one of the Tone buttons.

Now you'll hear only the tone of the button you pressed.

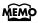

You can change the pitch of the Lower Tone an octave at a time. Refer to "Changing the Pitch of the Lower Tone in Octave Steps (Octave Shift)" (p. 87).

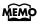

You can vary the volume-level balance of the two tones. Take a look at "Changing the Volume Balance for Dual Play and Split Play" (p. 34).

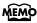

You can select the part that will take priority for effects if the Upper tone and Lower tone have different effect settings when you're using Dual play. Refer to "Setting the Part to Which Effects Are Added" (p. 84).

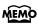

You can change the part to which the function assigned to the pedal will apply. Refer to "Changing How the Pedal Effects Are Applied" (p. 81).

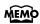

If you're using Split play, pressing two Tone buttons won't switch you to Dual play.

### **Changing the Tone Variations**

### **Changing the Upper Tone**

1. Press the [-] or [+] button.

## **Changing the Lower Tone**

1. Hold down the Tone button for the Lower Tone, and press the [-] or [+] button.

The display will show the tone number of the lower tone.

# Performing with Different Tones in the Left and Right Sides of the Keyboard (Split Play)

Performing with the keyboard divided at a certain key into a left side and a right side is called "Split Play," and the point at which the keyboard is divided is called the "Split Point." In Split Play, you can have a different tone sound in the left and right sides.

When the instrument is turned on, the split point is set to "F # 3." The split point key is included in the left side.

While in Split Play, a sound played in the right side is called an "Upper Tone," and the sound played in the left side is called a "Lower Tone."

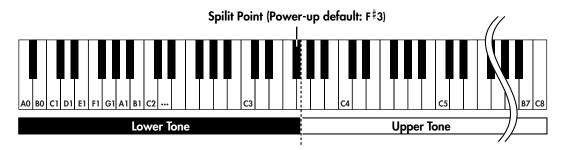

As an example, here's how to play the tone of the [Piano] button as part of a Split play.

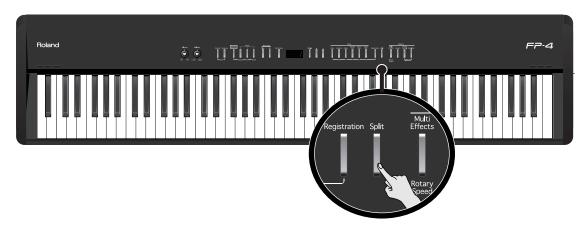

When the [Registration] button is lit, Tone buttons ([1]–[6]) can be pressed to select registrations. If you want to select a tone, press the [Registration] button to turn off its light.

## 1. Press the [Piano] button.

Now, the piano tone is selected.

## 2. Press the [Split] button, getting its indicator to light.

The keyboard will be divided into left and right sides.

The F#3 key forms the division between the left and right sides of the keyboard.

The right-hand section of the keyboard plays piano tone, and the left-hand section plays "A. Bass+Cymbal" tone.

You can play a tone for the right side (the Upper Tone) before splitting the keyboard.

### **Turning Off Split Play**

Press the [Split] button so its illumination is turned off.

The [Split] button's indicator light goes out and the upper tone becomes the tone for the entire keyboard.

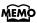

You can vary the volume-level balance of the two tones. Take a look at "Changing the Volume Balance for Dual Play and Split Play" (p. 34).

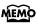

When you switch from Dual Play (p. 29) to Split Play, the Upper Tone used in Dual Play is selected as the Upper Tone for Split Play.

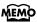

You can specify which part is to have priority when the effects assigned to the Upper Tone and Lower Tone differ. Refer to "Setting the Part to Which Effects Are Added" (p. 84).

## **Switching Tone Groups and Tone Variations**

### **Changing the Upper Tone**

- Press the Tone button to choose a tone group.
- 2. Press the [-] or [+] button to select a variation tone.

## **Changing the Lower Tone**

- 1. Hold down the [Split] button and press the Tone button to choose a tone group.
- 2. Hold down the [Split] button and press the [-] or [+] button to select a variation tone.

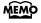

You can change the pitch of the Lower Tone an octave at a time. Refer to "Changing the Pitch of the Lower Tone in Octave Steps (Octave Shift)" (p. 87).

## Changing the Keyboard's Split Point

You can change the split point (the key at which the keyboard is divided).

The split point can be set to any value from B1 through B6.

This is set to "F#3" when the instrument is turned on.

This setting remains in effect until you turn off the power.

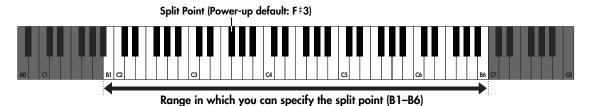

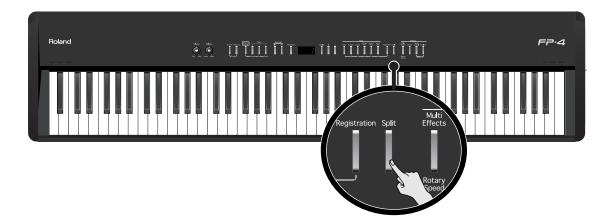

## 1. Hold down the [Split] button and press a key set as the split point.

The key you pressed becomes the split point, and appears in the display.

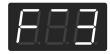

The key being used as the split point belongs to the left-hand section of the keyboard.

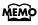

The name of the key acting as the split point is indicated in the display, as shown below.

| Display | С | C  | d | E_ | Е | F | F  | G | A_ | Α | b_ | b |
|---------|---|----|---|----|---|---|----|---|----|---|----|---|
| Key     | С | C# | D | Εŀ | Е | F | F# | G | Αþ | Α | В♭ | В |

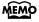

The number of the lower tone is displayed while you hold down the [Split] button.

# Changing the Volume Balance for Dual Play and Split Play

You can change the volume balance of the Upper and Lower Tones in Dual Play (p. 29) and Split Play (p. 31).

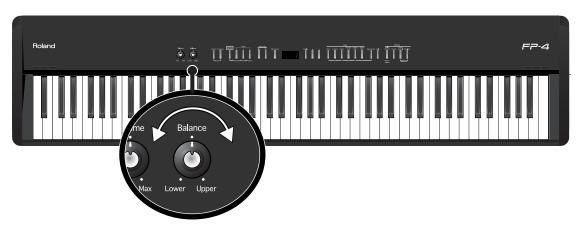

## 1. Use the [Balance] knob to adjust the volume balance.

Turning the knob toward the left (toward "Lower") increases the volume of the Lower tone. Turning the knob toward the right (toward "Upper") increases the volume of the Upper tone.

# Adjusting the Keyboard Sensitivity (Key Touch)

You can change the touch sensitivity, or response of the keys.

You can adjust the keyboard touch as appropriate for the playing strength of the person who is performing.

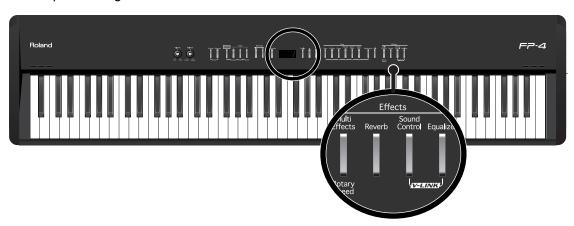

### 1. Hold down the [Reverb] button and press the [Sound Control] button.

The currently selected keyboard touch appears in the display.

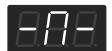

## 2. Press the [-] or [+] buttons to select the keyboard touch.

| Setting  | Description                                                                                                    |
|----------|----------------------------------------------------------------------------------------------------|
| (OFF)    | The sound plays at one set volume, regardless of the force used to play the keys.                                                                                                    |
| (Light)  | You can achieve fortissimo (ff) play with a less forceful touch than usual, so the keyboard feels lighter. This setting makes it easy to play, even for children.                            |
| (Medium) | This sets the standard keyboard touch. You can play with the most natural touch. This is the closest to the touch of an acoustic piano.                                                      |
| (Heavy)  | You have to finger the keyboard more forcefully than usual in order to play fortissimo (ff), so the keyboard touch feels heavier. Dynamic fingering adds even more feeling to what you play. |

## 3. Hold down the [Reverb] button and press the [Sound Control] button.

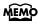

You can specify the loudness at which each note will sound when the "OFF" keyboard touch is selected. Refer to "Changing the Velocity When the Key Touch is Set to "OFF"" (p. 87).

MEMO

You can adjust the keyboard touch sensitivity in the Function screen (p. 86).

## Adding Reverberation to Sounds (Reverb Effect)

You can apply a reverb effect to the notes you play on the keyboard. With the reverb effect, you obtain a pleasant reverberation, making it sound as if you were performing in a concert hall or similar space.

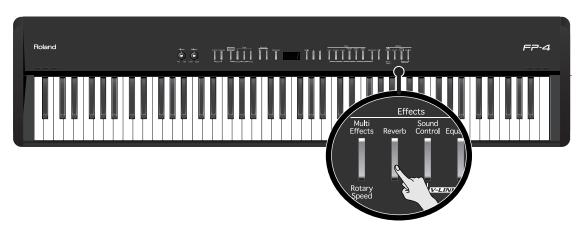

## Press the [Reverb] button so it's lit.

Try fingering the keyboard.

The reverb effect is applied to the entire tone.

## **Turning Off the Reverb Effect**

1. Press the [Reverb] button so its light is turned off.

## Changing the Depth of Reverb Effect

You can select from ten levels of depth for the reverb effect.

1. Hold down the [Reverb] button and press the [-] or [+] button.

The depth for the reverb effect appears in the display.

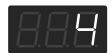

You cannot make separate reverb effect depth settings for each individual tone. The same depth of reverb effect will apply to all sounds.

You cannot change reverb effect depth of Session Partner, Demo songs, and Internal song.

## Adding a Variety Effects to the Sound (Effects)

In addition to reverb, you can apply a variety of effects to the FP-4's sounds. These are referred to as "effects." With the FP-4, you can select from 62 different effect types. With the factory settings, an effect suitable for each tone is selected.

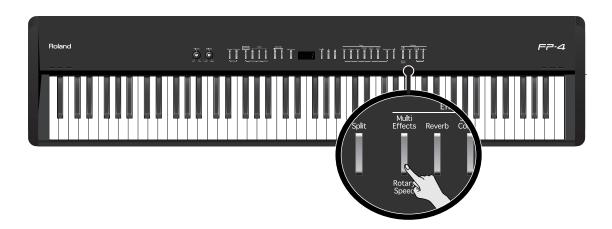

#### 1. Press the [Multi Effects] button so it's lit.

Try fingering the keyboard.

The effect is applied to the currently selected tone.

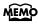

Some tones initially have effect applied. Selecting such a tone makes the [Multi Effects] button light up automatically.

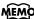

You can change the effect type. Refer to "Changing the Effect Type" (p. 83).

#### **Editing the Effect Settings in Detail**

You can make detailed changes for each effect, such as adjusting the effect depth.

# 1. Hold down the [Multi Effects] button and use the [-] [+] buttons to edit the setting.

The value of the effect setting applied to the currently selected sound is displayed.

#### **Turning Off the Effects**

#### 1. Press the [Multi Effects] button so its light is turned off.

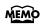

You can specify which part is to have priority when the effects assigned to the Upper Tone and the Lower Tone differ. Refer to "Setting the Part to Which Effects Are Added" (p. 84).

## Adding a Spinning Sound to Organ Tones (Rotary Effect)

The Rotary effect is applied to some Organ tones you can select with the [Organ] button. When one of these tones is selected, you can use the [Multi Effects] button to change the speed of the rotary effect.

#### What's the Rotary Effect?

What the rotary effect does is to add a "spinning" effect similar to the sound of an organ using a rotating speaker.

In most rotary speakers, the high-frequency speaker and low-frequency speaker rotate at different speeds. The FP-4 can simulate this complex type of modulation.

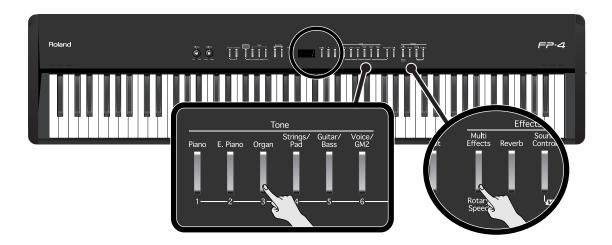

#### 1. Press the [Organ] button and select the organ tone.

When a tone that has the Rotary effect added is selected, the [Multi Effects] button flashes or blinks.

# 2. Each time pressing the [Multi Effects] button, switch the speed of the rotary effect between rapid and slow rotation.

Pressing the [Multi Effects] button toggles the rotary effect between fast and slow rotation. If the [Multi Effects] button is blinking rapidly, the rotary effect is being applied with the fast rotational speed. If the [Multi Effects] button is blinking slowly, the rotary effect is being applied with the slow rotational speed.

NOTE

If you don't want the rotary effect to be applied, select an effect type other than the rotary effect (p. 83), then turn off the effect (p. 37).

## Transposing the Key of the Keyboard (Key Transpose)

You can transpose the key of a performance without having to shift the position of your fingers on the keyboard. This feature is called "Key Transpose."

This lets you take a song in a difficult key with lots of sharps (#) and flats () and play it in a key with fingering that's easier for you. This is handy when playing accompaniment to a song, to match what you play to the pitch of the singer's voice.

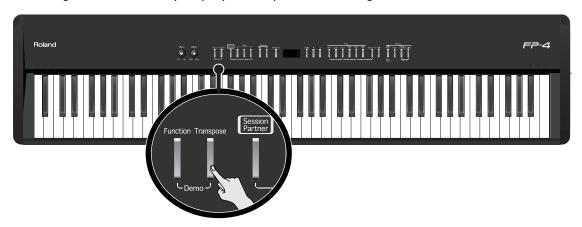

# 1. Hold down the [Transpose] button and press the key corresponding to the tonic of the desired key.

The Key Transpose settings value continues to appear in the display while the [Transpose] button is held down.

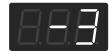

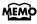

With the [Transpose] button held down, you can change the value, even by pressing the [-] or [+] button.

The available range is -6-0-5. If the Key Transpose value is not "0," you can use the [Transpose] button to turn the Key Transpose function on/off.

When you release the [Transpose] button, you return to the previous screen.

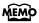

By holding down the [Transpose] button and pressing both the [-] and [+] buttons simultaneously, the setting returns to its original value (0).

#### Example: Playing a Song in the Key of E Major After Transposition to C Major

Hold down the [Transpose] button and press the E key (since E is the tonic).

Counting from C as a reference point, one moves up four keys, including the black keys, to reach E, thus "4" appears in the display.

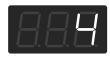

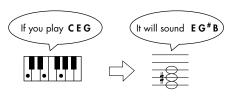

## Performing with the Metronome

You can perform while the metronome sounds.

The FP-4 provides a versatile Metronome function. You can also change the volume and time signature of the metronome.

If a song is playing, the metronome will sound at the tempo and time signature of that song. If a rhythm is playing, the metronome will sound at the tempo and time signature of that rhythm.

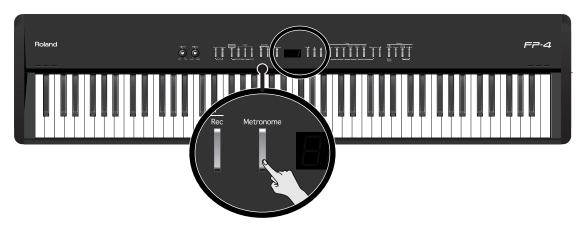

#### Press the [Metronome] button so it's lit.

The [Metronome] button flashes in red and green in time with the beat selected at that time. The indicator lights in red on the downbeats, and in green on weak beats.

#### **Stopping the Metronome Function**

1. Press the [Metronome] button so its light is turned off.

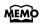

You can change the beat of metronome. Please refer to the "Changing the Beat of Metronome" (p. 91).

#### **Changing the Tempo**

#### 1. Press the [Display] button several times so it's lit in orange.

The tempo is displayed.

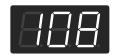

#### Press the [-] or [+] button to adjust the tempo.

The tempo is set in terms of the value of a quarter note, with possible values ranging from 10 up to 500.

Each time you press the [Display] button, the display will alternate between showing the currently selected tone number, the currently selected song number (a "U" or "P" is shown before the number), the currently selected rhythm number (an "r" is shown before the number), and tempo. If you press the [Display] button while using Session Partner, the rhythm number, tempo, and tone number will be alternately shown.

| Button | Display       |
|--------|---------------|
| Unlit  | Tone Number   |
| Green  | Song Number   |
| Red    | Rhythm Number |
| Orange | Тетро         |

#### **Changing the Volume**

The volume of the metronome can be adjusted, with ten volume levels available. This is set to "5" when the instrument is turned on.

# 1. While holding down the [Metronome] button, press the [-] or [+] button to adjust the volume.

The display will indicate the metronome volume.

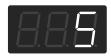

**NOTE** When the metronome volume is set to "0," the metronome sound does not play.

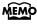

You can also adjust the volume of the metronome by turning the [Balance] knob while you hold down the [Metronome] button.

## Adding Liveliness to the Sound (Sound Control)

You can add liveliness to the sound to give it superb clarity and distinctness.

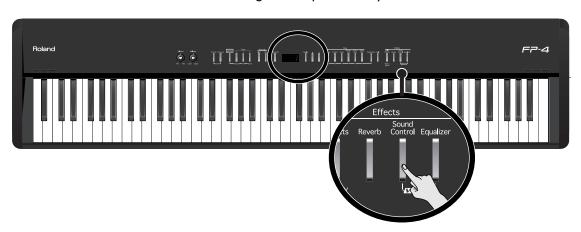

1. Press the [Sound Control] button so it's lit.

The Sound Control function is switched on, enlivening the sound.

2. While holding down the [Sound Control] button, press the [-] or [+] button to change the type.

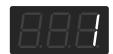

| Setting | Туре  | Description                                                                    |
|---------|-------|--------------------------------------------------------------------------------|
| 1       | Sharp | Creates a sound with boosted bass and treble.                                  |
| 2       | Clear | Produces a sound with chords in the low registers that are clear and distinct. |
| 3       | Power | Creates a sound with boosted bass.                                             |

#### **Turning Off Sound Control**

1. Press the [Sound Control] button so its light is turned off.

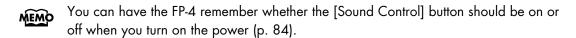

For some sounds, this may cause distortion. If the sound distorts, refer to "Adjusting the Volume (Master Gain)" (p. 85).

The Sound Control function is not applied to the sounds of external devices connected to the Input jacks.

## Changing the Tonal Quality (Equalizer)

You can use the equalizer to adjust the tonal quality.

This allows you to adjust the tonal character by boosting or decreasing the low-frequency or high-frequency portions.

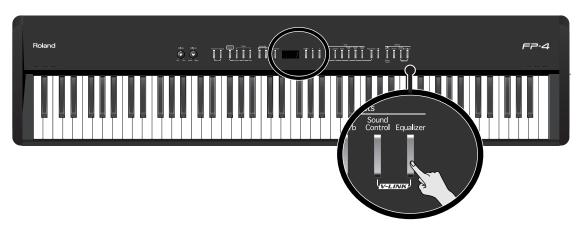

Press the [Equalizer] button so it's lit.

The equalizer will be turned on, and the tonal character will change.

#### **Turning Off the Equalizer**

1. Press the [Equalizer] button so its light is turned off.

#### **Changing the Equalizer Type**

You can switch the equalizer settings to apply different changes to the tonal character. The FP-4 provides four equalizer settings.

1. While holding down the [Equalizer] button, press the [-] or [+] button to select the equalizer type.

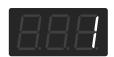

| Setting | Description                                                                |  |
|---------|----------------------------------------------------------------------------|--|
| 1       | The high frequencies will be boosted, producing a bright, sparkling sound. |  |
| 2       | The high frequencies will be restrained, producing a more mellow sound.    |  |
| 3       | The low-mid frequencies will be boosted, producing a powerful sound.       |  |
| 4       | This setting is suitable for piano solos.                                  |  |

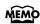

You can make more exacting changes to the equalizer settings. Please refer to the "Changing the Equalizer Settings" (p. 85).

# Playing Along with Rhythms

### What is Session Partner?

#### "Session Partner" Lets You Enjoy Playing with a Session-Like Feel

"Session Partner" is an easy-to-use function that plays accompaniment in a variety of musical styles. Playing along with this accompaniment, with its realistic sounds, gives you the feel that you are playing live with a band backing you.

For example, playing with "Session Partner" instead of using the metronome always lets you practice the piano with something different.

You can also change the accompaniment as you like to suit whatever you are playing. By changing the chords and Rhythms, even while playing the same melody, you can easily create all kinds of new arrangements.

We encourage you to enjoy the variety of performance options open to you by using the "Session Partner" feature.

#### What You Can Do with "Session Partner"

"Session Partner" lets you mainly do the following things.

- Play piano with a session-like feel along with Rhythms while the chord progression continues automatically (p. 45).
- Play the piano to provide your own accompaniment as you specify chords with the left hand (the left part of the keyboard) (p. 51).
- Enjoy freer piano performances using your own original chord progressions (p. 54).

"Session Partner" lets you add accompaniment with the "rhythms" and performance parts you select.

You can play intros, endings, and fill-ins (short phrases inserted at transition points in the song) by pressing buttons as you play the keyboard.

#### What are the FP-4's "Rhythms?"

The FP-4 features internal "Rhythms" complementing Pops, Jazz, and other various musical genres.

"Rhythms," or combinations of elements from a musical genre that recreate the mood or signature sound of a particular style, form the foundation of the accompaniment used in "Session Partner."

A "Rhythm" is composed from the following three items.

**Drums Part** 

**Bass Part** 

Accompaniment Part (except drum and bass part)

## **Performing Along with Session Partner**

Now, let's try performing along with Session Partner.

Since a wide variety of musical genres is provided, be sure to use a Rhythm that best suits the song you are performing.

MEMO

Please refer to "Selecting a Rhythm" (p. 48).

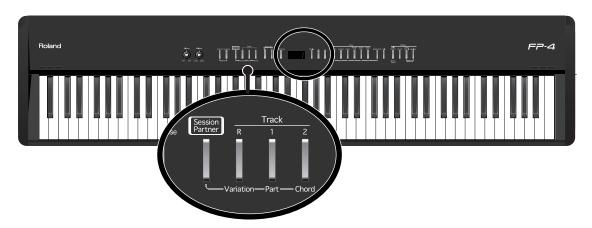

#### Press the [Session Partner] button.

The [Session Partner] button will light, and the performance will begin from the intro.

During the intro, the Track [R] button will blink.

The chord is shown in the display.

The chord progression advances automatically, freeing you up to play the melody.

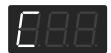

The chord name will blink slightly before the chord changes.

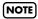

When you press the [Session Partner] button to make the Session Partner play, the chords will be shown as the chord progression continues, so the setting that had been shown until then will no longer be visible.

You can set the Chord display on or off. Refer to "Setting the Chord Display On or Off" (p. 90).

#### **Stopping the Session Partner Performance**

#### 1 Press the [Session Partner] button.

When you press the [Session Partner] button, an ending will be played and then Session Partner will stop.

The Track [R] button will blink while the ending is playing. When Session Partner stops, the [Session Partner] button and Track button will go out.

If you press the [Session Partner] button once again during the intro or ending, the performance will stop immediately.

You can change the rhythm that will sound.

→ "Rhythm List" (p. 116)

You can set the Chord display on or off.

→ "Setting the Chord Display On or Off" (p. 90)

You can also specify the chords to be played in a Rhythm.

→ "Performing with the Chord Progression Specified in the Left Hand (Chord Progression Off)" (p. 51)

You can change the chord progression patterns.

→ "Selecting a Rhythm's Chord Progression" (p. 50)

You can perform without adding an intro or ending.

→ "Setting the Intro and Ending On or Off" (p. 88)

#### Changing the Volume of the Session Partner Performance

Here's how to adjust the volume when Session Partner is playing.

1. While holding down the [Session Partner] button, press the [-] or [+] button.

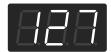

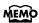

While you hold down the [Session Partner] button, the display will show the volume of Session Partner.

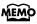

You can also adjust the volume of the Session Partner by turning the [Balance] knob while you hold down the [Session Partner] button.

#### **Selecting Parts**

You can select the part to be played.

- Press the [Session Partner] button so Session Partner starts playing.
- 2. Press the Track [1].

The part or group of parts enabled for performance changes each time you press the Track [1] button, as shown below.

| Track [1] button | The parts that will play   |
|------------------|----------------------------|
| Lit in red       | Drums, Bass, Accompaniment |
| Lit in orange    | Drums, Bass                |
| Lit in green     | Drums                      |

## **Stopping the Session Partner Performance**

#### 1. Press the [Session Partner] button.

When you press the [Session Partner] button, an ending will be played and then Session Partner will stop.

## Selecting a Rhythm

Now, try changing the Rhythm being performed. Let's try changing the rhythm to suit the song you want to play.

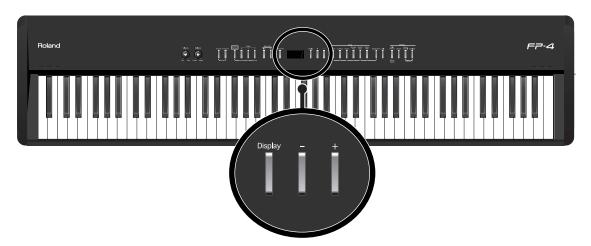

#### Press the [Display] button, getting its indicator to light in red.

The Rhythm number is displayed.

Rhythm numbers are indicated by an "r" before the number.

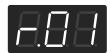

#### 2. Press the [-] or [+] button to select the Rhythm.

For more information on the different Rhythm type, refer to "Rhythm List" (p. 116).

#### **Changing Rhythms As You Perform**

If you change Rhythms while a Rhythm is being played, the selected Rhythm begins after the fill-in is played.

#### What's a "Fill In"?

A short improvisational phrase inserted at the bar line is called a "Fill In." The phrase best suited to the selected Rhythm is played.

The Track [R] button will blink while the fill-in is playing.

## Changing a Rhythm's Tempo

The FP-4 has an optimal tempo for each Rhythm.

You can change the tempo of the selected Rhythm.

MEMO Furth

Furthermore, you can change the tempo as the Rhythm is being played.

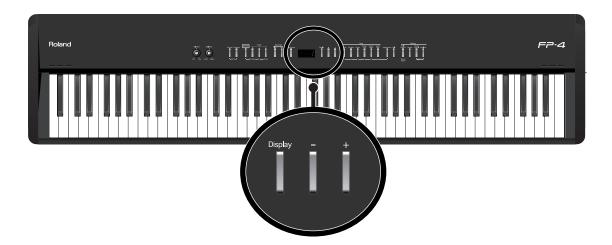

Press the [Display] button, getting its indicator to light in orange.

The tempo is displayed.

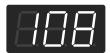

2. Press the [-] or [+] buttons to adjust the tempo.

The tempo is set in terms of the value of a quarter note, with possible values ranging from 10 up to 500

When the [Session Partner] button is pressed, the Rhythm is played at the selected tempo.

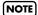

If you change the Rhythm during Session Partner play, the tempo won't change. At such times, you can set it to the optimal tempo by getting the tempo to appear in the display, then pressing the [-] and [+] buttons at the same time.

## Selecting a Rhythm's Chord Progression

The FP-4 has an optimal chord progression pattern for each Rhythm.

You can change the chord progression pattern if you want.

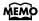

For more information on chord progression patterns, refer to the "Chord Progression Pattern List" (p. 117).

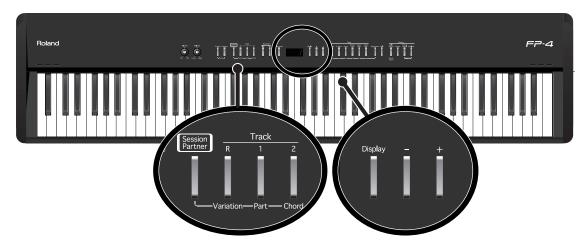

- Press the [Session Partner] button so Session Partner starts playing.
- 2. Hold down the Track [2] button and press the [-] or [+] button to change the chord progression pattern.

The pattern number of the currently selected chord progression will be displayed while you hold down the Track [2] button.

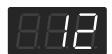

If you change the chord progression pattern during the performance, a fill-in will be played, and then the performance will begin using the selected chord progression.

#### **Stopping the Session Partner Performance**

1. Press the [Session Partner] button.

When you press the [Session Partner] button, an ending will be played and then Session Partner will stop.

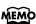

You can change the root note of the chord. Refer to "Selecting the Root Note of the Chord Progression" (p. 89).

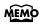

Recorded chord progression patterns are saved to "USF"." You can select "USF" patterns by pressing the [-] button when pattern number 1 is displayed.

# Performing with the Chord Progression Specified in the Left Hand (Chord Progression Off)

Performing with the keyboard divided at a certain key into a left side and a right side is called "Split Play." While in Split Play, you can use the left side to specify chords instead of using it to play the Lower Tone.

NOTE

When specifying the chords in the left part of the keyboard, Dual Play (p. 29) is disabled in the right part.

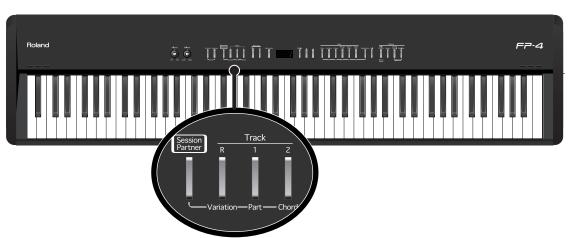

- 1. Press the [Session Partner] button so Session Partner starts playing.
- 2. Press the Track [2] button so its light is turned off.

The [Split] button lights up.

The left side of the keyboard will no longer produce sound.

3. Use the left side of the keyboard to specify a chord, and play a melody in the right side.

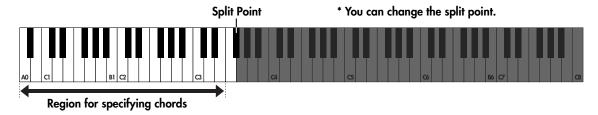

It is not necessary to continue holding down the keys for chords in the left side. Even after you release the key, the same chord continues until the next chord is played.

MEMO

You can specify chords simply with your finger, even without playing the keys for all the chords' constituent notes. For more information about chord fingering, refer to the "Chord Fingering List" (p. 120).

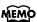

The point at which the keyboard is divided is called the "split point"; you can also change this split point. For more information, take a look at "Changing the Keyboard's Split Point" (p. 33).

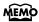

n the left side of the keyboard, you can specify chords while playing the Lower tone. Press the [Split] button to turn off its light, then press the [Split] button once again so it's lit. The Lower tone will sound when you play the left side of the keyboard.

#### **Returning to Automatic Chord Progression Switching**

#### 4. Press the Track [2] button so it's lit.

You'll be returned to the setting for automatic chord progression switching.

#### **Stopping the Session Partner Performance**

#### 5. Press the [Session Partner] button.

After the ending, the performance will stop. The [Session Partner] button will go out.

You can change the performance settings by using your left hand to specify a chord before Session Partner begins playing.

While holding down the [Session Partner] button, press the Track
 button so the Track [2] button's illumination is turned off.

The [Split] button will light.

The [Session Partner] button will blink, and the instrument will wait for the performance to begin.

- 2. Use the left side of the keyboard to specify a chord, and play a melody in the right side.
- **3.** Press the [Session Partner] button to stop the playback.

When you press the [Session Partner] button, an ending will be played and then Session Partner will stop.

The [Session Partner] button will blink, and the instrument will wait for the performance to begin.

To defeat the setting for using your left hand to specify the chords while you play, hold down the [Session Partner] button once again and press the Track [2] button so its indicator is turned on.

## Changing the Rhythm Pattern (Original/Variation)

Each rhythm has two varieties of accompaniment patterns; the original accompaniment pattern, and a slightly more colorful variation of that pattern.

A fill-in (short phrase) will be inserted between changes of the accompaniment pattern, adding contrast to the song.

For example, it is effective to use the quiet Original pattern for the first half of the song, and then switch to the Variation pattern for the second half when you want to build excitement.

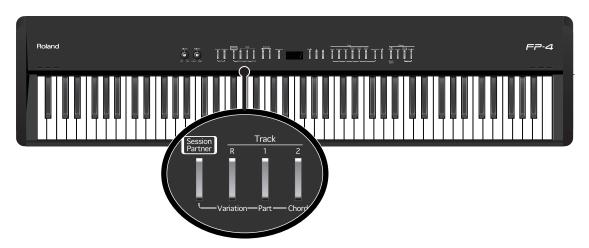

- 1. Press the [Session Partner] button so Session Partner starts playing.
- 2. Press the Track [R] button to make it light or go out.

| Track [R] button | Description                                    |
|------------------|------------------------------------------------|
| Unlit            | The original accompaniment pattern will play.  |
| Lit              | The variation accompaniment pattern will play. |

The Track [R] button will blink while the fill-in is playing.

#### Stopping the Session Partner Performance

#### 1 Press the [Session Partner] button.

When you press the [Session Partner] button, an ending will be played and then Session Partner will stop.

## **Recording the Chord Progression**

You can save a chord progression you've specified using the left-hand section of the keyboard.

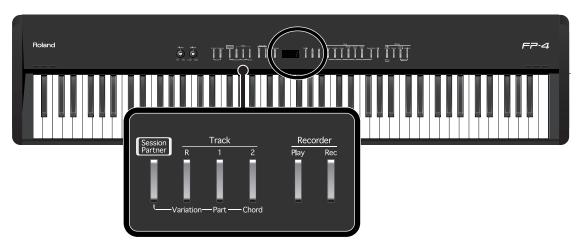

#### 1. Hold down the [Session Partner] button and press the [Rec] button.

The [Session Partner] and the [Rec] buttons flash, and the FP-4 is put into recording standby. The "UCP (User Chord Progression)" appears in the display.

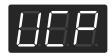

Press the [Session Partner] button or the [Rec] button to exit from recording standby.

# 2. Use the left side of the keyboard to specify a chord and begin recording the chord progression.

The display will show the chord you played. The intro will not play at this time. You can store up to sixteen chords.

#### 3. Press the [Session Partner] button to stop recording the chord progression.

Recorded chord progression patterns are saved to "USE"." You can select "USE" patterns by pressing the [-] button when pattern number 1 is displayed.

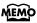

You can record a chord progression of up to sixteen measures. However, when the instrument is shipped from the factory, this is set so that eight measures can be recorded. Recording will stop automatically when you reach the specified number of measures. You can store up to sixteen chords.

If you want to change the number of measures for which you can record a chord progression, refer to "Changing the Number of Measures of the Chord Progression You Record" (p. 55).

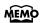

You can make settings so that the chord progression pattern won't change when you change the rhythm. Refer to "Fixing a Set Chord Progression" (p. 89).

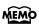

The song may not play back correctly if the performance is played with a different beat than the one used in recording the original chord progression.

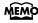

The recorded chord progression will be discarded as soon as the power is turned off. If you want to keep it, you'll need to save registration (p. 57).

#### Changing the Number of Measures of the Chord Progression You Record

When creating your own chord progression pattern, you can specify the number of measures for the chord progression.

When you turn on the power, this is set to eight measures.

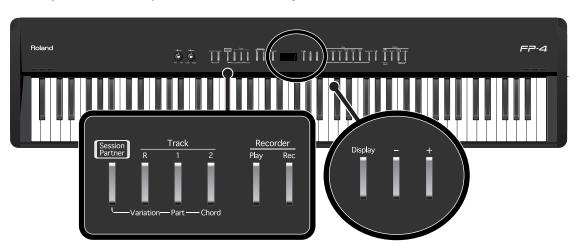

1. Hold down the [Session Partner] button and press the [Rec] button.

The "UCP (User Chord Progression)" appears in the display.

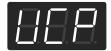

2. Press the [+] button.

The display will show the number of measures for which you will record a chord progression.

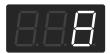

3. Use the [-] [+] buttons to select the desired number of measures.

You can choose 4, 8, 12, or 16 measures.

4. Use the left side of the keyboard to specify a chord and begin recording.

Press the [Session Partner] button to stop recording.

# Saving Your Favorite Performance Settings

## **About the Performance Settings (Registration)**

You can save your favorite combinations of performance settings, including the tone selection, the dual/split play setting, and Session Partner settings as "Registrations."

You can use the [Registration] button to store twenty-four sets of your favorite performance settings. These twenty-four registrations are collectively called a "registration set."

The registrations are assigned to the six buttons from [Piano/1] to [Voice/GM2 / 6], with four registrations assigned to each button for a total of twenty-four registrations.

The registration set can be saved in the FP-4's internal memory.

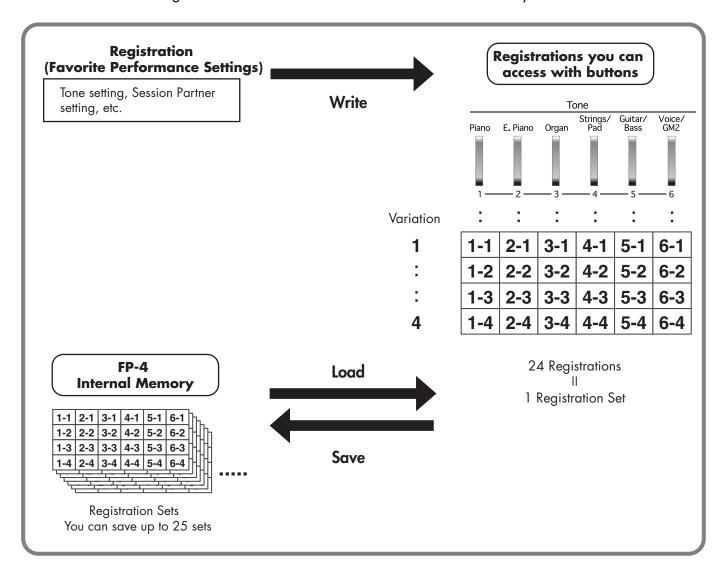

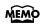

For details on the settings that are saved as a registration, refer to "Settings Stored in a Registration" (p. 128).

## Storing Your Performance Settings (Registration)

You can use the [Registration] button to store the currently selected buttons and Session Partner settings. You can also use the [Registration] button and [1]–[6] buttons to recall the settings you've stored. If you have certain combinations of Session Partner settings and tones that you use frequently, you will find it convenient to save them as registrations. The FP-4 lets you store twenty-four different sets of performance settings.

The recommended settings were stored in the FP-4 when it shipped from the factory. Registration from 6-1 to 6-4 include the "Basic Registration." Use this when creating registration from scratch.

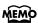

For details on the settings that are saved as a registration, refer to "Settings Stored in a Registration" (p. 128).

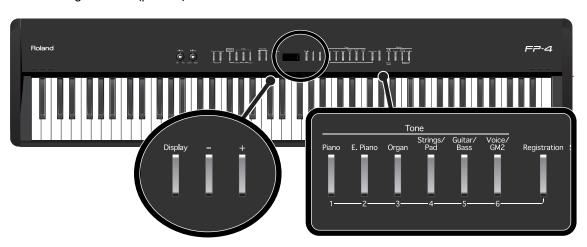

#### **Specifying the Storage Destination for the Registration**

- 1. Make the desired Session Partner settings and tone settings.
- 2. While holding down the [Registration] button, press the button to which you want to store the registration (button [1]–[6]).

Keep holding down the [Registration] button.

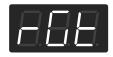

 Continuing to hold down the [Registration] button, use the [-] [+] buttons to select a variation.

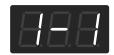

#### **Storing the Registration**

#### **4.** Release the [Registration] button.

Your performance settings will be saved. The [Registration] button will change from blinking to lit.

Never turn off the power while settings are being saved. If you do so, the FP-4's internal memory will be destroyed, rendering it unusable.

You can return the content saved at a [Registration] button to the factory-set condition. Refer to "Restoring the Factory-set Condition (Factory Reset)" (p. 91).

To select the performance settings you saved, refer to "Recalling a Registration" (p. 59).

## Recalling a Registration

Settings you've stored with the [Registration] button can be recalled instantly. The recommended settings were stored in the instrument when it shipped from the factory. Registration from 6-1 to 6-4 include the "Basic Registration." Use this when creating registration from scratch.

MEMO

For details on the settings that are saved as a registration, refer to "Settings Stored in a Registration" (p. 128).

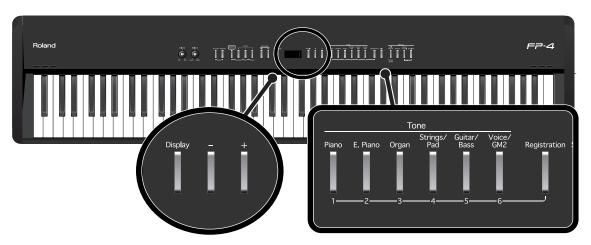

- 1. Press the [Registration] button.
- 2. Press one of the buttons from [1] to [6] to select the button at which you saved the desired registration.

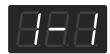

3. Use the [-] [+] buttons to select the registration variation.

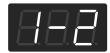

The performance settings will change accordingly.

## Saving a Registration Set

Here's how the twenty-four registrations stored with the [Registration] button can be saved in internal memory as a single set.

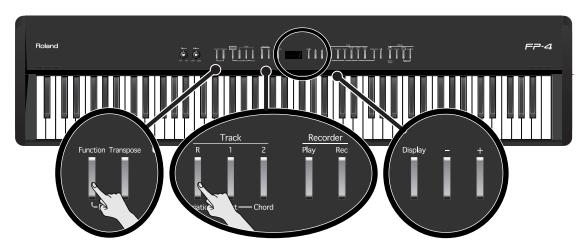

- 1 Press the [Function] button.
- 2. Press the Track [R] button.
- 3. While holding down the Track [R] button, use the [-] [+] buttons to get the following indication.

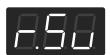

#### Selecting a Place to Store the Registration Set

4. Use the [-] [+] buttons to select the storage destination.

A dot "." is displayed following numbers in which a registration set has already been saved, as shown below.

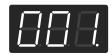

If you select a number in which a registration set has already been saved, the previously saved registration set will be erased. If you don't want to delete the previously saved registration set, select a number for which a dot "." is not displayed after the save-destination registration number.

#### **Saving the Registration Set**

#### 5. Press the [Rec] button.

The registration set will be saved.

- Never turn off the power while settings are being saved. If you do so, the FP-4's internal memory will be destroyed, rendering it unusable.
- You can return the content saved at a [Registration] button to the factory-set condition. Refer to "Restoring the Factory-set Condition (Factory Reset)" (p. 91).
- To recall the saved performance settings, refer to "Loading a Registration Set You Saved" (p. 62).

## Loading a Registration Set You Saved

Here's how an entire set of registrations you saved in internal memory can be loaded back to the [Registration] button.

NOTE

Note that when you load a registration set, all of the settings that were stored at the [Registration] button will be overwritten and lost.

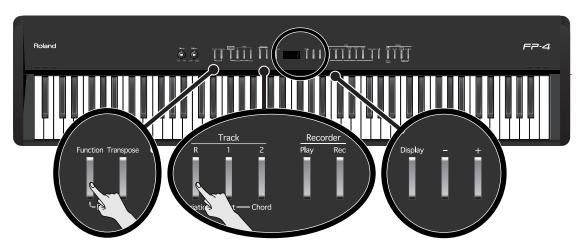

- Press the [Function] button.
- 2. Press the Track [R] button.
- 3. While holding down the Track [R] button, use the [-] [+] buttons to get the following indication.

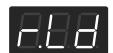

4. Use the [-] [+] buttons to select the number of the registration set that you want to load.

**NOTE** If no registration set has been saved in internal memory, "---" is shown in the display.

#### **Loading the Registration Set**

Press the [Rec] button.

The registration set will be loaded to the [Registration] button.

Never turn off the power while settings are being loaded. If you do so, the FP-4's internal memory will be destroyed, rendering it unusable.

## Deleting a Registration Set You Saved

Here's how to delete an entire registration set that's been saved in internal memory.

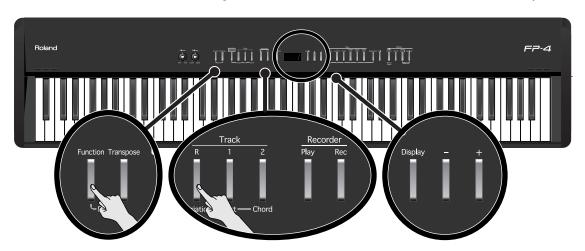

- 1. Press the [Function] button.
- 2. Press the Track [R] button.
- 3. While holding down the Track [R] button, use the [-] [+] buttons to get the following indication.

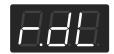

4. Use the [-] [+] buttons to select the number of the registration set that you want to delete.

**NOTE** If no registration set has been saved in internal memory, "- - -" is shown in the display.

#### **Deleting the Registration Set**

5. Press the [Rec] button.

The registration set you selected will be deleted.

Never turn off the power while settings are being deleted. If you do so, the FP-4's internal memory will be destroyed, rendering it unusable.

## Using a Pedal to Switch Registrations

You can assign a pedal to successively switch registrations. Each time you press the pedal, you will switch to the next registration.

Before a concert or other performance, you can save the appropriate registrations in the order in which you'll use them, and then step smoothly through the registrations while you play.

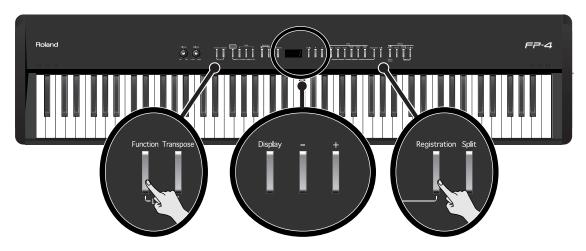

- 1 Press the [Function] button.
- 2. Press the [Registration] button.
- 3. While holding down the [Registration] button, use the [-] [+] buttons to get the following indication.

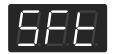

4. Use the [-] [+] buttons to change the setting.

| Setting | Description                                                                                                    |
|---------|----------------------------------------------------------------------------------------------------|
| 888     | Pressing a pedal connected to the FC2 connector or FC1 connector will not switch registrations.  The functions assigned to the FC2 jack and FC1 jack will be available for use (p. 82). |
| 888     | The pedal connected to the FC2 jack can be used only for switching registrations. In this case, the function assigned to the FC2 jack cannot be used.                                   |
| 888     | The pedal connected to the FC1 jack can be used only for switching registrations. In this case, the function assigned to the FC1 jack cannot be used.                                   |

# Recording

You can easily record your performances.

You can play back a performance you have recorded to check what and how you played, and play melodies on the keyboard along with prerecorded accompaniment using the Rhythm.

#### Memo

- The song you record will disappear when you turn off the power of the FP-4.
   If you want to preserve your performance, you must save it to internal memory.
  - → "Saving the Songs You Record" (p. 76)
- With second or later recordings, the previously recorded song is erased as the new material is recorded. When recording a new performance, it is probably a good idea to erase the previously recorded performance first (p. 75).
- About the Track Buttons

| Track buttons | Description                                                                                                    |
|---------------|----------------------------------------------------------------------------------------------------|
| Blinking      | The performance will be recorded.  If performance data already exists, the existing performance will be erased and replaced as the new recording proceeds. |
| Lit           | The performance will not be recorded.  During recording, the performance located at this track button will play back.                                      |
| Unlit         | The performance will not be recorded. This track does not contain performance data.                                                                        |

#### If the Following Display Appears

If you attempt to select another song before saving a performance you've recorded, a screen like the following will appear.

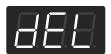

You can't play back an internal (built-in) song if there is an unsaved (user) song. If it is OK to delete the song, press the [Rec] button.

If you don't want to delete the song, press the [Play] button to save your song to internal memory (p. 76).

## Recording a New Song

Here's how to record just your own keyboard performance without using Session Partner or an internal song.

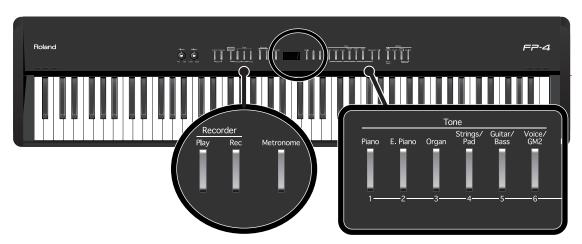

#### **Settings for Recording**

If there is already a recorded song, delete the recorded song before you proceed (p. 75).

- Press the [Display] button several times so it's lit in green.
- 2. Press the [-] button several times to get the following display.

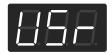

#### 3. Press the [Rec] button.

The [Rec] button lights, the [Play] button begins flashing, and the FP-4 is put into recording standby.

If you decide not to record, press the [Rec] button once again.

#### **Starting Recording**

#### 4. Press the [Play] button.

After two measures of count sound, recording begins.

Recording starts when you start playing the keyboard (without pressing the [Play] button). In this case, a count is not sounded.

When recording begins, the [Rec] button and [Play] button will light.

During the count-in, the count measure is indicated in the display as "-2" then "-1."

#### **Stopping Recording**

#### 5. Press the [Play] button.

Recording will stop.

The "USr" indication will change to "USr." when you stop recording. The dot "." in the lower right of the display indicates that a previously recorded performance exists.

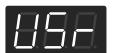

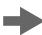

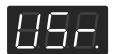

#### **Listening to the Recorded Performance**

#### 6. Press the [Play] button.

The recorded performance will play back.

#### 7. Press the [Play] button once again to stop playback.

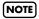

The recorded performance will disappear when you turn off the power. If you want to keep the performance you recorded, you must save it in internal memory. Refer to "Saving the Songs You Record" (p. 76).

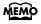

You can save your recorded songs on an external sequencer or computer. Refer to "Connecting to MIDI Devices" (p. 99) and "Connecting to a Computer via the USB (MIDI) Connector" (p. 98).

You can change the tone used in recording.

→ "Performing with a Variety of Sounds" (p. 28)

You can change the tempo and set the beat for the song.

- → "Changing the Tempo" (p. 41)
- → "Changing the Beat of Metronome" (p. 91)

You can use the FP-4's metronome function.

In this case, the metronome sound is not recorded.

→ "Performing with the Metronome" (p. 40)

#### Track Button Assignments for the Recorded Performance

When you record only a keyboard performance, the performance will be assigned to the track buttons as follows.

| Performance recorded                                                 | Track button                                                                                    |
|----------------------------------------------------------------------|-------------------------------------------------------------------------------------------------|
| Normal performance (playing a single sound from the entire keyboard) | The performance is recorded to the Track [2] button.                                            |
| Dual performance (p. 29)                                             | The performance is recorded to the Track [2] button.                                            |
| Split performance (p. 31)                                            | The Lower Tone is recorded to the Track [1] button, and the Upper Tone to the Track [2] button. |

## Recording Your Playing Along with a Song

Here's how you can play along with an internal song and record your performance. The song being played back will be recorded together with the performance you play on the keyboard. The FP-4 is able to record your playing along with an internal piano song. For example, you could listen to the left-hand part while you record the right-hand part.

MEMO

If you select a track button and then record, the sound of the selected track button will not be heard during recording.

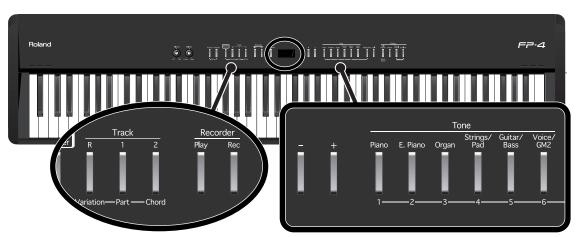

#### **Performance Settings**

#### 1. Select a song.

For details on how to select a song, refer to "Listening to Internal Songs" (p. 22). You can change the tone used in performances (p. 28) and change the tempo at which songs are played back (p. 41). You can also play the metronome sound while recording (p. 40).

#### **Settings for Recording**

#### 2. Press the [Rec] button.

If you decide not to record, press the [Rec] button once again.

#### 3. Press the button of the track you want to record, so the button is blinking.

| Track buttons | Description                                                                                                    |
|---------------|----------------------------------------------------------------------------------------------------|
| Blinking      | The performance will be recorded.  If performance data already exists, the existing performance will be erased and replaced as the new recording proceeds. |
| Lit           | The performance will not be recorded.  During recording, the performance located at this track button will play back.                                      |
| Unlit         | The performance will not be recorded. This track does not contain performance data.                                                                        |

#### How the track buttons correspond to an internal song's performance parts

| Track button     | Performance part                                                                                                    |
|------------------|----------------------------------------------------------------------------------------------------|
| Track [1] button | Left-hand part                                                                                                    |
| Track [2] button | Right-hand part                                                                                                    |
| Track [R] button | For internal song numbers 1–5, this track contains performance data other than the right-hand part and left-hand part.  For internal song numbers 6–65, this track does not contain performance data. |

The [Rec] button will light, the [Play] button will blink, and the instrument will enter recording standby mode. This setting lets you record while listening to the selected song.

#### **Starting Recording**

#### 4. Press the [Play] button.

After two measures of count sound, recording begins.

Recording starts when you start playing the keyboard (without pressing the [Play] button). In this case, a count is not sounded.

When recording begins, the [Rec] button and [Play] button will light.

During the count-in, the count measure is indicated in the display as "-2" then "-1."

#### **Stopping Recording**

#### Press the [Play] button.

Recording will stop.

#### **Listening to the Recorded Performance**

- 6. Press the [-] button to return to the beginning of the song you recorded.
- 7. Press the [Play] button.

The recorded performance will play back.

#### **8.** Press the [Play] button once again to stop playback.

The recorded performance will disappear when you turn off the power. If you want to keep the performance you recorded, you must save it in internal memory. Refer to "Saving the Songs You Record" (p. 76).

You can save your recorded songs on an external sequencer or computer. Refer to "Connecting to MIDI Devices" (p. 99) and "Connecting to a Computer via the USB (MIDI) Connector" (p. 98).

The tempo of the performance you recorded will be stored as the tempo of the song you selected when recording. If you record your performance while playing along with a song, it will be recorded with the time signature of that song.

## **Recording Your Performance with Session Partner**

You can easily record session performances to the session partner.

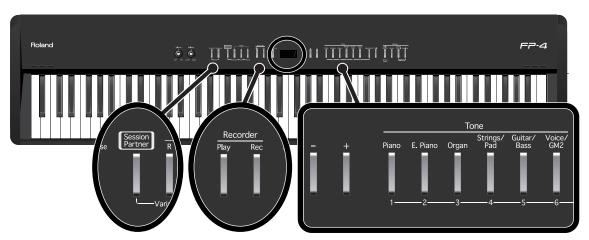

The Session Partner performance can be recorded only to the Track [R] button.

#### **Performance Settings**

- **1.** Select the Tone to be played (p. 28).
- 2. Make the desired settings for Session Partner (p. 44).

#### **Settings for Recording**

If there is already a recorded song, delete the recorded song before you proceed (p. 75).

- Press the [Display] button several times so it's lit in green.
- 4. Press the [-] button several times to get the following display.

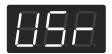

5. Press the [Rec] button.

The [Rec] button will light, the [Play] button will blink, and the instrument will enter recording standby mode. If you decide not to record, press the [Rec] button once again.

#### **Starting Recording**

6. Start the Session Partner performance (p. 45, p. 51).

The Rhythm starts to play, while simultaneously recording begins. When recording begins, the [Rec] button and [Play] button will light.

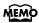

For more information on the different Rhythm and Chord progression pattern, refer to the "Rhythm List" (p. 116) and "Chord Progression Pattern List" (p. 117).

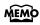

If you'll be specifying chord progressions while you record (p. 51), recording will begin when you specify a chord in the left-hand region of the keyboard.

#### **Stopping Recording**

#### **7.** Press the [Play] button.

Recording will stop.

The "USr" indication will change to "USr." when you stop recording. The dot "." in the lower right of the display indicates that a previously recorded performance exists.

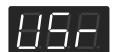

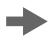

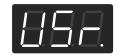

#### **Listening to the Recorded Performance**

- 8. Press the [-] button to return to the beginning of the song you recorded.
- **9.** Press the [Play] button.

The recorded performance will play back.

#### 10. Press the [Play] button once again to stop playback.

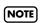

The recorded performance will disappear when you turn off the power. If you want to keep the performance you recorded, you must save it in internal memory. Refer to "Saving the Songs You Record" (p. 76).

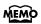

You can save your recorded songs on an external sequencer or computer. Refer to "Connecting to MIDI Devices" (p. 99) and "Connecting to a Computer via the USB (MIDI) Connector" (p. 98).

#### Track Button Assignments for the Recorded Performance

| Performance recorded                                                 | Track button                                                                                    |
|----------------------------------------------------------------------|-------------------------------------------------------------------------------------------------|
| Session Partner performance                                          | The performance is recorded to the Track [R] button.                                            |
| Normal performance (playing a single sound from the entire keyboard) | The performance is recorded to the Track [2] button.                                            |
| Dual performance (p. 29)                                             | The performance is recorded to the Track [2] button.                                            |
| Split performance (p. 31)                                            | The Lower Tone is recorded to the Track [1] button, and the Upper Tone to the Track [2] button. |

## **Recording Selected Track Buttons**

FP-4's Recorder has three Track buttons.

When you press the [Rec] button, all Track buttons are set to be recorded, but by selecting Track buttons that are not to be recorded, you can then record only on the specific Track buttons you want.

You can play each hand of your performance separately, for example recording the left-hand part on the Track [1] button and the right-hand part on the Track [2] button. You can also re-record just a specific part of a previously recorded performance.

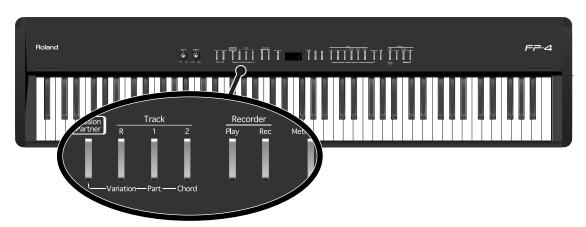

If you're recording a new song, select "USr" as described in steps 1–2 of "Recording a New Song" (p. 66). If you decide to re-record an existing song, select that song.

#### **Performance Settings**

#### 1. Press the [Rec] button.

The [Rec] button will light, the [Play] button will blink, and the instrument will enter recording standby mode.

If you decide not to record, press the [Rec] button once again.

#### 2. Press the button of the track you want to record, so the button is blinking.

| Track buttons | Description                                                                                                    |
|---------------|----------------------------------------------------------------------------------------------------|
| Blinking      | The performance will be recorded.  If performance data already exists, the existing performance will be erased and replaced as the new recording proceeds. |
| Lit           | The performance will not be recorded.  During recording, the performance located at this track button will play back.                                      |
| Unlit         | The performance will not be recorded. This track does not contain performance data.                                                                        |

#### **Starting Recording**

## 3. Press the [Play] button.

After two measures of count sound, recording begins.

Recording starts when you start playing the keyboard (without pressing the [Play] button). In this case, a count is not sounded.

When recording begins, the [Rec] button and [Play] button will light.

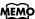

During the count-in, the count measure is indicated in the display as "-2" then "-1."

## **Stopping Recording**

## **4.** Press the [Play] button.

Recording will stop.

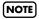

If you record without erasing the existing song, the song tempo, time signature, and metronome settings will remain as they were for the first recording.

## **Listening to the Recorded Performance**

- 5. Press the [-] button to return to the beginning of the song you recorded.
- 6. Press the [Play] button.

The recorded performance will play back.

## 7. Press the [Play] button once again to stop playback.

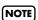

The recorded performance will disappear when you turn off the power. If you want to keep the performance you recorded, you must save it in internal memory. Refer to "Saving the Songs You Record" (p. 76).

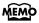

You can save your recorded songs on an external sequencer or computer. Refer to "Connecting to MIDI Devices" (p. 99) and "Connecting to a Computer via the USB (MIDI) Connector" (p. 98).

#### Correspondence Between Recorded Performance and Track Buttons

A recorded performance will be assigned to the Track buttons as follows.

• Session Partner performances, and Upper and Lower tones during Split performance

| Track button     | Performance recorded             |  |  |
|------------------|----------------------------------|--|--|
| Track [R] button | Session Partner (p. 44)          |  |  |
| Track [1] button | Lower Tone in Split play (p. 31) |  |  |
| Track [2] button | Upper Tone in Split play (p. 31) |  |  |

#### Normal performance (playing a single sound from the entire keyboard) and Dual performance

- When you record without specifying a recording track
   If none of the track buttons ([R] [1] [2] buttons) has performance data, the data will be recorded to button [2]. If any of the track buttons have performance data, the data will be recorded in the order of button [2] → button [1] → button [R].
- When you record with a specified recording track
   Your performance will be recorded on the track you've specified.

# **Erasing Recorded Performances**

You can erase recorded performances.

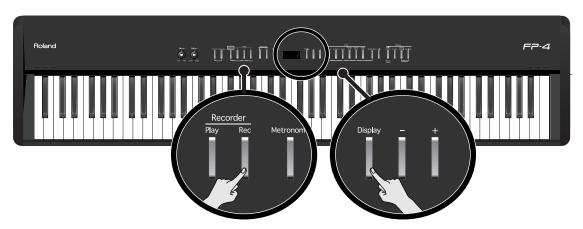

## 1. Hold down the [Display] button and press the [Rec] button.

A confirmation message appears in the display.

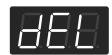

If you decide not to delete the song, press the [Play] button.

## 2. Press the [Rec] button.

The recorded performance is erased.

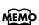

After playing back a song, you can hold down one of the track buttons and press the [Rec] button to erase the performance of only that track. At this time, the display will indicate "USr." If you erase the performance from all tracks, the display will indicate "USr".

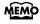

A performance you recorded will be deleted automatically when you turn off the power.

# Saving a Performance

# Saving the Songs You Record

A song you've recorded can be saved in internal memory.

If you record a song and then turn off the power of the FP-4 without saving the song, your recorded song will disappear. Songs that you've saved in internal memory will not disappear even if you turn off the power; if you want to keep a song, you should save it in internal memory.

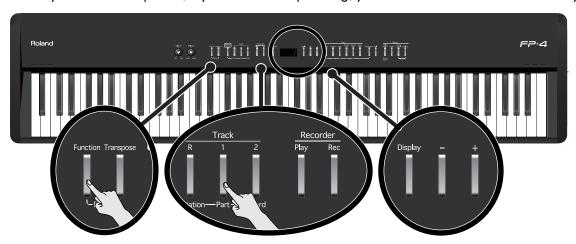

- **1.** Record your performance (p. 66, p. 68, p. 70, p. 72).
- 2. Press the [Function] button.
- 3. Press the Track [1] button.
- 4. Hold down the Track [1] button and use the [-] [+] buttons to get the following display.

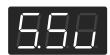

5. Use the [-] [+] buttons to select the save-destination song number.

As shown below, a dot "." is shown following numbers in which a song has already been saved.

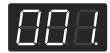

If you select a number in which a song has already been saved, and then save your new song, the previously saved song will be overwritten and lost. If you don't want to delete the previously saved song, select a number for which a dot "." is not displayed.

## Saving the Song

6. Press the [Rec] button.

The song will be saved.

NOTE

Never turn off the power while data is being saved. If you do so, the internal memory will be destroyed, rendering it unusable.

# **Deleting a Saved Song**

Here's how to delete a song you've saved in internal memory.

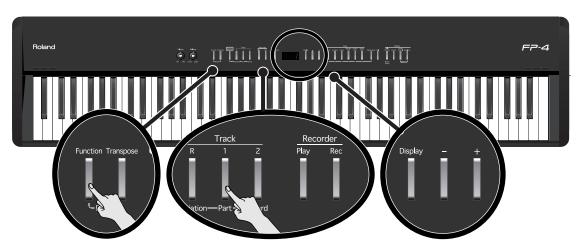

- 1. Press the [Function] button.
- 2. Press the Track [1] button.
- 3. Hold down the Track [1] button and use the [-] [+] buttons to get the following display.

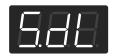

4. Use the [-] [+] buttons to select the song number that you want to delete.

## **Deleting the Song**

5. Press the [Rec] button.

The selected song will be deleted.

Never turn off the power while a song is being deleted. If you do so, the FP-4's internal memory will be destroyed, rendering it unusable.

# Settings

You can make a variety of performance- and recording-related settings in "Function Mode."

| Master Tuning         Eun         Piano         p. 79           Storing the Master Tuning Setting         Eun         p. 80           FC2 Part         Eun         E.Piano         p. 81           FC1 Part         Eun         Organ         p. 81           FC1 Part         Eun         Strings/Pad         p. 81           FC2 Function         Eun         Strings/Pad         p. 81           FC2 Function         Eun         Strings/Pad         p. 81           FC2 Function         Eun         Strings/Pad         p. 82           FC1 Function         Eun         Voice/GM2         p. 83           Pedal Shift         Eun         P. 64           Bank Select MSB         Eun         P. 64           Bank Select LSB         Eun         P. 103           Program Change         P. 103         P. 103           Program Change         P. 104         P. 104           Program Change         P. 104         P. 104           Program Change         P. 104         P. 87           Eguelix Tansmit         Eun         P. 87           Effect Type         Eun         P. 84           Part to which the Effects         Eun         P. 84                                                                                                    | Function                             | Display       | Button            | Page   |
|----------------------------------------------------------------------------------------------------|--------------------------------------|---------------|-------------------|--------|
| Tuning Setting         Interest Process         P. 77           Temperament, Keynote         EnP         P. 80           FC2 Part         EEE         E.Piano         p. 81           FC1 Part         Organ         p. 81           FC2 Function         EEE         Strings/Pad         p. 81           FC2 Function         EEE         Guitar/Bass         p. 82           FC1 Function         EEE         Voice/GM2         p. 83           Pedal Shift         EEE         p. 64           Bank Select MSB         ISB         p. 103           Bank Select LSB         ISB         p. 103           Program Change         PE         Registration         p. 103           Program Change         PE         P. 104           Bulk Dump         ISB         Split         p. 87           Effect Type         EEB         Multi Effects         p. 87           Effect Type         EEB         Multi Effects         p. 84           Part to which the Effect will Apply         EEB         P. 84           Sound Control Setting at Power-on         EEB         P. 84           Reverb         p. 84           USB Driver         ISB         P. 100                                                                                                    | Master Tuning                        | 888           |                   | p. 79  |
| Keynote         F. 80           FC2 Part         EEE         E.Piano         p. 81           FC1 Part         Organ         p. 81           FC1 Part         Guitar/Bass         p. 82           FC2 Function         EEE         Guitar/Bass         p. 82           FC1 Function         FEB         Voice/GM2         p. 83           Pedal Shift         FEB         p. 64           Bank Select MSB         FEB         p. 103           Program Change         FEB         p. 103           Program Change         FEB         p. 103           MIDI Transmit Channel         FEB         Split         p. 87           Bulk Dump         FEB         Split         p. 87           Effect Type         FEB         Multi Effects         p. 83           Part to which the Effect will Apply         FEB         P. 84           Sound Control         FEB         P. 84           Power-on         FEB         P. 84           Waster Gain         FEB         P. 98           Upper Transmit Channel         FEB         Sound Control         P. 100           Lower Transmit Channel         FEB         Sound Control         Feb         Feb                                                                                                    | Storing the Master<br>Tuning Setting | BBP           | Piano             | p. 79  |
| FC1 Part   FE1   Organ   p. 81                                                                                                    |                                      | EAP           |                   | p. 80  |
| Damper Pedal Part                                                                                                    | FC2 Part                             | 888           | E.Piano           | p. 81  |
| FC2 Function         FEB         Guitar/Bass         p. 82           FC1 Function         FEB         Voice/GM2         p. 83           Pedal Shift         FEB         p. 64           Bank Select MSB         FEB         p. 103           Bank Select LSB         FEB         p. 103           Program Change         FEB         p. 103           MIDI Transmit Channel         FEB         Split         p. 104           Bulk Dump         FEB         Split         p. 87           Effect Type         FEB         Multi Effects         p. 83           Part to which the Effect will Apply         FEB         p. 84           Sound Control Setting at Power-on         FEB         Reverb         p. 84           Power-on         FEB         Feverb         p. 84           USB Driver         FEB         Feverb         p. 100           Upper Transmit Channel         FEB         Sound Control         p. 100           Send PC         FEB         Sound Control         p. 102           Local Control         FEB         Feb         Feb                                                                                                    | FC1 Part                             | 888           | Organ             | p. 81  |
| FC1 Function FET Voice/GM2 p. 83  Pedal Shift FET Pedal Shift FET Pedal Shift FET Pedal Shift FET Pedal Shift FET Pedal Shift FROM Select MSB FROM Select LSB FROM Select LSB  | Damper Pedal Part                    | 888           | Strings/Pad       | p. 81  |
| Pedal Shift  Bank Select MSB  Bank Select LSB  Program Change  MIDI Transmit Channel  Bulk Dump  Octave Shift  Effect Type  Part to which the Effect will Apply  Sound Control Setting at Power-on  Master Gain  USB Driver  Upper Transmit Channel  Send PC  Local Control  Send PC  P. 103  P. 103  P. 103  P. 103  P. 103  P. 104  P. 104  P. 104  P. 104  P. 87  P. 87  P. 87  P. 88  P. 84  P. 84  P. 84  P. 85  P. 86  P. 98  Sound Control  Sound Control  Sound Control  Sound Control  Sound Control  Sound Control  Sound Control  Sound Control  P. 100  P. 100  P. 100  P. 101                                                                                                    | FC2 Function                         | 888           | Guitar/Bass       | p. 82  |
| Bank Select MSB  Bank Select LSB  Program Change  MIDI Transmit Channel  Bulk Dump  Octave Shift  Effect Type  Part to which the Effect will Apply  Sound Control Setting at Power-on  Equalizer Setting at Power-on  Master Gain  USB Driver  Upper Transmit Channel  Lower Transmit Channel  Send PC  Local Control  ESB  P. 103  Registration  P. 103  P. 104  P. 104  P. 104  P. 87  Epilit p. 87  P. 83  Multi Effects  p. 83  p. 84  Power-on  Power-on  Power-on  Power-on  Setting at Power-on  Power-on  Power-on  Sound Control  Sound Control  Discharge  Power-on  Power-on  Power-o | FC1 Function                         | 888           | Voice/GM2         | p. 83  |
| Bank Select LSB  Program Change  MIDI Transmit Channel  Bulk Dump  Octave Shift  Effect Type  Part to which the Effect will Apply  Sound Control Setting at Power-on  Equalizer Setting at Power-on  Master Gain  USB Driver  Upper Transmit Channel  Lower Transmit Channel  Send PC  Local Control  Local Control  P. 103  Registration  p. 103  p. 104  p. 104  p. 104  p. 104  p. 104  p. 104  p. 87  Effect Split  p. 87  EFFECT Split  p. 83  Multi Effects  p. 84  p. 84  p. 84  p. 85  p. 98  Sound Control  p. 100  Sound Control  Control  P. 100  Sound Control  P. 100  P. 100  P. 100  P. 101                                                                                                    | Pedal Shift                          | <i>888</i>    |                   | p. 64  |
| Program Change  MIDI Transmit Channel  Bulk Dump  Octave Shift  Effect Type  Effect Type  Part to which the Effect will Apply  Sound Control Setting at Power-on  Master Gain  USB Driver  Usper Transmit Channel  Lower Transmit Channel  Local Control  Send PC  MIDI Transmit Channel  P. 104  p. 104  p. 104  p. 104  p. 87  Effect Split  p. 87  Multi Effects  p. 83  Multi Effects  p. 84  Power-on  Power-on  Power-on  Power-on  Sound  Control  Power-on  Sound  Control  Power-on  Power-on | Bank Select MSB                      | 858           |                   | p. 103 |
| MIDI Transmit Channel  Bulk Dump  Octave Shift  Effect Type  Part to which the Effect will Apply  Sound Control Setting at Power-on  Master Gain  USB Driver  Upper Transmit Channel  Lower Transmit Channel  Send PC  Local Control  EIE  P. 104  p. 104  p. 104  p. 87  EPE  Split  p. 87  Aulti Effects  p. 83  p. 84  p. 84  p. 84  p. 84  p. 85  p. 98  P. 98  P. 100  Sound Control  DEB  Sound Control  DEB  Sound Control  DEB  Sound Control  DEB  Sound Control  DEB  P. 100  P. 100  P. 100  P. 102  P. 101                                                                                                    | Bank Select LSB                      | 888           | D - vistoreti - v | p. 103 |
| Channel  Bulk Dump  Octave Shift  Effect Type  Part to which the Effect will Apply  Sound Control Setting at Power-on  Equalizer Setting at Power-on  Master Gain  USB Driver  Upper Transmit Channel  Lower Transmit Channel  Send PC  Local Control  EAB  Split  p. 87  Aulti Effects  p. 83  Multi Effects  p. 84  p. 84  p. 84  p. 84  p. 85  p. 98  Sound Control  Sound Control  P. 100  P. 100  P. 100  P. 100                                                                                                    | Program Change                       | 888           | Registration      | p. 103 |
| Octave Shift  Effect Type  Part to which the Effect will Apply  Sound Control Setting at Power-on  Equalizer Setting at Power-on  Master Gain  USB Driver  Upper Transmit Channel  Lower Transmit Channel  Send PC  EEB  Multi Effects  p. 83  p. 84  p. 84  p. 84  p. 84  p. 85  p. 98  Power-on  Sound Control  Sound Control  Sound Control  P. 100  P. 100  P. 102  P. 101                                                                                                    |                                      | 888           |                   | p. 104 |
| Effect Type  Part to which the Effect will Apply  Sound Control Setting at Power-on  Equalizer Setting at Power-on  Master Gain  USB Driver  Upper Transmit Channel  Lower Transmit Channel  Send PC  Local Control  P. 83  Multi Effects  p. 84  p. 84  p. 84  p. 85  p. 98  Sound Control  P. 100  Sound Control  P. 100  P. 100  P. 102  P. 101                                                                                                    | Bulk Dump                            | 888           |                   | p. 104 |
| Part to which the Effect will Apply  Sound Control Setting at Power-on  Equalizer Setting at Power-on  Master Gain  USB Driver  Upper Transmit Channel  Lower Transmit Channel  Send PC  Local Control  Multi Effects  p. 84  p. 84  p. 84  p. 85  p. 98  Sound Control  Sound Control  P. 100  P. 100  P. 102  P. 101                                                                                                    | Octave Shift                         | 0 <i>e</i> E  | Split             | p. 87  |
| Part to which the Effect will Apply  Sound Control Setting at Power-on  Equalizer Setting at Power-on  Master Gain  USB Driver  Upper Transmit Channel  Lower Transmit Channel  Send PC  Local Control  EBB  p. 84  p. 84  p. 84  p. 85  p. 98  Sound Control  P. 100  Sound Control  p. 100  p. 102                                                                                                    | Effect Type                          | 8.88          | A A Ia: Effe a a  | p. 83  |
| Equalizer Setting at Power-on  Equalizer Setting at Power-on  Master Gain  USB Driver  Upper Transmit Channel  Lower Transmit Channel  Send PC  Local Control  P. 84  p. 84  p. 84  p. 85  p. 98  p. 100  Sound Control  p. 100  p. 100  p. 101                                                                                                    |                                      | 8.88          | /Nulli Effects    | p. 84  |
| Power-on  Master Gain  USB Driver  Upper Transmit Channel  Lower Transmit Channel  Send PC  Local Control  Reverb  P. 84  p. 85  p. 98  p. 100  p. 100  p. 100  p. 100  p. 101                                                                                                    |                                      | S.88          |                   | p. 84  |
| Master Gain  USB Driver  Description  p. 85  p. 98  Upper Transmit Channel  Lower Transmit Channel  Send PC  Local Control  Description  p. 100  p. 100  p. 102  p. 101                                                                                                    |                                      | 888           | Davada            | p. 84  |
| Upper Transmit Channel  Lower Transmit Channel  Description  p. 100  p. 100  p. 100  Send PC  Local Control  Local Control  p. 101                                                                                                    | Master Gain                          | 885           | - keverb          | p. 85  |
| Channel  Lower Transmit Channel  Send PC  Local Control  Description  Sound Control  p. 100  p. 100  p. 102  p. 101                                                                                                    | USB Driver                           | 858           |                   | p. 98  |
| Channel  Send PC  Local Control  Sound Control  p. 100  p. 102  p. 101                                                                                                    | Upper Transmit<br>Channel            | BER           |                   | p. 100 |
| Local Control p. 102  p. 102  p. 101                                                                                                    |                                      | <i>E.E.B.</i> |                   | p. 100 |
|                                                                                                    | Send PC                              | 888           |                   | p. 102 |
|                                                                                                    | Local Control                        | 8.88          |                   | p. 101 |
| Transmit the Recorded Performance p. 102                                                                                                    |                                      | 888           |                   | p. 102 |

| Function                              | Display | Button             | Page  |
|---------------------------------------|---------|--------------------|-------|
| Low Gain                              | 88.8    |                    | p. 85 |
| Low Freq                              | 88.8    |                    | p. 85 |
| Low Mid Gain                          | 888     |                    | p. 85 |
| Low Mid Freq                          | 888     |                    | p. 85 |
| Low Mid. Q                            | 888     | Equalizar          | p. 85 |
| High Mid Gain                         | HAB     | - Equalizer        | p. 85 |
| High Mid Freq                         | HAA     |                    | p. 86 |
| High Mid Q                            | HAA     |                    | p. 86 |
| High Gain                             | HHB     |                    | p. 86 |
| High Freq                             | HHA     |                    | p. 86 |
| Key Touch                             | 888     | Tunnana            | p. 86 |
| Velocity when Key<br>Touch is "OFF"   | 888     | Transpose          | p. 87 |
| Intro/Ending<br>On/Off                | 888     |                    | p. 88 |
| Chord Pattern                         | 888     |                    | p. 88 |
| Chord Root                            | 888     | Session<br>Partner | p. 89 |
| Automatic Chord<br>Progression On/Off | 888     |                    | p. 89 |
| Chord Display<br>On/Off               | 888     |                    | p. 90 |
| Registration Load                     | 8.88    |                    | p. 62 |
| Registration Save                     | 8.58    | Track R            | p. 60 |
| Registration Delete                   | 8.88    |                    | p. 63 |
| Song Save                             | 5.58    | Track 1            | p. 76 |
| Song Delete                           | 5.88    | TIUCK I            | p. 77 |
| Initializing the<br>Internal Memory   | 888     | Track 2            | p. 90 |
| Metronome Beat                        | 888     | Metronome          | p. 91 |

# **Tuning Settings**

# Matching the Pitch with Other Instruments (Master Tuning)

When playing ensemble with other instruments and in other such instances, you can match the standard pitch to another instrument.

The standard pitch generally refers to the pitch of the note that's played when you finger the middle A key. For a cleaner ensemble sound while performing with one or more other instruments, ensure that each instrument's standard pitch is in tune with that of the other instruments. This tuning of all the instruments to a standard pitch is called "master tuning."

- 1. Press the [Function] button.
- 2. Press the [Pigno] button.
- 3. Hold down the [Piano] button and use the [-][+] buttons to get "tun" to appear in the display.

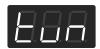

4. Use the [-] [+] buttons to change the setting.

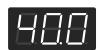

#### Setting

15.3-40.0-66.2 (415.3 Hz-440.0 Hz-466.2 Hz)

When the instrument is shipped from the factory, this is set to "40.0 (440.0 Hz)."

## Storing the Master Tuning Setting in Internal Memory

After adjusting the master tuning setting, you can store that setting to internal memory.

If you've stored the master tuning setting, it will be preserved even when the power is turned off.

5. Hold down the [Piano] button and use the [-][+] buttons to get "bUP" to appear in the display.

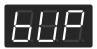

When you take your finger off the [Piano] button, a confirmation message will appear.

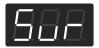

If you press the [Play] button once again, you will return to the previous screen without storing the master tuning setting.

6. Press the [Rec] button.

The master tuning setting will be stored to internal memory.

## **Adjusting the Tuning (Temperament)**

You can play classical music such as baroque pieces using their original tuning.

Most modern songs are composed and played with the assumption that equal temperament (the most common tuning in use today) will be used, but when classical music was composed, there were a wide variety of other tuning systems in existence. Playing a composition with its original tuning lets you enjoy the sonorities of the chords that the composer originally intended.

- 1. Press the [Function] button.
- 2. Press the [Piano] button.
- 3. Hold down the [Piano] button and use the [-][+] buttons to get "tmP" to appear in the display.

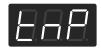

**4.** Use the [-] [+] buttons to change the temperament setting.

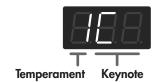

You can choose from among the seven tunings described below.

| Display | Temperament | Description                                                                                                    |
|---------|-------------|----------------------------------------------------------------------------------------------------|
| 1       | Equal       | In this tuning, each octave is divided into twelve equal steps. Every interval produces about the same amount of slight dissonance. This setting is in effect when you turn on the power. |
| 2       | Just Major  | This tuning eliminates ambiguities in the fifths and thirds. It is unsuited to playing melodies and cannot be transposed, but is capable of beautiful sonorities.                         |
| 3       | Just Minor  | The Just tunings differ from major and minor keys. You can get the same effect with the minor scale as with the major scale.                                                              |

| Display | Temperament  | Description                                                                                                    |
|---------|--------------|----------------------------------------------------------------------------------------------------|
| 4       | Kirnberger   | This is an improvement of the Mean<br>Tone and Just tunings that provides a<br>high degree of freedom of<br>modulation. Performances are<br>possible in all keys (third method). |
| 5       | Mean Tone    | This scale makes some compromises in just intonation, enabling transposition to other keys.                                                                                      |
| 6       | Pythagorean  | This tuning, devised by the philosopher Pythagoras, eliminates dissonance in fourths and fifths. Dissonance is produced by third-interval chords, but melodies are euphonious.   |
| 7       | Werckmeister | This temperament combines the Mean Tone and Pythagorean tunings. Performances are possible in all keys (first method, number three).                                             |

## **Specifying the Keynote**

When playing with tuning other than equal temperament, you need to specify the keynote for tuning the song to be performed (that is, the note that corresponds to C for a major key or to A for a minor key).

If you choose an equal temperament, there's no need to select a keynote.

5. Hold down the [Piano] button and use the [-][+] buttons to get "tmP" to appear in the display.

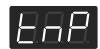

6. While holding down the [Piano] button, press the key that you want to specify as the keynote.

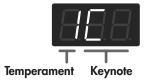

| Display | С | C  | Ъ | E_ | Е | F | F - | G | A_ | Α | b_ | b |
|---------|---|----|---|----|---|---|-----|---|----|---|----|---|
| Key     | С | C# | D | Εþ | Е | F | F#  | O | Αþ | Α | В♭ | В |

NOTE

When performing in ensemble with other instruments, be aware that depending on the key, there may be some shifting of the pitch. Tune the FP-4 to the fundamental pitch of the other instruments.

# **Pedal Settings**

# Changing How the Pedal Effects Are Applied

When the pedal is pressed in Dual Play (p. 29) or Split Play (p. 31), the pedal's effect is applied to both the Upper Tone and the Lower Tone, but you can change the settings for the tone to which the effect is applied.

| Setting       | Description                    |
|---------------|--------------------------------|
| (Upper&Lower) | All enabled                    |
| (Upper)       | Applied only to the Upper Tone |
| (Lower)       | Applied only to the Lower Tone |

# How the Soft Pedal (FC2) Effects are Applied

- 1. Press the [Function] button.
- 2. Press the [E.Piano] button.

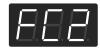

3. Use the [-] [+] buttons to specify the part(s) to which the pedal will apply.

# How the Sostenuto Pedal (FC1) Effects are Applied

- 1. Press the [Function] button.
- 2. Press the [Organ] button.

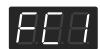

3. Use the [-] [+] buttons to specify the part(s) to which the pedal will apply.

## How the Damper Pedal Effects are Applied

- 1. Press the [Function] button.
- 2. Press the [Strings/Pad] button.

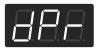

3. Use the [-] [+] buttons to specify the part(s) to which the pedal will apply.

## **Changing How the Pedals Work**

A pedal connected to the Soft/(FC2) jack normally functions as a soft pedal (p. 18). A pedal connected to the Sostenuto/(FC1) jack normally functions as a sostenuto pedal (p. 18). It can also be set to function as an another works.

You can select from the following pedal functions.

| Setting             | Description                                                                                                    |
|---------------------|----------------------------------------------------------------------------------------------------|
| (Damper)            | Sets function to damper pedal.                                                                                                    |
| SFE (Soft)          | Sets function to soft pedal.                                                                                                    |
| (Sostenuto)         | Sets function to sostenuto pedal.                                                                                                    |
| EPF<br>(Expression) | Allows control of the volume. Connect a separately available expression pedal (EV-5). You cannot change volume level of session partner and recorder.                       |
| (Start/Stop)        | You can start/stop Session Partner by pressing the pedal instead of pressing [Session Partner] button.                                                                      |
| (Leading Bass)      | Allows control the on/off of leading bass function*. It is turned on while having stepped on the pedal.                                                                     |
| (On/Off of Effects) | Effects can be switched on/off by pressing the pedal instead of pressing the [Multi Effects] button. When effect type is rotary, you can control the slow/fast of spinning. |
| (Bend Up)           | Pitch rises by pressing the pedal.                                                                                                    |
| (Bend Down)         | Pitch lowers by pressing the pedal.                                                                                                    |
| (Modulation)        | Vivrato is added by pressing the pedal.                                                                                                    |

#### \* What is the leading bass function?

The function that sounds the lowest note of a fingered chord as the bass tone is called "Leading Bass."

- **NOTE** With certain sounds, the function may not work.
- Use only the specified expression pedal (EV-5; sold separately). By connecting any other expression pedals, you risk causing malfunction and/or damage to the unit.
- This may not work correctly if you connect a pedal other than an expression pedal or a half-damper compatible pedal.
- **NOTE**Be sure to switch off the power to the unit before attempting to disconnect or connect a pedal cord.
- If a pedal connected to the FP-4 is assigned to switch registrations, that pedal will operate only to switch registrations. The function assigned to the pedal will not operate.

# Changing the Works of the Soft Pedal (FC2)

When the instrument is turned on, this is set to function as a soft pedal.

- 1. Press the [Function] button.
- 2. Press the [Guitar/Bass] button.

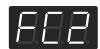

 Use the [-] [+] buttons to select the pedal function.

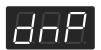

# Changing the Works of the Sostenuto Pedal (FC1)

When the instrument is turned on, this is set to function as a sostenuto pedal.

- 1. Press the [Function] button.
- 2. Press the [Voice/GM2] button.

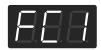

**3.** Use the [-] [+] buttons to select the pedal function.

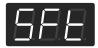

# **Effect Settings**

## Changing the Effect Type

Here's how to select the effect that will be applied when you press the [Multi Effects] button.

- 1. Press the [Function] button.
- 2. Press the [Multi Effects] button.
- **3.** Hold down the [Multi Effects] button and use the [-] [+] buttons to get "E.ty" to appear in the display.

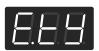

**4.** Use the [-] [+] buttons to select the effect type.

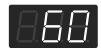

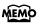

For details on the effect types and the settings for each effect, refer to "Effects List" (p. 126).

# Setting the Part to Which Effects Are Added

This specifies which part is to have priority when the effects assigned to the Upper Tone and Lower Tone differ in Dual Play (p. 29) or Split Play (p. 31).

- 1. Press the [Function] button.
- 2. Press the [Multi Effects] button.
- Hold down the [Multi Effects] button and use the [-] [+] buttons to get "E.Pt" to appear in the display.

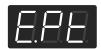

4. Use the [-] [+] buttons to select the part to which you want to apply effects.

| Setting | Description                                                  |
|---------|--------------------------------------------------------------|
| (Upper) | The effect will be preferentially applied to the Upper tone. |
| (Lower) | The effect will be preferentially applied to the Lower tone. |

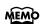

If same effects are assigned to the Upper Tone and Lower Tone, the same effects are added to both of Tones.

# **System Settings**

# Specifying the Sound Control Setting at Power-on

You can change the Sound Control type that is selected when you turn on the power of the FP-4. You can also specify that Sound Control be off when you turn on the power.

- 1. Press the [Function] button.
- 2. Press the [Reverb] button.
- **3.** Hold down the [Reverb] button and use the [-] [+] buttons to get "S.Ct" to appear in the display.

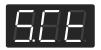

**4.** Use the [-] [+] buttons to change the setting.

| Setting | Description                                                                                                    |
|---------|----------------------------------------------------------------------------------------------------|
| 888     | When you turn on the power, the [Sound Control] button will be on, and the Type 1 Sound Control setting will be selected. |
| [888]   | When you turn on the power, the [Sound Control] button will be on, and the Type 2 Sound Control setting will be selected. |
| [888]   | When you turn on the power, the [Sound Control] button will be on, and the Type 3 Sound Control setting will be selected. |
| 888     | When you turn on the power, the [Sound Control] button will be off.                                                       |

# Specifying the Equalizer Setting at Power-on

You can specify that the equalizer be on when you turn on the power.

You can also specify the equalizer type that will be selected if the equalizer is on when you turn on the power of the FP-4.

- 1. Press the [Function] button.
- 2. Press the [Reverb] button.
- 3. Hold down the [Reverb] button and use the [-][+] buttons to get "Eq" to appear in the display.

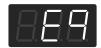

#### 4. Use the [-] [+] buttons to change the setting.

| Setting | Description                                                                                                    |
|---------|----------------------------------------------------------------------------------------------------|
| 888     | When you turn on the power, the [Equalizer] button will be on, and the Type 1 Equalizer setting will be selected. |
| [888]   | When you turn on the power, the [Equalizer] button will be on, and the Type 2 Equalizer setting will be selected. |
| 888     | When you turn on the power, the [Equalizer] button will be on, and the Type 3 Equalizer setting will be selected. |
| [8.8.8] | When you turn on the power, the [Equalizer] button will be on, and the Type 4 Equalizer setting will be selected. |
| 088     | When you turn on the power, the [Equalizer] button will be off.                                                   |

## Adjusting the Volume (Master Gain)

If you've connected an external device to the Output jacks and want to listen to the sound from it, the sound from the external device may not be loud enough even if you've turned the FP-4's volume knob to the maximum position. In such cases, you can adjust the master gain setting as follows.

Adjusting the master gain will also affect the volume of the internal speakers and headphones.

**NOTE** The sound may distort if you increase the volume excessively.

- 1. Press the [Function] button.
- 2. Press the [Reverb] button.
- **3.** Hold down the [Reverb] button and use the [-] [+] buttons to get "MAS" to appear in the display.

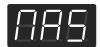

4. Use the [-] [+] buttons to change the setting.

|        | Setting |  |
|--------|---------|--|
| -10-10 |         |  |

# **Equalizer Settings**

## **Changing the Equalizer Settings**

You can make fine, detailed changes to the equalizer settings. Before you make detailed adjustments to the equalizer settings, select the equalizer type that you want to edit (p. 43).

- 1. Press the [Function] button.
- 2. Press the [Equalizer] button.
- **3.** Hold down the [Equalizer] button, and press the [-] or [+] button to select item.
- 4. Use the [-] [+] buttons to change the setting.

| Indication         | Setting                                                                                                    | Description                                                                                                    |
|--------------------|----------------------------------------------------------------------------------------------------|----------------------------------------------------------------------------------------------------|
| (Low Gain)         | -12–12 (dB)                                                                                                    | Adjusts the level of the low-frequency range.                                                                                                    |
| (Low Freq)         | 100, 200,<br>400 (Hz)                                                                                                    | Frequency point in the low-frequency range. Generally, this changes the level at and below this frequency.                                          |
| (Low Mid<br>Gain)  | -12–12 (dB)                                                                                                    | Adjusts the level of the low-<br>frequency range to<br>midrange.                                                                                    |
| (Low Mid<br>Freq)  | 200, 250,<br>315, 400,<br>500, 630,<br>800 (Hz),<br>1.00, 1.25,<br>1.60, 2.00,<br>2.50, 3.15,<br>4.00, 5.00,<br>6.30, 8.00<br>(KHz) | Frequency point in the low-frequency range to midrange. This changes the level of the specified bandwidth centered on this frequency.               |
| Ln9<br>(Low Mid Q) | 0.5, 1.0, 2.0, 4.0, 8.0                                                                                                    | Changes the bandwidth of<br>the low-frequency range to<br>midrange. The bandwidth<br>affected by the controls<br>narrows as the value<br>increases. |

#### Settings

| Indication                  | Setting                                                                                                    | Description                                                                                                    |  |  |
|-----------------------------|----------------------------------------------------------------------------------------------------|----------------------------------------------------------------------------------------------------|--|--|
| HA.[]<br>(High Mid<br>Gain) | -12–12 (dB)                                                                                                    | Adjusts the level of the mid-<br>to high-frequency range.                                                                                                    |  |  |
| HIF<br>(High Mid<br>Freq)   | 200, 250,<br>315, 400,<br>500, 630,<br>800 (Hz),<br>1.00, 1.25,<br>1.60, 2.00,<br>2.50, 3.15,<br>4.00, 5.00,<br>6.30, 8.00<br>(KHz) | Frequency point in the mid-<br>to high-frequency range to<br>midrange. This changes the<br>level of the specified<br>bandwidth centered on this<br>frequency. |  |  |
| HIII<br>(High Mid<br>Q)     | 0.5, 1.0,<br>2.0, 4.0, 8.0                                                                                                    | Changes the bandwidth of<br>the mid- to high-frequency<br>range. The bandwidth<br>affected by the controls<br>narrows as the value<br>increases.              |  |  |
| (High Gain)                 | -12–12 (dB)                                                                                                    | Adjusts the level of the high-frequency range.                                                                                                    |  |  |
| (High Freq)                 | 2.00, 4.00,<br>8.00 (KHz)                                                                                                    | Frequency point in the high-frequency range. Generally, this changes the level at and over this frequency.                                                    |  |  |

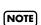

Sounds may become distorted as the Gain level increases.

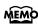

The FP-4 remembers the settings even while its power is turned off.

# Keyboard Settings

# Changing the Keyboard Touch (Key Touch)

You can adjust the sensitivity with which the keyboard responds to your playing.

- 1. Press the [Function] button.
- 2. Press the [Transpose] button.
- 3. Hold down the [Transpose] button and use the [-] [+] buttons to get "tch" to appear in the display.

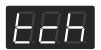

4. Use the [-] [+] buttons to change the setting.

| Setting  | Description                                                                                                    |
|----------|----------------------------------------------------------------------------------------------------|
| (OFF)    | With this setting, all notes will sound at a fixed volume regardless of how strongly you play the keyboard.                                                                                                    |
| (Light)  | This setting allows you to produce fortissimo (ff) sounds without having to play so strongly, giving you the sensation that the keyboard is lighter. A child whose hand strength is not yet developed will find it easy to play using this setting. |
| (Medium) | This setting offers the most natural-feeling touch, and is closest to the sensitivity of an acoustic piano.                                                                                                    |
| (Heavy)  | This setting requires that you play more strongly in order to produce fortissimo (ff) sounds, giving you the sensation that the keyboard is heavier. With this setting, you'll have greater expressive range when you play dynamically.             |

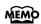

You can specify the loudness at which each note will sound when the "OFF" keyboard touch is selected. Refer to "Changing the Velocity When the Key Touch is Set to "OFF"" (p. 87).

# Changing the Velocity When the Key Touch is Set to "OFF"

This sets the velocity the sound will have when the keyboard touch is set to "OFF."

If you turn the keyboard's touch sensitivity "OFF," all notes will sound at a fixed loudness regardless of how strongly you play the keyboard. The setting described below specifies the loudness in this case.

- 1. Press the [Function] button.
- 2. Press the [Transpose] button.
- 3. Hold down the [Transpose] button and use the [-] [+] buttons to get "vEL" to appear in the display.

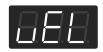

4. Use the [-] [+] buttons to change the setting.

|       | Setting |  |
|-------|---------|--|
| 1-127 |         |  |

# Changing the Pitch of the Lower Tone in Octave Steps (Octave Shift)

You can change the pitch of the Lower Tone in Dual Play (p. 29) and Split Play (p. 31) an octave at a time.

Altering the pitch in one-octave units in this way is called "Octave Shift."

For example, you can raise the pitch of the Lower Tone to the same pitch of the Upper Tone in Split Play.

- 1. Press the [Function] button.
- 2. Press the [Split] button.

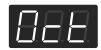

 Use the [-] [+] buttons to specify the pitch of the notes.

The range of available pitch change spans from two octaves higher to two octaves lower.

The pitch is lowered one octave each time the [-] button is pressed, while each press of the [+] button raises the pitch by one octave.

To return to the original pitch, press the [-] and [+] buttons simultaneously.

|        | Setting |   |
|--------|---------|---|
| -2-0-2 |         | _ |

# **Session Partner Settings**

## Setting the Intro and Ending On or Off

This sets session partner Intro and Ending on or off. When set to "OFF," pressing the [Session Partner] button causes the Intro and Ending not to be played.

- 1. Press the [Function] button.
- 2. Press the [Session Partner] button.
- Hold down the [Session Partner] button and use the [-] [+] buttons to get "Itr" to appear in the display.

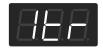

4. Use the [-] [+] buttons to change the setting.

| Setting | Description                                                                         |
|---------|-------------------------------------------------------------------------------------|
| 888     | Pressing the [Session Partner] button causes the Intro and Ending to be played.     |
| 888     | Pressing the [Session Partner] button causes the Intro and Ending not to be played. |

## **Selecting a Chord Progression Pattern**

Here's how to select the chord progression pattern for the currently selected rhythm used when Session Partner plays.

- 1. Press the [Function] button.
- 2. Press the [Session Partner] button.
- **3.** Hold down the [Session Partner] button and use the [-] [+] buttons to get "Ptn" to appear in the display.

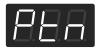

4. Use the [-] [+] buttons to change the setting.

|            | Setting |
|------------|---------|
| USr), 1–56 |         |

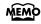

"USr" is displayed if there is a chord progression you yourself created (p. 54).

# Selecting the Root Note of the Chord Progression

Here's how to specify the root note of the first chord of currently Session Partner's chord progression.

- 1. Press the [Function] button.
- 2. Press the [Session Partner] button.
- **3.** Hold down the [Session Partner] button and use the [-] [+] buttons to get "rot" to appear in the display.

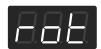

4. Press the [-] [+] buttons or the key corresponding to the root note of the first chord.

| Display | С | C <sup>-</sup> | d | E_ | Е | F | F - | G | A_ | Α | b_ | b |
|---------|---|----------------|---|----|---|---|-----|---|----|---|----|---|
| Key     | С | C#             | D | Εþ | Е | F | F#  | G | Αþ | Α | В♭ | В |

## Fixing a Set Chord Progression

Session Partner contains chord progression pattern data that is suitable for each rhythm.

Here you can specify whether a chord progression suitable for the rhythm will be automatically selected when you switch the rhythm of the Session Partner function.

- 1. Press the [Function] button.
- 2. Press the [Session Partner] button.
- **3.** Hold down the [Session Partner] button and use the [-] [+] buttons to get "ACP" to appear in the display.

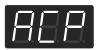

**4.** Use the [-] [+] buttons to change the setting.

| Setting | Description                                                                                                    |
|---------|----------------------------------------------------------------------------------------------------|
| 888     | When you change rhythms, the chord progression pattern will switch to the pattern that is most suitable for the selected rhythm. |
| 088     | When the rhythm changes, the chord progression pattern does not change.                                                          |

## Setting the Chord Display On or Off

This setting determines whether or not the chords are indicated in the display during performances using Session Partner.

- 1. Press the [Function] button.
- 2. Press the [Session Partner] button.
- 3. Hold down the [Session Partner] button and use the [-] [+] buttons to get "chd" to appear in the display.

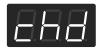

#### **4.** Use the [-] [+] buttons to change the setting.

| Setting | Description               |
|---------|---------------------------|
| 888     | Chords are displayed.     |
| 088     | Chords are not displayed. |

# Initializing (Formatting) Memory

## **Initializing Internal Memory**

The FP-4 contains a storage area in which you can save your recorded performances or your registration sets. This area is called "internal memory."

If you want to erase the entire contents of internal memory and restore it to the factory-set condition, execute the following procedure.

- 1. Press the [Function] button.
- 2. Press the Track [2] button.

While you hold down the Track [2] button, the display will indicate "FMt."

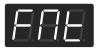

When you take your finger off the Track [2] button, a confirmation message will appear.

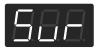

If you press the [Play] button once again, you will return to the previous screen without initializing.

#### 3. Press the [Rec] button.

Initialization will begin.

The entire contents of internal memory will be erased.

\* Never turn off the power before the screen indicates "End." Doing so may destroy the FP-4's memory, rendering it unusable.

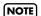

This operation will not initialize any settings other than the contents of internal memory. If you want to return settings other than internal memory to the factory-set state, please execute Factory Reset (p. 91).

# **Metronome Setting**

## Changing the Beat of Metronome

You can specify the time signature at which the metronome will sound.

When you record your own performance, it will be recorded with the time signature you specify here.

- 1. Press the [Function] button.
- 2. Press the [Metronome] button.

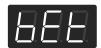

When you release your finger from the button, the currently selected time signature will be displayed.

3. Press the [-] [+] buttons to select the beat.

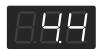

| Indication | Beat            | Indication | Beat |
|------------|-----------------|------------|------|
| 88.8       | 2/2             | 888        | 6/4  |
| 888        | Weak beats only | 888        | 7/4  |
| 88.8       | 2/4             | 8.8.8      | 3/8  |
| 888        | 3/4             | 8.8.8      | 6/8  |
| 888        | 4/4             | 8.9.8      | 9/8  |
| 858        | 5/4             | 82.8       | 12/8 |

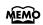

When you change the rhythm or the Internal song, the beat of metronome is changed.

NOTE

You cannot change the metronome beat while a song or Rhythm is being played.

# **Other Settings**

# Restoring the Factory-set Condition (Factory Reset)

You can restore the settings you've changed on the FP-4 to their factory-set condition. This operation is called "Factory Reset."

NOTE

When you perform a Factory Reset, all the settings you have stored will be erased, and the FP-4 will return to the factory-set condition. This operation will not restore the contents of internal memory to the factory-set condition.

Refer to "Initializing Internal Memory" (p. 90).

NOTE

Executing "Factory Reset" results in deletion of the registration settings. If you want to keep any data you have stored, use the "Bulk Dump" operation to save the data to an external sequencer (p. 104).

- 1. Turn the volume to the minimum, and press the [Power] switch to turn off the power.
- 2. Hold down the [Function] button, and press the [Power] switch to turn on the power.

Continue holding down the [Function] button until "Fct" appears in the display.

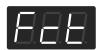

"Fct" appears in the display. Then, the screen goes back to normal.

## Disabling the Buttons (Panel Lock)

If you activate the Panel Lock function, buttons will not operate when they are pressed. You can use this to prevent children from inadvertently changing the settings by pressing buttons.

# **1.** Hold down the [Function] button and press the [Equalizer] button.

The Panel Lock function will be turned on. The following display appears.

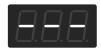

#### **Releasing the Panel Lock**

#### Hold down the [Function] button and press the [Equalizer] button.

The "---" indication will disappear from the screen.

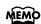

If you have pressed a Tone button to select a tone before you activate Panel Lock, you'll be able to play the specified tone. You can't change tone while Panel Lock is active, so you'll need to select a tone before you activate Panel Lock.

#### **Using the V-LINK Function**

Connecting the FP-4 to a V-LINK compatible image device allows you to control the images with the FP-4.

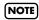

To prevent malfunction and/or damage to speakers or other devices, always turn down the volume, and turn off the power on all devices before making any connections.

#### **V-LINK**

V-LINK ( **V-LINK**) is functionality promoted by Roland that allows linked performance of music and visual material. By using V-LINK-compatible video equipment, visual effects can be easily liked to, and made part of the expressive elements of a performance.

#### How to Use the V-LINK

## Hold down the [Sound Control] button and press the [Equalizer] button.

The lower part of the display will show "..." to indicate that video control mode is active.

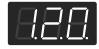

You can control images using the twelve keys at the left end of the keyboard.

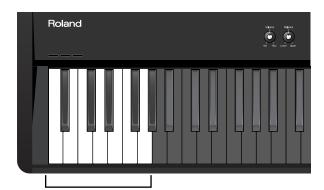

A0-A1 (lowest twelve keys)

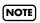

While V-LINK is switched on, no sound is produced when you press any of the twelve keys at the left end of the keyboard.

To deactivate the V-LINK function, hold down the [Sound Control] button and press the [Equalizer] button.

# Connecting Other Equipment

| Connecting Audio Equipment                                  | 94  |
|-------------------------------------------------------------|-----|
| Sending the Sound to External Speakers                      |     |
| Listening to a CD from the FP-4's Speakers                  |     |
| Recording an FP-4 Performance to an External Device         | 96  |
| Recording an FP-4 Performance to a CD or Cassette Tape, etc | 96  |
| Using Your Computer to Create a CD                          | 97  |
| Connecting to a Computer                                    | 98  |
| Connecting to a Computer via the USB (MIDI) Connector       |     |
| Connecting to MIDI Devices                                  | 99  |
| What's MIDI?                                                |     |
| Making the Connections                                      |     |
| Using the FP-4 to Play Another MIDI Sound Module            |     |
| MIDI Settings                                               | 100 |

# Connecting Audio Equipment

By connecting audio equipment to the FP-4, you can listen to its sound from the speakers of your audio system, or listen to sound from your audio system via the FP-4's speakers. To make connections, use an audio cable with 1/4" phone plugs.

Before connecting this unit to other devices, turn off the power to all units. This will help prevent malfunctions and/or damage to speakers or other devices.

Some connection cables contain resistors. Do not use cables that incorporate resistors for connecting to this unit. The use of such cables can cause the sound level to be extremely low, or impossible to hear. For information on cable specifications, contact the manufacturer of the cable.

# Sending the Sound to External Speakers

If you'll be playing the FP-4 in a larger space, such as in a concert, you can connect amplified speakers to make the sound louder.

Make connections as shown below.

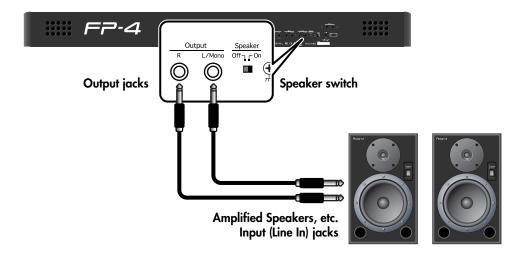

- Sound will still be heard from the FP-4's internal speakers even if you connect external speakers.
  - If you don't want to hear the internal speakers, turn the [Speaker switch "Off" so that sound will be heard only from the external speakers.
- \* If headphones are connected, no sound will emanate from the FP-4's speakers even if the [Speaker] switch is in the "On" position.
- \* If you connect the FP-4 to an external device (such as an external speaker) in monaural, it may sound differently than when using a stereo connection.

# Listening to a CD from the FP-4's Speakers

If you connect your CD player or cassette tape player to the FP-4 so that the sound is heard from the FP-4's speakers, you can perform on the FP-4 while you listen to the accompaniment provided by the song of the tape cassette or CD.

Make connections as shown below.

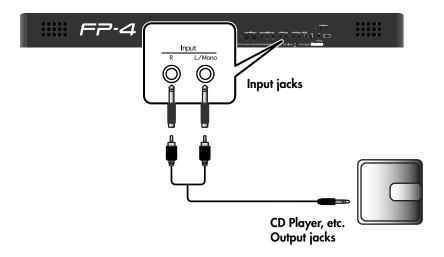

\* If you need to change the volume of the CD, adjust the volume on the connected CD player.

# Recording an FP-4 Performance to an External Device

NOTE

Before connecting this unit to other devices, turn off the power to all units. This will help prevent malfunctions and/or damage to speakers or other devices.

# Recording an FP-4 Performance to a CD or Cassette Tape, etc.

#### Using the Roland CD-2 or Other Dedicated Unit to Create a CD

By using a Roland CD-2, you can record your FP-4 performance directly to a CD without using a computer.

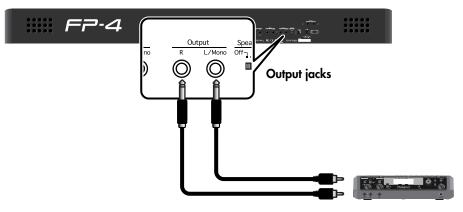

Roland CD-2, etc. Input (LINE IN) jacks

## Recording an FP-4 Performance to an Cassette Tape

You can record an FP-4 performance on cassette tape. This is a convenient way for you to check the results of your practicing or to let a friend hear your performance.

Make connections as shown below.

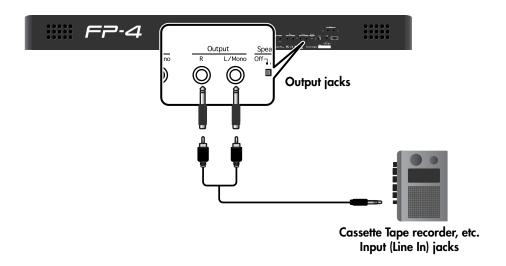

Computer

Use software such

your computer to write the files to a

as "Windows Media Player,"
"iTunes," etc. on

# **Using Your Computer to Create a CD**

In order to use your computer to record a performance from the FP-4, you'll need a drive that can write CDs, and software such as "Windows Media Player" (in Windows) or "iTunes" (in Mac OS).

These requirements are met by most computers today, but some versions are unable to NOTE create a CD. For details, refer to the owner's manual or online help for your software.

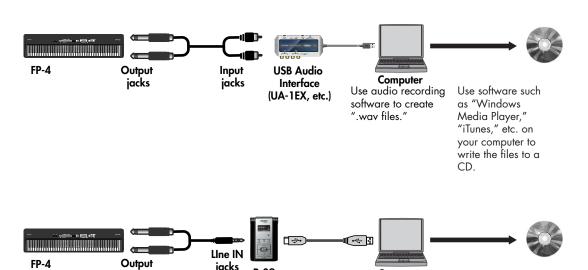

jacks

jacks

R-09

R-09 to your computer via the USB connection.

Transmit the audio

file (.WAV) from the

# Connecting to a Computer

# Connecting to a Computer via the USB (MIDI) Connector

If you use a USB cable (commercially available) to connect the USB (MIDI) connector located on the FP-4's rear panel to the USB connector of your computer, you'll be able to do the following things.

- Use the FP-4 to play SMF music files played back by MIDIcompatible software.
- By transferring MIDI data between the FP-4 and your sequencer software, you'll be able to enjoy a wide range of possibilities for music production and editing.

Connect the FP-4 to your computer as shown below.

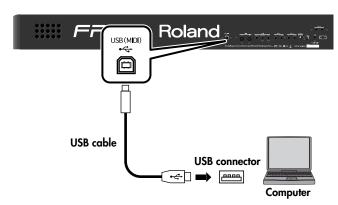

\* Refer to the Roland website for system requirements. Roland website: http://www.roland.com/

# If connection to your computer is unsuccessful...

Normally, you don't need to install a driver in order to connect the FP-4 to your computer. However, if some problem occurs, or if the performance is poor, using the Roland original driver may solve the problem.

For details on downloading and installing the Roland original driver, refer to the Roland website.

Roland website:http://www.roland.com/

Specify the USB driver you want to use, and then install the driver. For details, refer to "Changing the USB Driver Settings" (p. 98).

#### Caution

- To avoid the risk of malfunction and/or speaker damage, always make sure to turn the volume all the way down and turn off the power on all equipment before you make any connections.
- Only MIDI data can be transmitted and received via USB
- A USB cable is not included. If you need to obtain one, ask the dealer where you purchased the FP-4.
- Switch on power to the FP-4 before you start up the MIDI application on your computer. Don't turn the FP-4's power on/off while your MIDI application is running.

## **Changing the USB Driver Settings**

- 1. Press the [Function] button.
- 2. Press the [Reverb] button.
- 3. While holding down the [Reverb] button, use the [-] [+] buttons to make the display indicate "USb."

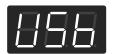

4. Press the [-] or [+] button to select the USB driver you want to use.

| Setting    | Description                                                                                                    |
|------------|----------------------------------------------------------------------------------------------------|
| (Generic)  | Choose this if you want to use the standard USB driver that was included with your computer. Normally, you should use this mode. |
| (Original) | Choose this if you want to use a USB driver downloaded from the Roland website.                                                  |

5. Turn the power off, then on again.

# Connecting to MIDI Devices

The FP-4 provides MIDI connectors so that performance data can be transferred between it and other devices. By using these connectors to connect other devices with the FP-4, you can take advantage of a wide range of possibilities.

# What's MIDI?

"MIDI" stands for "Musical Instrument Digital Interface." It is a universal standard that allows performance data to be exchanged among electronic musical instruments and computers. The FP-4 contains a General MIDI 2 compatible sound generator.

#### General MIDI

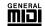

The General MIDI is a set of recommendations which seeks to provide a way to go beyond the limitations of proprietary designs, and standardize the MIDI capabilities of sound generating devices. Sound generating devices and music files that meets the General MIDI standard bears the General MIDI logo. Music files bearing the General MIDI logo can be played back using any General MIDI sound generating unit to produce essentially the same musical performance.

#### **General MIDI 2**

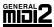

The upwardly compatible General MIDI 2 recommendations pick up where the original General MIDI left off, offering enhanced expressive capabilities, and even greater compatibility. Issues that were not covered by the original General MIDI recommendations, such as how sounds are to be edited, and how effects should be handled, have now been precisely defined. Moreover, the available sounds have been expanded. General MIDI 2 compliant sound generators are capable of reliably playing back music files that carry either the General MIDI or General MIDI 2 logo. In some cases, the conventional form of General MIDI, which does not include the new enhancements, is referred to as "General MIDI 1" as a way of distinguishing it from General MIDI 2.

#### Connectors

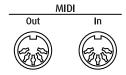

#### **MIDI Out Connector**

Sends data about what is being played on the keyboard and other performance data.

Connect to the MIDI In connector on the external MIDI device.

#### **MIDI In Connector**

Receives messages sent from external MIDI devices.

Connect to the MIDI Out connector on the external MIDI device.

# **Making the Connections**

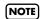

To prevent malfunction and/or damage to speakers or other devices, always turn down the volume, and turn off the power on all devices before making any connections.

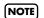

MIDI cables are not included. Consult your Roland dealer if you need to purchase.

- Turn the volume all the way down on the FP-4 and the device you're about to connect.
- 2. Turn off the power to the FP-4 and the device being connected.
- 3. Connect a MIDI cable (sold separately) between the MIDI connectors on each device.
- **4.** Switch on the power to the FP-4 and the connected device.
- Adjust the volume level on the FP-4 and the connected device.
- You should also set the MIDI settings as needed.

You may need to set things such as the MIDI transmit channel (p. 100) and the Local on/off setting (p. 101).

# Using the FP-4 to Play Another MIDI Sound Module

You can use the FP-4 to play sounds on another connected MIDI sound generating device (a sound module or instrument that supports the MIDI specification). This lets you layer sounds to create a richer performance, or play sounds on an external sound module that does not have a keyboard.

In order to use this type of connection, you must set the FP-4's transmit channel to match the receive channel of your external MIDI equipment (p. 100).

# Connection Example: Connection to a MIDI Sound Module

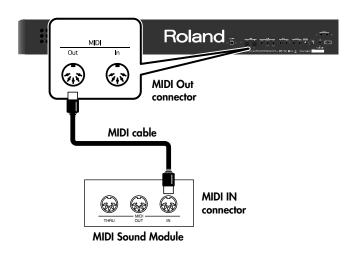

# **MIDI Settings**

# Matching the Channels of the FP-4 and the Connected Device (MIDI Transmit Channel)

This setting specifies the MIDI channel on which the FP-4 will transmit.

MIDI uses sixteen "MIDI channels," which are numbered 1 through 16. By connecting MIDI devices and specifying the appropriate MIDI channel for each device, you can play or select sounds on those devices.

The FP-4 will receive all sixteen channels (1–16).

- 1. Press the [Function] button.
- 2. Press the [Sound Control] button.
- **3.** Hold down the [Sound Control] button, and press the [-] or [+] button so [U.Ch] or [L.Ch] is displayed.

| Item | Description                             |
|------|-----------------------------------------|
| 8.88 | MIDI transmit channel of the Upper tone |
| 8.88 | MIDI transmit channel of the Lower tone |

 Press the [-] or [+] button to select the transmission channel.

|           | Setting (Channel) |  |
|-----------|-------------------|--|
| OFF, 1–16 |                   |  |

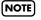

If you choose the "OFF" setting, MIDI data will not be transmitted.

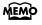

For details on connecting MIDI devices, refer to "Making the Connections" (p. 99).

# Preventing Doubled Notes When Connected to a Sequencer (Local Control)

When you have a MIDI sequencer connected, set this parameter to Local Off.

Since the Thru function of your sequencer will normally be turned on, notes played on the keyboard or played back by the recorder will be transmitted to the sound generator by the two routes (1) and (2) shown in the illustration, causing notes to be sounded in duplicate or to be cut off unnaturally. To prevent this, the setting called "Local Off" is used to disconnect the route in (1).

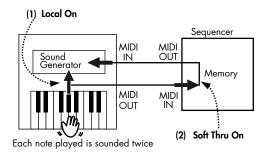

**Local On:** The keyboard and recorder are connected to the internal sound generator.

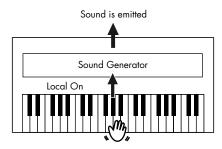

**Local Off:** The keyboard and recorder are not connected to the internal sound generator. No sound will be produced by the keyboard when it is played.

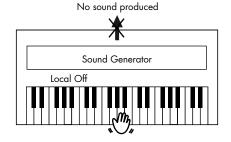

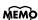

When a Roland MT series instrument is connected, it is not necessary to make the Local Off setting. The MT transmits a Local Off message when the power is turned on. If you turn on the power in the order of the FP-4 → MT series, Local Off will be set automatically.

- 1. Press the [Function] button.
- 2. Press the [Sound Control] button.
- 3. Hold down the [Sound Control] button, and press the [-] or [+] button so [L.Ct] is displayed.

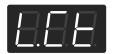

4. Press the [-] or [+] button to change the settings.

| Setting | Description                                                                                                    |
|---------|----------------------------------------------------------------------------------------------------|
| 888     | The Local Control is set to On. The keyboard and recorder are connected to the internal sound generator.                                                                          |
| 855     | The Local Control is set to Off. The keyboard and recorder are not connected to the internal sound generator. Playing the keyboard or playing back a song will not produce sound. |

# Transmitting Tone Change Data (Program Change Transmit Switch)

You can specify whether a tone selection message will be transmitted to the MIDI device connected to the FP-4 when you switch tones on the FP-4.

- 1. Press the [Function] button.
- 2. Press the [Sound Control] button.
- **3.** While holding down the [Sound Control] button, use the [-] [+] buttons to make the display indicate "PC."

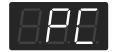

**4.** Press the [-] or [+] button to change the settings.

| Setting | Description                                                                                            |
|---------|----------------------------------------------------------------------------------------------------|
| 888     | Tone selections you make on the FP-4 will be transmitted to the MIDI device connected to the FP-4.     |
| 888     | Tone selections you make on the FP-4 will not be transmitted to the MIDI device connected to the FP-4. |

# Transmitting a Recorded Performance (Recorder MIDI Out)

A performance you've recorded on FP-4 can be transmitted to an external MIDI device or computer, allowing you to save the performances you record.

- 1. Press the [Function] button.
- 2. Press the [Sound Control] button.
- **3.** While holding down the [Sound Control] button, use the [-] [+] buttons to make the display indicate "Out."

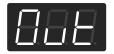

**4.** Press the [-] or [+] button to change the settings.

| Setting | Description                                                                                                    |
|---------|----------------------------------------------------------------------------------------------------|
| 888     | When you play back a performance that you recorded on the FP-4, the recorded performance will be transmitted to an external MIDI device or computer.        |
| 088     | Even if you play back a performance that you recorded on the FP-4, the recorded performance will not be transmitted to an external MIDI device or computer. |

If you want your recorded performance to be saved on a MIDI sequencer such as an MT-series unit (except for the MT-90s), proceed as follows.

In this case, turn off the MIDI Thru setting of your external MIDI sequencer. For details, refer to the owner's manual of your MIDI sequencer.

- 1. Make the appropriate connections for your MT-series or other MIDI sequencer.
- 2. Record your performance on the FP-4 (p. 65).
- 3. Turn on the "Out" setting (p. 102).
- **4.** Start recording on your connected MIDI sequencer.
- 5. Play back the performance that you recorded on the FP-4.
- **6.** When playback is finished, stop recording on your MIDI sequencer.
- 7. On the connected MIDI sequencer, save the performance data that was transmitted from the FP-4.

# Transmitting Program Changes Simultaneously with Registration Changes

You can cause program changes (PC) to be transmitted to an external MIDI device each time you switch registrations (favorite performance settings) on the FP-4.

The program change setting will be stored as part of each registration, together with the other button settings, etc.

A Program Change is a MIDI message that means "change to the Tone of the specified number." The device that receives this changes to the Tone of the corresponding number.

When you choose a Program Change message (Program Number), the Program Number will be transmitted to the MIDI device connected to the FP-4. The MIDI device that receives the Program Number changes the tone to the corresponding Program Number.

Normally, the Tone is selected from the 128 Tones available. Some MIDI devices, however, have more than 128 Tones. With such devices, the Tone is selected through a combination of Program Change messages and Bank Select messages. There are two parts of a Bank Select message: the MSB (Controller 0, with a value of 0–127) and the LSB (Controller 32, with a value of 0–127).

- \* Some MIDI instruments can't handle Bank Select messages. Others can handle Bank Selects, but do not recognize the LSB part.
- 1. Press the [Function] button.
- 2. Press the [Registration] button.
- 3. Hold down the [Registration] button, and press the [-] or [+] button to choose the item.

| Item              | Description                                                   |
|-------------------|---------------------------------------------------------------|
| (Bank Select MSB) | Specifies the Bank Select MSB that will be transmitted.       |
| (Bank Select LSB) | Specifies the Bank Select LSB that will be transmitted.       |
| (Program Change)  | Specifies the Program Change number that will be transmitted. |

## Press the [-] or [+] button to change the settings.

| Item              | Setting          |
|-------------------|------------------|
| (Bank Select MSB) | O (00)–127 (7Fh) |
| (Bank Select LSB) | O (00)–127 (7Fh) |
| (Program Change)  | 1 (00)–128 (7Fh) |

### **Setting the Transmit Channel**

Here's how to specify the channel on which a PC (program change) message will be transmitted to an external MIDI device when you switch registrations on the FP-4.

**5.** Hold down the [Registration] button, and press the [-] or [+] button so "Ch" is displayed.

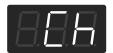

**6.** Press the [-] or [+] button to select the transmission channel.

|           | Setting (Channel) |  |
|-----------|-------------------|--|
| OFF, 1–16 |                   |  |

NOTE

If you choose the "OFF" setting, program change will not be transmitted.

7. Save the setting in the registration (p. 57).

# Transmitting Registration Set to an External Device (Bulk Dump)

The contents of the registration set can be transmitted to an external MIDI device. This type of procedure is referred to as a "bulk dump."

1. Connect the FP-4 to your external device.

If you're connecting the FP-4 to an external MIDI sequencer, use a MIDI cable (sold separately) to connect the FP-4's MIDI Out connector to the MIDI In connector of your external MIDI sequencer.

→ "Connecting to MIDI Devices" (p. 99)

If you're connecting the FP-4 to a computer, use a USB cable (sold separately) to connect the FP-4's USB (MIDI) connector to your computer's USB connector.

- → "Connecting to a Computer via the USB (MIDI) Connector" (p. 98)
- 2. Press the [Function] button.
- 3. Press the [Registration] button.
- **4.** Hold down the [Registration] button, and press the [-] or [+] button so "dMP" is displayed.

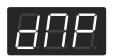

When you take your fingers off the [Registration] button and the [-] [+] buttons, the following screen will appear.

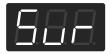

The [Rec] button blinks.

Put your external MIDI sequencer or computer in recording mode.

# **6.** Press the [Rec] button to begin transmitting the data.

During transmission, the following will be shown in the display.

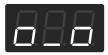

Once the transmission is over, the indication "dMP" reappears in the display.

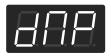

#### 7. Stop your external MIDI sequencer.

Each registration contains tone settings, dual or split performance settings, and Session Partner settings. By switching registrations, you can instantly change the FP-4's settings.

The registrations you've saved in the FP-4's internal memory can also be sent to a MIDI sequencer or computer that's connected to the FP-4. This is a convenient way to back up your registrations.

# Loading Externally Stored Registrations Back into the FP-4

#### 1. Connect your external device to the FP-4.

If you're connecting the FP-4 to an external MIDI sequencer, use a MIDI cable (sold separately) to connect the FP-4's MIDI In connector to the MIDI Out connector of your external MIDI sequencer.

→ "Connecting to MIDI Devices" (p. 99)

If you're connecting the FP-4 to a computer, use a USB cable (sold separately) to connect the FP-4's USB (MIDI) connector to your computer's USB connector.

- → "Connecting to a Computer via the USB (MIDI) Connector" (p. 98)
- 2. Press the [Function] button.
- 3. Press the [Registration] button.
- 4. While holding down [Registration], use the [-][+] buttons to make the display indicate "dMP."

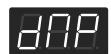

When you take your fingers off the [Registration] button and the [-] [+] buttons, the following screen will appear.

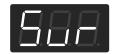

The [Rec] button blinks.

## 5. Begin playback on your external device.

When playback begins on your external device, the following screen will appear.

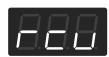

Once the receiving is over, the indication "Sur" reappears in the display.

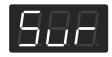

6. Stop playback on your external device.

# Troubleshooting

If you think there's a problem, read this first.

| Symptom                                                                    | Cause/Action                                                                                                    | Page           |
|----------------------------------------------------------------------------|----------------------------------------------------------------------------------------------------|----------------|
| Power does not turn on                                                     | Is the power cord connected correctly?                                                                                                    | p. 15          |
| The button doesn't work                                                    | Is Panel Lock activated?  Hold down the [Function] button and press the [Equalizer] button to turn off the Panel Lock function.                                                                                       | p. 92          |
|                                                                            | Is the pedal connected correctly? Plug the cord firmly into the pedal jack.                                                                                                    | p. 18          |
|                                                                            | Are you using a pedal made by another manufacturer?  Use the pedal included with the FP-4 or an optional DP Series or similar pedal.                                                                                  | _              |
| Pedal does not work, or is<br>"stuck"/ Pedal does not operate<br>correctly | Unplugging a pedal cord from the FP-4 while the power is on may cause the pedal's effect to be applied nonstop.  Be sure to switch off the power to the FP-4 before attempting to disconnect or connect a pedal cord. | _              |
|                                                                            | If you've assigned the soft pedal or sostenuto pedal as a registration select switch, or assigned it to some other function, the pedal won't operate as a soft pedal or sostenuto pedal.                              | p. 64<br>p. 82 |
| "Buzz" is heard from external devices                                      | Are the external devices connected to more than one AC power outlet?  If you connect external devices, be sure to connect them to the same AC outlet.                                                                 | _              |
| Device connected to the Input jacks has insufficient volume                | Could you be using a connection cable that contains a resistor?  Use a connection cable that does not contain a resistor.                                                                                             | _              |
| No sound                                                                   |                                                                                                    |                |
|                                                                            | Could the FP-4's volume or the volume of the connected equipment be turned down?                                                                                                    | p. 17          |
|                                                                            | Could headphones be connected? Could there be a plug inserted in a headphone jack? The speakers will not produce sound if headphones or plug are connected to the headphone jacks.                                    | p. 19          |
| No sound                                                                   | Could the [Balance] knob be set all the way toward "Lower" or "Upper"?                                                                                                    | p. 34          |
|                                                                            | Is the Speaker switch to "Off"? Turn it on with the Speaker switch.                                                                                                    | p. 14          |
|                                                                            | Is Local Off set to Off? When Local Control is set to Off, no sound is produced by playing the keyboard. Set Local Control to "On."                                                                                   | p. 101         |

| Symptom                                                                 | Cause/Action                                                                                                    | Page   |
|-------------------------------------------------------------------------|----------------------------------------------------------------------------------------------------|--------|
| Can't hear the recorder song                                            | Could the local control setting be turned "OFF"?  If the local control setting is "OFF" when you play back a song, you won't hear sound from the speakers of the FP-4.                                                                                                    | р. 101 |
|                                                                         | Could the song volume be set to "0"?                                                                                                    | p. 23  |
| No sound from the leftmost notes of the keyboard                        | Is V-LINK switched on? When V-LINK is switched on, the twelve keys at the left end of the keyboard are used to control images, and no sounds are played with these keys.                                                                                                    | p. 92  |
|                                                                         | Are all devices powered on?                                                                                                    | p. 99  |
| No sound (when a MIDI device is connected)                              | Are the MIDI cables connected correctly?                                                                                                    | p. 99  |
| ·                                                                       | Do the MIDI channels of the FP-4 and the connected device match?                                                                                                    | p. 100 |
| Not all the notes you play are sounded                                  | The maximum simultaneous polyphony is 128 notes. If you are playing along with a song and making heavy use of the damper pedal, the number of notes the FP-4 is attempting to produce may exceed the maximum polyphony, meaning that some of the notes will drop out.                                                                                                    | _      |
| Notes don't sound right                                                 |                                                                                                    |        |
| Disch of the book and an arm in                                         | Could you have made Key transpose settings?                                                                                                    | p. 39  |
| Pitch of the keyboard or song is incorrect                              | Is the Master Tune setting appropriate?                                                                                                    | p. 79  |
|                                                                         | Are the settings for the Temperament correct?                                                                                                    | р. 80  |
| Two sounds are produced when                                            | Is the FP-4 in Dual Play?                                                                                                    | p. 29  |
| the keyboard is played                                                  | When the FP-4 is connected to an external sequencer, set it to the Local Off mode. Alternatively, set SOFT THRU on the sequencer to "OFF."                                                                                                    | р. 101 |
| Effect does not apply                                                   | You can specifies which part is to have priority when the effects assigned to the Upper Tone and Lower Tone differ in Dual Play or Split Play.                                                                                                    | p. 84  |
| Reverberation remains even if you defeat the Reverb effect              | The FP-4's piano sound faithfully simulates the depth and resonance of an acoustic piano, and this may give the impression of reverberation even if you've defeated the Reverb effect.                                                                                                    | _      |
| The sound of the higher notes<br>suddenly changes from a certain<br>key | On an acoustic piano, the approximately one and a half octaves of notes at the top of the keyboard will continue sounding regardless of the damper pedal. These notes also have a somewhat different tonal character. FP-4 faithfully simulate this characteristic of acoustic pianos.  On the FP-4, the range that is unaffected by the damper pedal will change according to the key control setting. | _      |

| Symptom                                                                                                    | Cause/Action                                                                                                    | Page  |
|----------------------------------------------------------------------------------------------------|----------------------------------------------------------------------------------------------------|-------|
| High-pitched ringing is heard                                                                                            | If you hear this in headphones: Piano sounds that have a brilliant and crisp character contain substantial high-frequency components that may sound as though a metallic ringing has been added. This is because the character of an actual piano is being faithfully reproduced, and is not a malfunction. This ringing is more obtrusive if the reverb effect is applied heavily, so you may be able to minimize it by decreasing the reverb.  If you don't hear this in headphones: It is likely that there is some other reason (such as resonances within the unit). | _     |
|                                                                                                    | Please contact your dealer or a nearby Roland service center.                                                                                                    |       |
|                                                                                                    | If you don't hear this in headphones:  Performing at high volumes may cause the speakers or objects near the FP-4 to resonate. Fluorescent lights or glass doors may also resonate sympathetically. In particular, this is more likely to occur for lower notes and higher volumes. You can take the following measures to minimize resonances.  • Locate the speakers 10–15 cm away from walls or other surfaces.                                                                                                    | _     |
| Low notes sound wrong, or are                                                                                            | • Keep the volume down.                                                                                                    |       |
| buzzy                                                                                                    | Move away from the objects that are resonating.  If you hear this in headphones:  It is likely that there is some other reason. Please contact your dealer or a nearby Roland service center.  With certain tones, the sounds may seem to be distorted.                                                                                                    |       |
|                                                                                                    | Turn down the volume. Alternatively, lower the master gain setting.                                                                                                    |       |
|                                                                                                    |                                                                                                    |       |
| Song does not play correctly                                                                                             |                                                                                                    |       |
| Song won't play                                                                                                    | Does "dEL" appear in the display? You cannot play back an internal preset song if memory contains an unsaved song. Try playing back the song after deleting the performance data.                                                                                                    | р. 26 |
| Only the sound of a particular instrument in a song does not play                                                        | Is Track Mute on? The track mute volume is set to "0," the music on that track is not heard.                                                                                                    | p. 25 |
| Even though you've pressed a track button and turned off its light (Track Muted), you still hear the sound of that track | Could you have changed the track mute volume?                                                                                                    | p. 26 |
|                                                                                                    |                                                                                                    |       |
| Can't record / play back                                                                                                 |                                                                                                    |       |
| Can't record                                                                                                    | You can't record while a notation is being generated. When the notation has been generated (the measure numbers in the screen are no longer highlighted), try the operation once again.                                                                                                    | _     |

| Symptom                                    | Cause/Action                                                                                                    | Page  |
|--------------------------------------------|----------------------------------------------------------------------------------------------------|-------|
| The recorded performance disappeared       | Your recorded performance will disappear if you switch off the FP-4's power or select a song. There is no way to recover the lost performance. Before you turn off the power, save your recorded performance in internal memory.                           | p. 76 |
| Tempo of recorded song or metronome is off | If you select an internal song in which the tempo changes during the song, and then record, the tempo will change in the same way for the performances that are recorded on the other tracks. The tempo of the metronome will also change in the same way. | _     |
| merronome is on                            | If you record additional material without erasing the previously recorded song, the song will be recorded at the first-recorded tempo. Please erase the previously recorded song before you re-record.                                                     | p. 77 |

# Error Messages

| Indication      | Meaning                                                                                                    |
|-----------------|----------------------------------------------------------------------------------------------------|
| <i>E.H.H.</i>   | There is not sufficient free memory in the save destination.  Delete unneeded files (Songs or Registration Sets) you've saved in internal memory and try again.              |
| 8.88            | An error occurred during writing. The internal memory may be corrupted. Initialize the internal memory.                                                                      |
| 8.88            | The file is unreadable. The data format is not compatible with the FP-4.                                                                                                    |
|                 | Data was not called up in time for playback of the song.                                                                                                    |
| [ <i>8.</i> 88] | After waiting several seconds, you may be able to play back the song by pressing the [Play] button again.                                                                    |
| 8.88            | The internal memory capacity of the FP-4 is full.                                                                                                    |
|                 | The FP-4 cannot deal with the excessive MIDI data sent from the external MIDI device.                                                                                        |
| 8.88            | Reduce the amount of MIDI data sent to the FP-4.                                                                                                    |
| <i>E.H.H.</i>   | A MIDI cable has been disconnected. Connect it properly and securely.                                                                                                    |
|                 | A MIDI transmission error has occurred.                                                                                                    |
| 8.88            | Check the MIDI cable and connected MIDI device.                                                                                                    |
| 8.58            | There may be a problem with the system.  Repeat the procedure from the beginning. If it is not solved after you have tried several times, contact the Roland service center. |

| Indication | Meaning                                                                                               |
|------------|----------------------------------------------------------------------------------------------------|
| 858        | User Song. Stores recorded performances (p. 66, p. 67, p. 71). Recorded Chord Progression Pattern     |
| 888.       | The "." in the display indicates that there is performance material already recorded (p. 67, p. 71).  |
| 8.88       | Internal (preset) song number (p. 22)                                                                 |
| H.8 H      | Song number of the internal memory (p. 27)                                                            |
| 8.88       | Rhythm number (p. 48)                                                                                 |
| 888        | This appears when you attempt to delete a recorded song (p. 26, p. 65, p. 75).                        |
| 888        | Registration                                                                                          |
| 888        | Function                                                                                              |
| 888        | This appears when a song with a pickup (a song that does not start on the first beat) is played back. |
| 8.8.8      | V-LINK function is On (p. 92).                                                                        |
| 888        | Panel Lock function is On (p. 92).                                                                    |

<sup>\*</sup> Error messages are indicated by an "E." before the number. Press [Display] button, and you can cancel the error message.

# Tone List

| Grand Piano                                                                                                    | Pia   | ıno                     | Str   | ings/Pad     | Vo         | ice/GM2       | 43  | Harpsi.w      |
|----------------------------------------------------------------------------------------------------|-------|-------------------------|-------|--------------|------------|---------------|-----|---------------|
| 2                                                                                                    | • • • | • • • • • • • • • • • • | • • • |              | • • •      |               | 44  | •             |
| 3   Grand Piano   2   3   Velo Strings   3   Female Aahrs   47   Calesta                                                                                                    | 1     | Grand Piano 1           | 1     | Rich Strings | 1          | Aerial Choir  | 45  | •             |
| Piano + Pad   Piano + Pad   PacayStrings   1                                                                                                    | 2     | Piano + Str.            | 2     | OrchestraStr | 2          | Jazz Scat     | 46  | Pulse Clav.   |
| Piano + Pod   4   DeccyStrings   1   4   Angels Choir   48   Glockenspiel                                                                                                    | 3     | Grand Piano2            | 3     | Velo Strings | 3          | Female Aahs   | 47  | Celesta       |
| 5   Grand Piano   5   SynthStrings   5   Beauty Vox   49   Music Box   6   MagicalFiano   6   Soft Pad   6   Male Achs   50   Vibraphone   Wibraphone   Wibraph | 4     | Piano + Pad             | 4     |              | 4          | Angels Choir  | 48  | Glockenspiel  |
| 6 MagicalPiano 6 Soft Pad 6 Magle Aahs 50 Vibraphone 7 Rock Plano 7 Glass Pad 7 Harpvox 51 Vibraphone 8 Plano-Choir 8 Silky Way 8 Decay Choir *1 52 Marimba 9 Honky-tonk 9 Lunar Strags 9 Allo Sax 53 Marimba w 10 Harpsichord 10 Dey ChoirPad *1 10 Tenor Sax 54 Xylophone 111 Coupled Hps. 11 Orchestra 11 BrassSection 55 TubularBills with 11 Orchestra 11 BrassSection 55 TubularBills with 12 OrchestraBrs 12 Flute 56 Church Bell 12 OrchestraBrs 12 Flute 56 Church Bell 13 Harp 13 ChamberWinds 57 Carillon 58 Santur 58 Santur 58 Santur 58 Santur 58 Santur 59 Organ 1 TrembloOrgan 1 Nylon-str.Gt 15 ROOM Set 61 '606 Organ 69 Vibraphone 1 Nylon-str.Gt 15 ROOM Set 61 '606 Organ 69 Vibraphone 7 A Bass-Cymbl 18 ANALOG Set 64 Chorus Organ 1 RECTOR 19 JAZZ Set 65 Perc-Organ 1 Natura 19 JAZZ Set 65 Perc-Organ 1 Natura 19 JAZZ Set 65 Perc-Organ 1 Natura 19 JAZZ Set 65 Perc-Organ 1 Natura 19 JAZZ Set 65 Perc-Organ 2 Refer to p. 113 p. 115 for details on the sounds in the 17 Accordion 1 Natura 19 JAZZ Set 77 Natura 19 JAZZ Set 8 Natura 19 JAZZ Set 8 Natura 19 JAZZ Set 8 Natura 19 JAZZ Set 8 Natura 19 JAZZ Set 8 Natura 19 JAZZ Set 8 Natura 19 JAZZ Set 8 Natura 19 JAZZ Set 9 Rock Organ 1 Natura 19 JAZZ Set 9 Rock Organ 1 Natura 19 JAZZ Set 9 Rock 19 JAZZ Set 9 Rock Organ 1 Natura 19 JAZZ Set 9 Rock 19 JAZZ Set 9 Rock 19 J | 5     | Grand Piano3            | 5     | •            | 5          |               | 49  |               |
| Rock Piano                                                                                                    | 6     | MagicalPiano            | 6     |              | 6          | •             | 50  | Vibraphone    |
| Piano+Choir   8   Silky Way   8   Decay Choir   1   52   Marimba w                                                                                                    | 7     | •                       | 7     | Glass Pad    | 7          | Harpvox       | 51  | •             |
| Honky-tonk   9   Lunar Strings   9   Alto Sax   53   Marimba w                                                                                                    | 8     | Piano+Choir             | 8     | Silky Way    | 8          | •             | 52  | •             |
| Name                                                                                                    | 9     | Honky-tonk              | 9     |              | 9          | •             | 53  | Marimba w     |
| 11   Coupled Hps.   11   Orchestra   11   BrassSection   55   TubularBells                                                                                                    | 10    | •                       | 10    | •            | 10         | Tenor Sax     | 54  | Xylophone     |
| 12                                                                                                    |       | ·                       | 11    |              | 11         | BrassSection  | 55  |               |
| Vintage EP                                                                                                    |       | ' '                     | 12    | OrchestraBrs | 12         | Flute         | 56  |               |
| Vintage EP                                                                                                    | - B   | •                       |       |              |            | ChamberWinds  |     |               |
| Vintage EP                                                                                                    | E.P   | iano                    |       | '            |            |               | 58  | Santur        |
| Vintage Fr   Vintage Fr   Vintage Vintage Fr   Vintage Vintage Fr   Vintage Vintage  | 1     | V:                      |       | ·. /p        | GM2        | 2             |     |               |
| 1                                                                                                    | 1     |                         | Gu    | ıtar/Bass    |            |               |     | -             |
| A FM E-Piano                                                                                                    |       | •                       |       | N. 1 O.      |            |               |     | -             |
| FM E.Frano   2   Steel-str. Gr   17   ELEC.Set   63   Perc. Organ   1   17   ELEC.Set   63   Perc. Organ   1   18   ANALOG Set   64   Chorus Organ   1   18   ANALOG Set   64   Chorus Organ   1   18   ANALOG Set   65   Perc. Organ   2   2   E.Grand   5   Overdrive Gt   19   JAZZ Set   65   Perc. Organ   2   2   E.Grand   5   Overdrive Gt   19   JAZZ Set   66   Rock Organ   2   Chorus Organ   2   E.Grand   5   Overdrive Gt   19   JAZZ Set   66   Rock Organ   2   Chorus Organ   2   Chorus Organ   2   Ch |       |                         |       | ,            |            |               |     |               |
| Stage Phaser                                                                                                    |       |                         |       |              |            |               |     | •             |
| Telegraphic   Fere                                                                                                    |       |                         |       |              |            |               |     | ~             |
| Clav.   6   AcousticBass   20   BRUSH Set   66   Rock Organ                                                                                                    |       | •                       |       |              |            |               |     |               |
| Vibraphone   7                                                                                                    |       |                         |       |              |            |               |     |               |
| Viterapinone                                                                                                    |       |                         |       |              |            |               |     |               |
| Celesta   Preflexes   Fretless   Preflexes   Preflexes   Preflex |       | •                       |       | •            |            |               |     | -             |
| The Celesta                                                                                                    |       |                         |       |              |            | 017( 001      |     | -             |
| Namer late   10   Stap bass   Refer to p. 113-p. 115 for details on the sounds in the drum/SFX sets.   72   Accordion 1                                                                                                    |       |                         |       |              |            | •             |     | •             |
| 14   EP Belle   12   Thum Voice   23   Piano 1   74   Harmonica   75   Bandoneon   75   Bandoneon   76   Nylon-str. Gt   77   Wilele   78   Nylon Gt o   78   Nylon Gt o   79   Nylon Gt o   79   Nylon Gt o   7 |       |                         |       | •            |            |               |     | -             |
| 13   Ballad Bells   12   Inum voice   23   Piano 1   74   Harmonica   24   Piano 1   75   Bandoneon   25   Piano 1   76   Nylon-str. Gt   26   Piano 2   77   Ukulele   27   Piano 2w   78   Nylon Gt o   28   Piano 3   79   Nylon Gt o   28   Piano 3   79   Nylon Gt o   29   Piano 3w   80   Steel-str. Gt   4   Full Stops   30   Honky-tonk   81   12-str. Gt   25   Mellow Bars   31   Honky-tonk   82   Mandolin   32   E. Piano 1   83   Steel+Body   35   Nylon Gt o   36   Nylon Gt o   37   Nylon Gt o   38   Nylon Gt o   39   Piano 3w   30   Steel-str. Gt   30   Honky-tonk   31   12-str. Gt   31   Honky-tonk   32   E. Piano 1   33   Steel+Body   34   Vintage EP   35   Hawaiian Gt   36   E. Piano 2   37   Chorus Gt 1   38   Nation Gt   39   E. Piano 2   37   Chorus Gt 1   38   Nation Gt   39   E. P. Legend   39   Funk Guitar   39   E. P. Legend   39   Funk Guitar   39   E. P. Legend   39   Funk Guitar   39   E. P. Legend   30   Funk Guitar   30   Funk Guitar   30   E. P. Phase   30   Funk Guitar   30   E. P. Phase   30   Funk Guitar   30   E. P. Pha |       |                         |       | •            |            |               |     |               |
| Piano 1                                                                                                    |       |                         | 12    | Thum Voice   | ar         | um/ SFA seis. |     |               |
| Organ         25         Piano 1 w         75         Bandoneon           1         Combo Jz.Org         26         Piano 2         77         Ukulele           1         Combo Jz.Org         27         Piano 2w         78         Nylon Gt o           2         Ballad Organ         28         Piano 3         79         Nylon Gt 2           3         Gospel Spin         29         Piano 3w         80         Steel-str.Gt           4         Full Stops         30         Honky-tonk         81         12-str.Gt           5         Mellow Bars         31         Honky-tonk w         82         Mandolin           6         Light Organ         32         E.Piano 1         83         Steel+Body           7         Lower Organ         33         Detuned EP 1         84         Jazzz Guitar           8         Purple Spin         34         Vintage EP         85         Hawaiian Gt           9         '60s Organ         35         '60s E.Piano         86         Clean Guitar           10         ChurchOrgan1         36         E.Piano 2         87         Chorus Gt 1           11         ChurchOrgan2         37         Detuned EP 2                                                                                                    | 15    | Ballad Bells            |       |              | 23         | Piano 1       |     |               |
| Organ         25         Piano 1d         76         Nylon-str.Gt           1         Combo Jz.Org         27         Piano 2w         78         Nylon Gt o           2         Ballad Organ         28         Piano 3         79         Nylon Gt 2           3         Gospel Spin         29         Piano 3w         80         Steel-str.Gt           4         Full Stops         30         Honky-tonk         81         12-str.Gt           5         Mellow Bars         31         Honky-tonk w         82         Mandolin           6         Light Organ         32         E.Piano 1         83         Steel+Body           7         Lower Organ         33         Detuned EP 1         84         Jazz Guitar           8         Purple Spin         34         Vintage EP         85         Hawaiian Gt           9         '60s Organ         35         '60s E.Piano         86         Clean Guitar           10         ChurchOrgan1         36         E.Piano 2         87         Chorus Gt 1           11         ChurchOrgan2         37         Detuned EP 2         88         Mid Tone Gt           12         Nason flt 8'         38         St.FM EP                                                                                                    |       |                         |       |              | 24         | Piano 1w      |     |               |
| 1   Combo Jz.Org   27   Piano 2   77   Ukulele     2                                                                                                    | Or    | gan                     |       |              | 25         | Piano 1d      |     |               |
| 1       Combo Jz.Org       27       Piano 2w       78       Nylon Gt o         2       Ballad Organ       28       Piano 3       79       Nylon Gt 2         3       Gospel Spin       29       Piano 3w       80       Steel-str.Gt         4       Full Stops       30       Honky-tonk       81       12-str.Gt         5       Mellow Bars       31       Honky-tonk w       82       Mandolin         6       Light Organ       32       E.Piano 1       83       Steel+Body         7       Lower Organ       33       Detuned EP 1       84       Jazz Guitar         8       Purple Spin       34       Vintage EP       85       Hawaiian Gt         9       '60s Organ       35       '60s E.Piano       86       Clean Guitar         10       ChurchOrgan1       36       E.Piano 2       87       Chorus Gt 1         11       ChurchOrgan2       37       Detuned EP 2       88       Mid Tone Gt         12       Nason flt 8'       38       St.FM EP       89       Muted Guitar         13       Accordion       39       EP Legend       90       Funk Guitar 2         41       Harpsichord                                                                                                    | • • • | •                       |       |              | 26         | Piano 2       |     | •             |
| 2       Ballad Organ       28       Piano 3       79       Nylon Gt 2         3       Gospel Spin       29       Piano 3w       80       Steel-str.Gt         4       Full Stops       30       Honky-tonk       81       12-str.Gt         5       Mellow Bars       31       Honky-tonk w       82       Mandolin         6       Light Organ       32       E.Piano 1       83       Steel+Body         7       Lower Organ       33       Detuned EP 1       84       Jazz Guitar         8       Purple Spin       34       Vintage EP       85       Hawaiian Gt         9       '60s Organ       35       '60s E.Piano       86       Clean Guitar         10       ChurchOrgan1       36       E.Piano 2       87       Chorus Gt 1         11       ChurchOrgan2       37       Detuned EP 2       88       Mid Tone Gt         12       Nason flt 8'       38       St.FM EP       89       Muted Guitar         13       Accordion       39       EP Legend       90       Funk Guitar 1         40       EP Phase       91       Funk Guitar 2         41       Harpsichord       92       Chorus Gt 2                                                                                                    | 1     | Combo Jz.Org            |       |              | 27         | Piano 2w      |     |               |
| 3       Gospel Spin       29       Piano 3w       80       Steel-str.Gt         4       Full Stops       30       Honky-tonk       81       12-str.Gt         5       Mellow Bars       31       Honky-tonk w       82       Mandolin         6       Light Organ       32       E.Piano 1       83       Steel+Body         7       Lower Organ       33       Detuned EP 1       84       Jazz Guitar         8       Purple Spin       34       Vintage EP       85       Hawaiian Gt         9       '60s Organ       35       '60s E.Piano       86       Clean Guitar         10       ChurchOrgan1       36       E.Piano 2       87       Chorus Gt 1         11       ChurchOrgan2       37       Detuned EP 2       88       Mid Tone Gt         12       Nason flt 8'       38       St.FM EP       89       Muted Guitar         13       Accordion       39       EP Legend       90       Funk Guitar 2         40       EP Phase       91       Funk Guitar 2         41       Harpsichord       92       Chorus Gt 2                                                                                                    | 2     | Ballad Organ            |       |              | 28         | Piano 3       |     | •             |
| 4       Full Stops       30       Honky-tonk       81       12-str.Gt         5       Mellow Bars       31       Honky-tonk w       82       Mandolin         6       Light Organ       32       E.Piano 1       83       Steel+Body         7       Lower Organ       33       Detuned EP 1       84       Jazz Guitar         8       Purple Spin       34       Vintage EP       85       Hawaiian Gt         9       '60s Organ       35       '60s E.Piano       86       Clean Guitar         10       ChurchOrgan1       36       E.Piano 2       87       Chorus Gt 1         11       ChurchOrgan2       37       Detuned EP 2       88       Mid Tone Gt         12       Nason flt 8'       38       St.FM EP       89       Muted Guitar         13       Accordion       39       EP Legend       90       Funk Guitar 1         40       EP Phase       91       Funk Guitar 2         41       Harpsichord       92       Chorus Gt 2                                                                                                    | 3     | Gospel Spin             |       |              | 29         | Piano 3w      |     | •             |
| 5       Mellow Bars       31       Honky-tonk w       82       Mandolin         6       Light Organ       32       E.Piano 1       83       Steel+Body         7       Lower Organ       33       Detuned EP 1       84       Jazz Guitar         8       Purple Spin       34       Vintage EP       85       Hawaiian Gt         9       '60s Organ       35       '60s E.Piano       86       Clean Guitar         10       ChurchOrgan1       36       E.Piano 2       87       Chorus Gt 1         11       ChurchOrgan2       37       Detuned EP 2       88       Mid Tone Gt         12       Nason flt 8'       38       St.FM EP       89       Muted Guitar         13       Accordion       39       EP Legend       90       Funk Guitar 1         40       EP Phase       91       Funk Guitar 2         41       Harpsichord       92       Chorus Gt 2                                                                                                    | 4     | Full Stops              |       |              | 30         | Honky-tonk    |     |               |
| 6       Light Organ       32       E.Piano 1       83       Steel+Body         7       Lower Organ       33       Detuned EP 1       84       Jazz Guitar         8       Purple Spin       34       Vintage EP       85       Hawaiian Gt         9       '60s Organ       35       '60s E.Piano       86       Clean Guitar         10       ChurchOrgan 1       36       E.Piano 2       87       Chorus Gt 1         11       ChurchOrgan 2       37       Detuned EP 2       88       Mid Tone Gt         12       Nason flt 8'       38       St.FM EP       89       Muted Guitar         13       Accordion       39       EP Legend       90       Funk Guitar 1         40       EP Phase       91       Funk Guitar 2         41       Harpsichord       92       Chorus Gt 2                                                                                                    | 5     | Mellow Bars             |       |              | 31         | Honky-tonk w  |     |               |
| 7         Lower Organ         33         Detuned EP 1         84         Jazz Guitar           8         Purple Spin         34         Vintage EP         85         Hawaiian Gt           9         '60s Organ         35         '60s E.Piano         86         Clean Guitar           10         ChurchOrgan 1         36         E.Piano 2         87         Chorus Gt 1           11         ChurchOrgan 2         37         Detuned EP 2         88         Mid Tone Gt           12         Nason flt 8'         38         St.FM EP         89         Muted Guitar           13         Accordion         39         EP Legend         90         Funk Guitar 1           40         EP Phase         91         Funk Guitar 2           41         Harpsichord         92         Chorus Gt 2                                                                                                    | 6     | Light Organ             |       |              | 32         | E.Piano 1     |     |               |
| 8       Purple Spin       34       Vintage EP       85       Hawaiian Gt         9       '60s Organ       35       '60s E.Piano       86       Clean Guitar         10       ChurchOrgan1       36       E.Piano 2       87       Chorus Gt 1         11       ChurchOrgan2       37       Detuned EP 2       88       Mid Tone Gt         12       Nason flt 8'       38       St.FM EP       89       Muted Guitar         13       Accordion       39       EP Legend       90       Funk Guitar 1         40       EP Phase       91       Funk Guitar 2         41       Harpsichord       92       Chorus Gt 2                                                                                                    | 7     | Lower Organ             |       |              | 33         | Detuned EP 1  |     | •             |
| 9       '60s Organ       35       '60s E.Piano       86       Clean Guitar         10       ChurchOrgan1       36       E.Piano 2       87       Chorus Gt 1         11       ChurchOrgan2       37       Detuned EP 2       88       Mid Tone Gt         12       Nason flt 8'       38       St.FM EP       89       Muted Guitar         13       Accordion       39       EP Legend       90       Funk Guitar 1         40       EP Phase       91       Funk Guitar 2         41       Harpsichord       92       Chorus Gt 2                                                                                                    | 8     | Purple Spin             |       |              | 34         | Vintage EP    |     |               |
| 10       ChurchOrgan 1       36       E.Piano 2       87       Chorus Gt 1         11       ChurchOrgan 2       37       Detuned EP 2       88       Mid Tone Gt         12       Nason flt 8'       38       St.FM EP       89       Muted Guitar         13       Accordion       39       EP Legend       90       Funk Guitar 1         40       EP Phase       91       Funk Guitar 2         41       Harpsichord       92       Chorus Gt 2                                                                                                    | 9     | '60s Organ              |       |              | 35         | '60s E.Piano  |     |               |
| 11       ChurchOrgan2       37       Detuned EP 2       88       Mid Tone Gt         12       Nason flt 8'       38       St.FM EP       89       Muted Guitar         13       Accordion       39       EP Legend       90       Funk Guitar 1         40       EP Phase       91       Funk Guitar 2         41       Harpsichord       92       Chorus Gt 2                                                                                                    | 10    |                         |       |              | 36         | E.Piano 2     |     |               |
| 12       Nason flt 8'       38       St.FM EP       89       Muted Guitar         13       Accordion       39       EP Legend       90       Funk Guitar 1         40       EP Phase       91       Funk Guitar 2         41       Harpsichord       92       Chorus Gt 2                                                                                                    | 11    |                         |       |              | 3 <i>7</i> | Detuned EP 2  |     |               |
| 13 Accordion 39 EP Legend 90 Funk Guitar 1 40 EP Phase 91 Funk Guitar 2 41 Harpsichord 92 Chorus Gt 2                                                                                                    |       |                         |       |              | 38         | St.FM EP      |     |               |
| 40 EP Phase 91 Funk Guitar2<br>41 Harpsichord 92 Chorus Gt 2                                                                                                    | 13    | Accordion               |       |              | 39         | EP Legend     |     |               |
| 41 Harpsichord 92 Chorus Gt 2                                                                                                    |       |                         |       |              | 40         | EP Phase      |     |               |
| 42 Coupled Hps.                                                                                                    |       |                         |       |              | 41         | Harpsichord   |     |               |
|                                                                                                    |       |                         |       |              | 42         | Coupled Hps.  | , _ | 3.13.133 O1 Z |

# Tone List

| 93          | Overdrive Gt | 143         | Trumpet       | 193 | Delayed Lead | 243    | Seashore                                       |
|-------------|--------------|-------------|---------------|-----|--------------|--------|------------------------------------------------|
| 94          | Guitar Pinch | 144         | Dark Trumpet  | 194 | Fantasia     | 244    | Rain                                           |
| 95          | DistortionGt | 145         | Trombone 1    | 195 | Warm Pad     | 245    | Thunder                                        |
| 96          | Gt Feedback1 | 146         | Trombone 2    | 196 | Sine Pad     | 246    | Wind                                           |
| 97          | Dist.Rtm Gt  | 147         | Bright Tb     | 197 | Polysynth    | 247    | Stream                                         |
| 98          | Gt Harmonics | 148         | Tuba          | 198 | Space Voice  | 248    | Bubble                                         |
| 99          | Gt Feedback2 | 149         | MuteTrumpet1  | 199 | Itopia       | 249    | Bird 1                                         |
| 100         | AcousticBass | 150         | MuteTrumpet2  | 200 | Bowed Glass  | 250    | Dog                                            |
| 101         | FingeredBass | 151         | French Horn 1 | 201 | Metallic Pad | 251    | Horse Gallop                                   |
| 102         | Finger Slap  | 152         | French Horn2  | 202 | Halo Pad     | 252    | Bird 2                                         |
| 103         | Picked Bass  | 153         | Brass 1       | 203 | Sweep Pad    | 253    | Telephone 1                                    |
| 104         | FretlessBass | 154         | Brass 2       | 204 | Ice Rain     | 254    | Telephone 2                                    |
| 105         | Slap Bass 1  | 155         | Synth Brass 1 | 205 | Soundtrack   | 255    | DoorCreaking                                   |
| 106         | Slap Bass 2  | 156         | Synth Brass3  | 206 | Crystal      | 256    | Door                                           |
| 107         | Synth Bass 1 | 1 <i>57</i> | AnalogBrass 1 | 207 | Synth Mallet | 257    | Scratch                                        |
| 108         | WarmSyn.Bass | 158         | Jump Brass    | 208 | Atmosphere   | 258    | Wind Chimes                                    |
| 109         | Synth Bass 3 | 159         | Synth Brass2  | 209 | Brightness   | 259    | Helicopter                                     |
| 110         | Clav.Bass    | 160         | Synth Brass4  | 210 | Goblins      | 260    | Car Engine                                     |
| 111         | Hammer       | 161         | AnalogBrass2  | 211 | Echo Drops   | 261    | Car Stop                                       |
| 112         | Synth Bass 2 | 162         | Soprano Sax   | 212 | Echo Bell    | 262    | Car Pass                                       |
| 113         | Synth Bass 4 | 163         | Alto Sax      | 213 | Echo Pan     | 263    | Car Crash                                      |
| 114         | RubberSyn.Bs | 164         | Tenor Sax     | 214 | Star Theme   | 264    | Siren                                          |
| 115         | Attack Pulse | 165         | Baritone Sax  | 215 | Sitar 1      | 265    | Train                                          |
| 116         | Violin       | 166         | Oboe          | 216 | Sitar 2      | 266    | Jetplane                                       |
| 117         | Slow Violin  | 167         | English Horn  | 217 | Banjo        | 267    | Starship                                       |
| 118         | Viola        | 168         | Bassoon       | 218 | Shamisen     | 268    | Burst Noise                                    |
| 119         | Cello        | 169         | Clarinet      | 219 | Koto         | 269    | Applause                                       |
| 120         | Contrabass   | 170         | Piccolo       | 220 | Taisho Koto  | 270    | Laughing                                       |
| 121         | Tremolo Str. | 171         | Flute         | 221 | Kalimba      | 271    | Screaming                                      |
| 122         | PizzicatoStr | 172         | Recorder      | 222 | Bagpipe      | 272    | Punch                                          |
| 123         | Harp         | 173         | Pan Flute     | 223 | Fiddle       | 273    | Heart Beat                                     |
| 124         | Yang Qin     | 174         | Bottle Blow   | 224 | Shanai       | 274    | Footsteps                                      |
| 125         | Timpani      | 175         | Shakuhachi    | 225 | Tinkle Bell  | 275    | Gun Shot                                       |
| 126         | Strings      | 176         | Whistle       | 226 | Agogo        | 276    | Machine Gun                                    |
| 127         | Orchestra    | 1 <i>77</i> | Ocarina       | 227 | Steel Drums  | 277    | Laser Gun                                      |
| 128         | '60s Strings | 178         | Square Lead 1 | 228 | Woodblock    | 278    | Explosion                                      |
| 129         | Slow Strings | 179         | Square Lead2  | 229 | Castanets    |        |                                                |
| 130         | Syn.Strings1 | 180         | Sine Lead     | 230 | Taiko        |        |                                                |
| 131         | Syn.Strings3 | 181         | Saw Lead 1    | 231 | Concert BD   | Tones  | indicated by "*1" are                          |
| 132         | Syn.Strings2 | 182         | Saw Lead 2    | 232 | Melodic Tom1 | suitab | le for playing layered                         |
| 133         | Choir 1      | 183         | Doctor Solo   | 233 | Melodic Tom2 | with c | a piano tone.                                  |
| 134         | Choir 2      | 184         | Natural Lead  | 234 | Synth Drum   |        |                                                |
| 135         | Voice        | 185         | SequencedSaw  | 235 | TR-808 Tom   |        | tone group "Voice/                             |
| 136         | Humming      | 186         | Syn.Calliope  | 236 | Elec.Perc.   |        | " when you hold down                           |
| 13 <i>7</i> | Synth Voice  | 187         | Chiffer Lead  | 237 | Reverse Cym. |        | or [+] button to switch                        |
| 138         | Analog Voice | 188         | Charang       | 238 | Gt FretNoise |        | n succession, the tones                        |
| 139         | OrchestraHit | 189         | Wire Lead     | 239 | Gt Cut Noise |        | op changing at number and number 23. To select |
| 140         | Bass Hit     | 190         | Solo Vox      | 240 | BsStringSlap |        | ext sound, release the [-]                     |
| 141         | 6th Hit      | 191         | 5th Saw Lead  | 241 | Breath Noise |        | button, then press it                          |
| 142         | Euro Hit     | 192         | Bass+Lead     | 242 | Fl.Key Click | again  | ·                                              |

|          | STANDARD Set                      |        | ROOM Set                          |         | POWER Set                         |                                         | ELEC.Set                          |        |
|----------|-----------------------------------|--------|-----------------------------------|---------|-----------------------------------|-----------------------------------------|-----------------------------------|--------|
| 27       | High-Q                            |        | High-Q                            |         | High-Q                            |                                         | High-Q                            |        |
| 28       | Slap                              |        | Slap                              |         | Slap                              |                                         | Slap                              |        |
| 29       |                                   | [EXC7] | Scratch Push                      | [EXC7]  | Scratch Push                      | [EXC7]                                  | Scratch Push                      | [EXC7] |
| 30       |                                   | [EXC7] | Scratch Pull                      | [EXC7]  | Scratch Pull                      | [EXC7]                                  | Scratch Pull                      | [EXC7] |
| 31       | Sticks                            |        | Sticks                            |         | Sticks                            |                                         | Sticks                            |        |
| 33       | Square Click                      |        | Square Click                      |         | Square Click                      |                                         | Square Click                      |        |
| 34       | Metronome Click<br>Metronome Bell |        | Metronome Click<br>Metronome Bell |         | Metronome Click<br>Metronome Bell |                                         | Metronome Click<br>Metronome Bell |        |
| 35       |                                   |        |                                   |         | Room Kick 1                       |                                         | Power Kick                        |        |
|          | Kick Drum 2 Kick Drum 1           |        | Room Kick 2 Room Kick 1           |         | Power Kick                        |                                         | Electric Kick                     |        |
| C2 36 37 | Side Stick                        |        | Side Stick                        |         | Side Stick                        |                                         | Side Stick                        |        |
| 38       | Snare Drum                        |        | Room Snare                        |         | Power Snare                       |                                         | Electric Snare 1                  |        |
| 39       | Hand Clap                         |        | Hand Clap                         |         | Hand Clap                         |                                         | Hand Clap                         |        |
| 40       | Electric Snare 3                  |        | Electric Snare 4                  |         | Electric Snare 5                  |                                         | Electric Snare 2                  |        |
|          | Low Tom 2                         |        | Room Low Tom 2                    |         | Power Low Tom 2                   |                                         | Electric Low Tom 2                | :      |
| 41 42    | Closed Hi-Hat 1                   | [EXC1] | Closed Hi-Hat 2                   | [EXC1]  | Closed Hi-Hat 2                   | [EXC1]                                  | Closed Hi-Hat 2                   | [EXC1] |
| 43       | Low Tom 1                         |        | Room Low Tom 1                    | 1       | Power Low Tom 1                   |                                         | Electric Low Tom 1                | 1      |
| 44       | Pedal Hi-Hat 1                    | [EXC1] | Pedal Hi-Hat 2                    | [EXC1]  | Pedal Hi-Hat 2                    | [EXC1]                                  | Pedal Hi-Hat 2                    | [EXC1] |
| 45       | Mid Tom 2                         |        | Room Mid Tom 2                    |         | Power Mid Tom 2                   |                                         | Electric Mid Tom 2                |        |
| 46       |                                   | [EXC1] | Open Hi-Hat 2                     | [EXC1]  | Open Hi-Hat 2                     | [EXC1]                                  | Open Hi-Hat 2                     | [EXC1] |
| 47       | Mid Tom 1                         |        | Room Mid Tom 1                    |         | Power Mid Tom 1                   |                                         | Electric Mid Tom 1                |        |
| C3 48    | High Tom 2                        |        | Room High Tom 2                   |         | Power High Tom 2                  |                                         | Electric High Tom 2               | 2      |
| 49       | Crash Cymbal 1                    |        | Crash Cymbal 3                    |         | Crash Cymbal 3                    |                                         | Crash Cymbal 3                    |        |
| 50       | High Tom 1                        |        | Room High Tom 1                   |         | Power High Tom 1                  |                                         | Electric High Tom 1               | 1      |
| 51<br>52 | Ride Cymbal 1                     |        | Ride Cymbal 3                     |         | Ride Cymbal 3                     |                                         | Ride Cymbal 3                     |        |
| 32       | Chinese Cymbal 1                  |        | Chinese Cymbal 2                  |         | Chinese Cymbal 2                  |                                         | Reverse Cymbal                    |        |
| 53       | Ride Bell 1                       |        | Ride Bell 2                       |         | Ride Bell 2                       |                                         | Ride Bell 2                       |        |
| 54       | Tambourine<br>Splash Cymbal       |        | Tambourine<br>Splash Cymbal       |         | Tambourine<br>Splash Cymbal       |                                         | Tambourine<br>Splash Cymbal       |        |
| 55<br>56 | Cowbell                           |        | Cowbell                           |         | Cowbell                           |                                         | Cowbell                           |        |
| 57       | Crash Cymbal 2                    |        | Crash Cymbal 4                    |         | Crash Cymbal 4                    |                                         | Crash Cymbal 4                    |        |
| 58       | Vibraslap                         |        | Vibraslap                         |         | Vibraslap                         |                                         | Vibraslap                         |        |
| 59       | Ride Cymbal 2                     |        | Ride Cymbal4                      |         | Ride Cymbal4                      |                                         | Ride Cymbal4                      |        |
| C4 60    | High Bongo 1                      |        | High Bongo 2                      |         | High Bongo 2                      |                                         | High Bongo 2                      |        |
| 61       | Low Bongo 1                       |        | Low Bongo 2                       |         | Low Bongo 2                       |                                         | Low Bongo 2                       |        |
| 62       | Mute High Conga 1                 |        | Mute High Conga 2                 | !       | Mute High Conga 2                 |                                         | Mute High Conga 2                 | 2      |
| 63       | Open High Conga                   |        | Open High Conga                   |         | Open High Conga                   |                                         | Open High Conga                   |        |
| 64       | Low Conga                         |        | Low Conga                         |         | Low Conga                         |                                         | Low Conga                         |        |
| 65       | High Timbale                      |        | High Timbale                      |         | High Timbale                      |                                         | High Timbale                      |        |
| 66       | Low Timbale                       |        | Low Timbale                       |         | Low Timbale                       |                                         | Low Timbale                       |        |
| 67       | High Agogo                        |        | High Agogo                        |         | High Agogo                        |                                         | High Agogo                        |        |
| 68<br>69 | Low Agogo                         |        | Low Agogo                         |         | Low Agogo                         |                                         | Low Agogo                         |        |
| 70       | Cabasa<br>Maracas                 |        | Cabasa<br>Maracas                 |         | Cabasa<br>Maracas                 |                                         | Cabasa<br>Maracas                 |        |
| 71       | Short High Whistle                | [EXC2] | Short High Whistle                | [EXC:2] | Short High Whistle                | [FXC2]                                  | Short High Whistle                | [EXC2] |
| 05 70    | Long Low Whistle                  |        | Long Low Whistle                  |         | Long Low Whistle                  |                                         | Long Low Whistle                  |        |
| C5 72 73 |                                   | [EXC3] | Short Guiro                       | [EXC3]  | Short Guiro                       | [EXC3]                                  | Short Guiro                       | [EXC3] |
| 74       |                                   | [EXC3] | Long Guiro                        | [EXC3]  | Long Guiro                        | [EXC3]                                  | Long Guiro                        | [EXC3] |
| 75       | Claves                            |        | Claves                            |         | Claves                            |                                         | Claves                            |        |
| 76       | High Woodblock                    |        | High Woodblock                    |         | High Woodblock                    |                                         | High Woodblock                    |        |
| 77       | Low Woodblock                     |        | Low Woodblock                     |         | Low Woodblock                     |                                         | Low Woodblock                     |        |
| 77 78    |                                   | [EXC4] | Mute Cuica                        | [EXC4]  | Mute Cuica                        | [EXC4]                                  | Mute Cuica                        | [EXC4] |
| 79       |                                   | [EXC4] | Open Cuica                        | [EXC4]  | Open Cuica                        | [EXC4]                                  | Open Cuica                        | [EXC4] |
| 80       |                                   | [EXC5] | Mute Triangle                     | [EXC5]  | Mute Triangle                     | [EXC5]                                  | Mute Triangle                     | [EXC5] |
| 81       | , ,                               | [EXC5] | Open Triangle                     | [EXC5]  | Open Triangle                     | [EXC5]                                  | Open Triangle                     | [EXC5] |
| 82<br>83 | Shaker                            |        | Shaker                            |         | Shaker                            |                                         | Shaker                            |        |
|          | Jingle Bell                       | +      | Jingle Bell                       |         | Jingle Bell                       |                                         | Jingle Bell                       |        |
| C6 84    | Bar Chimes                        |        | Bar Chimes                        |         | Bar Chimes                        |                                         | Bar Chimes<br>Castanets           |        |
| 85       | Castanets<br>Mute Surdo           | [EXC6] | Castanets<br>Mute Surdo           | [EXC6]  | Castanets<br>Mute Surdo           | [EXC6]                                  | Castanets<br>Mute Surdo           | [EXC6] |
| 86       |                                   | [EXC6] | Open Surdo                        | [EXC6]  | Open Surdo                        | [EXC6]                                  | Open Surdo                        | [EXC6] |
| 88       | open Surdo                        | الحموا | Open Surdo                        |         | open Surdo                        | الـــــــــــــــــــــــــــــــــــــ | Open Surdo                        |        |
|          |                                   |        |                                   |         |                                   |                                         |                                   |        |

<sup>\* ----:</sup> No sound.

<sup>\* [</sup>EXC]: will not sound simultaneously with other percussion instruments of the same number.

|                | ANALOG Set                    | JAZZ Set                    | BRUSH Set                  | ORCH.Set                         |
|----------------|-------------------------------|-----------------------------|----------------------------|----------------------------------|
| 27             | High-Q                        | High-Q                      | High-Q                     | Closed Hi-Hat 2 [EXC1]           |
| 28             | Slap                          | Slap                        | Slap                       | Pedal Hi-Hat 2 [EXC1]            |
| 29             | Scratch Push [EXC7]           | Scratch Push [EXC7]         | Scratch Push [EXC7]        | Open Hi-Hat 2 [EXC1]             |
| 30             | Scratch Pull [EXC7]           | Scratch Pull [EXC7]         | Scratch Pull [EXC7]        | Ride Cymbal 3                    |
| 31             | Sticks                        | Sticks                      | Sticks                     | Sticks                           |
| 32             | Square Click                  | Square Click                | Square Click               | Square Click                     |
| 33             | Metronome Click               | Metronome Click             | Metronome Click            | Metronome Click                  |
| 34<br>35       | Metronome Bell                | Metronome Bell              | Metronome Bell             | Metronome Bell                   |
| 00             | TR-808 Kick 2                 | Room Kick 2                 | Room Kick 2                | Concert Bass Drum 2              |
| C2 36          | TR-808 Kick 1                 | Jazz Kick                   | Jazz Kick                  | Concert Bass Drum 1              |
| 37             | TR-808 Rim shot               | Side Stick                  | Side Stick                 | Side Stick<br>Concert Snare Drum |
| 38             | TR-808 Snare<br>Hand Clap     | Jazz Snare<br>Hand Clap     | Brush Tap<br>Brush Slap1   | Castanets                        |
| 40             | Electric Snare 6              | Electric Snare 7            | Brush Swirl                | Castanets Concert Snare Drum     |
|                | TR-808 Low Tom 2              | Jazz Low Tom                | Brush Low Tom 2            | Timpani F                        |
| 41 42          | TR-808 Closed Hi-Hat 1 [EXC1] | Closed Hi-Hat 2 [EXC1]      | Brush Closed Hi-Hat [EXC1] | Timpani F#                       |
|                | TR-808 Low Tom 1              | Low Tom 1                   | Brush Low Tom 1            | Timpani G                        |
| 43             | TR-808 Closed Hi-Hat 2 [EXC1] | Pedal Hi-Hat 2 [EXC1]       | Brush Pedal Hi-Hat [EXC1]  | Timpani G#                       |
| 45             | TR-808 Mid Tom 2              | Mid Tom 2                   | Brush Mid Tom 2            | Timpani A                        |
| 46             | TR-808 Open Hi-Hat [EXC1]     | Open Hi-Hat 2 [EXC1]        | Brush Open Hi-Hat [EXC1]   | Timpani A#                       |
| 47             | TR-808 Mid Tom 1              | Jazz Mid Tom                | Brush Mid Tom 1            | Timpani B                        |
| C2 40          | TR-808 High Tom 2             | Jazz High Tom 2             | Brush High Tom 2           | Timpani C                        |
| C3 48 49       | TR-808 Crash Cymbal           | Crash Cymbal 3              | Jazz Crash Cymbal          | Timpani C#                       |
| 50             | TR-808 High Tom 1             | Jazz High Tom 1             | Brush High Tom 1           | Timpani D                        |
| 51             | Ride Cymbal 3                 | Ride Cymbal 3               | Jazz Ride Cymbal 1         | Timpani D#                       |
| 52             | Chinese Cymbal 2              | Chinese Cymbal 2            | Chinese Cymbal 2           | Timpani E                        |
| F.0            | Ride Bell 2                   | Ride Bell 2                 | Jazz Ride Cymbal 2         | Timpani F                        |
| 53             | Tambourine                    | Tambourine                  | Tambourine                 | Tambourine                       |
| 55             | Splash Cymbal                 | Splash Cymbal               | Splash Cymbal              | Splash Cymbal                    |
| 56             | TR-808 Cowbell                | Cowbell                     | Cowbell                    | Cowbell                          |
| 57             | Crash Cymbal 4                | Crash Cymbal 4              | Crash Cymbal 4             | Concert Cymbal 2                 |
| 58<br>59       | Vibraslap                     | Vibraslap                   | Vibraslap                  | Vibraslap                        |
| 39             | Ride Cymbal4                  | Ride Cymbal4                | Ride Cymbal4               | Concert Cymbal 1                 |
| C4 60          | High Bongo 2                  | High Bongo 2                | High Bongo 2               | High Bongo 2                     |
| <del></del> 61 | Low Bongo 2                   | Low Bongo 2                 | Low Bongo 2                | Low Bongo 2                      |
| 62             | TR-808 High Conga             | Mute High Conga 2           | Mute High Conga 2          | Mute High Conga 2                |
| 63<br>64       | TR-808 Mid Conga              | Open High Conga             | Open High Conga            | Open High Conga                  |
| 04             | TR-808 Low Conga              | Low Conga                   | Low Conga                  | Low Conga                        |
| 65             | High Timbale                  | High Timbale<br>Low Timbale | High Timbale               | High Timbale                     |
| 66             | Low Timbale                   |                             | Low Timbale                | Low Timbale                      |
| 67<br>68       | High Agogo<br>Low Agogo       | High Agogo<br>Low Agogo     | High Agogo<br>Low Agogo    | High Agogo<br>Low Agogo          |
| 69             | Cabasa                        | Cabasa                      | Cabasa                     | Cabasa                           |
| 70             | TR-808 Maracas                | Maracas                     | Maracas                    | Maracas                          |
| 71             | Short High Whistle [EXC2]     | Short High Whistle [EXC2]   | Short High Whistle [EXC2]  | Short High Whistle [EXC2]        |
| CE 70          | Long Low Whistle [EXC2]       | Long Low Whistle [EXC2]     | Long Low Whistle [EXC2]    | Long Low Whistle [EXC2]          |
| C5 72 73       | Short Guiro [EXC3]            | Short Guiro [EXC3]          | Short Guiro [EXC3]         | Short Guiro [EXC3]               |
| 74             | Long Guiro [EXC3]             | Long Guiro [EXC3]           | Long Guiro [EXC3]          | Long Guiro [EXC3]                |
| 75             | Claves                        | Claves                      | Claves                     | Claves                           |
| 76             | High Woodblock                | High Woodblock              | High Woodblock             | High Woodblock                   |
| 77             | Low Woodblock                 | Low Woodblock               | Low Woodblock              | Low Woodblock                    |
| 77 78          | Mute Cuica [EXC4]             | Mute Cuica [EXC4]           | Mute Cuica [EXC4]          | Mute Cuica [EXC4]                |
| 79             | Open Cuica [EXC4]             | Open Cuica [EXC4]           | Open Cuica [EXC4]          | Open Cuica [EXC4]                |
| 80             | Mute Triangle [EXC5]          | Mute Triangle [EXC5]        | Mute Triangle [EXC5]       | Mute Triangle [EXC5]             |
| 81             | Open Triangle [EXC5]          | Open Triangle [EXC5]        | Open Triangle [EXC5]       | Open Triangle [EXC5]             |
| 82<br>83       | Shaker                        | Shaker                      | Shaker                     | Shaker                           |
| 00             | Jingle Bell                   | Jingle Bell                 | Jingle Bell                | Jingle Bell                      |
| C6 84          | Bar Chimes                    | Bar Chimes                  | Bar Chimes                 | Bar Chimes                       |
| <del></del> 85 | Castanets                     | Castanets                   | Castanets                  | Castanets                        |
| 86             | Mute Surdo [EXC6]             | Mute Surdo [EXC6]           | Mute Surdo [EXC6]          | Mute Surdo [EXC6]                |
| 87<br>88       | Open Surdo [EXC6]             | Open Surdo [EXC6]           | Open Surdo [EXC6]          | Open Surdo [EXC6]                |
| 30             |                               |                             |                            | Applause                         |

<sup>\* ----:</sup> No sound.

<sup>\* [</sup>EXC]: will not sound simultaneously with other percussion instruments of the same number.

|     |                                           | SFX Set                                    |
|-----|-------------------------------------------|--------------------------------------------|
|     | 28                                        |                                            |
|     |                                           |                                            |
|     | 30                                        |                                            |
|     | 31                                        |                                            |
|     | 32<br>33                                  |                                            |
|     | 34                                        |                                            |
|     | 35                                        |                                            |
| C2  | 36                                        |                                            |
|     | 37<br>38                                  |                                            |
|     | 39                                        | High Q                                     |
|     | 40                                        | Slap                                       |
|     | 41 42                                     | Scratch Push [EXC7] Scratch Pull [EXC7]    |
|     | 43                                        | Sticks                                     |
|     | 44                                        | Square Click                               |
|     | 45 46                                     | Metronome Click Metronome Bell             |
|     | 47                                        | Guitar Fret Noise                          |
| СЗ  | 48                                        | Guitar Cutting Noise Up                    |
| 00  | 49                                        | Guitar Cutting Noise Down                  |
|     | 50<br>51                                  | String Slap of Double Bass<br>Fl.Key Click |
|     | 52                                        | Laughing                                   |
|     | 53                                        | Screaming                                  |
|     | 54                                        | Punch<br>Heart Beat                        |
|     | 55<br>——————————————————————————————————— | Footsteps 1                                |
|     | 57                                        | Footsteps 2                                |
|     | 58<br>59                                  | Applause<br>Door Creaking                  |
| ~ 4 |                                           | Door                                       |
| C4  | 61                                        | Scratch                                    |
|     | 62                                        | Wind Chimes                                |
|     | 63<br>64                                  | Car-Engine<br>Car-Stop                     |
|     | C.E.                                      | Car-Pass                                   |
|     | 65<br>66                                  | Car-Crash                                  |
|     | 67<br>68                                  | Siren<br>Train                             |
|     | 69                                        | Jet Plane                                  |
|     | 70<br>71                                  | Helicopter                                 |
|     | / 1                                       | Starship<br>Gun Shot                       |
| C5  | 72<br>73                                  | Machine Gun                                |
|     | 74                                        | Laser Gun                                  |
|     | 75<br>76                                  | Explosion                                  |
|     | 70                                        | Dog<br>Horse-Gallop                        |
|     | 77<br>78                                  | Birds                                      |
|     | 79                                        | Rain                                       |
|     |                                           | Thunder<br>Wind                            |
|     | 82                                        | Seashore                                   |
|     | 83                                        | Stream                                     |
| C6  |                                           | Bubble                                     |
|     |                                           |                                            |
|     | 87                                        |                                            |
|     | 88                                        |                                            |
|     |                                           |                                            |

<sup>\* ----:</sup> No sound.

<sup>\* [</sup>EXC]: will not sound simultaneously with other percussion instruments of the same number.

# Rhythm List

| No. | Style Name    | Chord | Tempo |
|-----|---------------|-------|-------|
| 1   | 8-Beat Funk   | 16    | 108   |
| 2   | Guitar Funk   | 19    | 104   |
| 3   | 8-Beat Pop 1  | 26    | 108   |
| 4   | Street Pop    | 51    | 94    |
| 5   | 8-Beat Rock1  | 52    | 128   |
| 6   | Loose Rock    | 13    | 174   |
| 7   | Ballad        | 39    | 82    |
| 8   | R&B Ballad    | 41    | 60    |
| 9   | Fast Jazz 1   | 36    | 128   |
| 10  | Jazz          | 35    | 136   |
| 11  | 8-Bt Fusion 1 | 23    | 113   |
| 12  | Fusion        | 21    | 95    |
| 13  | Latin Fusion  | 48    | 125   |
| 14  | Latin Pop     | 47    | 150   |
| 15  | 16-BeatFunk1  | 24    | 120   |
| 16  | 16-BeatFunk2  | 38    | 110   |
| 17  | Slow Funk     | 33    | 85    |
| 18  | Y2K Funk      | 16    | 103   |
| 19  | Cutting Gt    | 20    | 100   |
| 20  | '70s Soul     | 22    | 96    |
| 21  | 16-Beat Pop   | 14    | 116   |
| 22  | 8-Bt Shuffle  | 28    | 96    |
| 23  | S.Street Pop  | 51    | 94    |
| 24  | Pop           | 17    | 100   |
| 25  | S.Pop         | 17    | 100   |
| 26  | Contemporary  | 23    | 93    |
| 27  | Medium Pop    | 24    | 86    |
| 28  | S.Medium Pop  | 24    | 86    |
| 29  | 8-Beat Pop 2  | 14    | 126   |
| 30  | S.8-Bt Pop 2  | 14    | 126   |
| 31  | Piano Pop     | 52    | 116   |
| 32  | S.Piano Pop   | 52    | 116   |
| 33  | Guitar Pop    | 26    | 132   |
| 34  | Country Pop   | 27    | 98    |
| 35  | Shuffle       | 28    | 116   |
| 36  | S.Shuffle     | 28    | 116   |
| 37  | Smooth Pop    | 53    | 88    |
| 38  | 8-Beat Rock2  | 19    | 106   |
| 39  | S.8-Bt Rock2  | 19    | 106   |
| 40  | 8-Beat Rock3  | 29    | 140   |

| No.        | Style Name   | Chord | Tempo |
|------------|--------------|-------|-------|
| 41         | S.8-Bt Rock3 | 29    | 140   |
| 42         | 16-BeatRock1 | 53    | 142   |
| 43         | 16-BeatRock2 | 54    | 86    |
| 44         | Bounce Rock  | 11    | 105   |
| 45         | S.BounceRock | 11    | 105   |
| 46         | Gt Ballad    | 12    | 80    |
| 47         | S.Gt Ballad  | 12    | 80    |
| 48         | E.Piano Bld  | 40    | 67    |
| 49         | 808 Ballad   | 42    | 65    |
| 50         | New Age Bld  | 43    | 66    |
| 51         | S.NewAge Bld | 43    | 66    |
| 52         | 6/8 Ballad   | 44    | 178   |
| 53         | Piano Ballad | 55    | 64    |
| 54         | Piano Waltz  | 50    | 90    |
| 55         | Jazz Brush   | 37    | 60    |
| 56         | S.Jazz       | 35    | 136   |
| 57         | Fast Jazz 2  | 34    | 220   |
| 58         | W Time Feel  | 36    | 140   |
| 59         | S.WTime Feel | 36    | 140   |
| 60         | Scat Swing   | 37    | 120   |
| 61         | Piano Jazz   | 38    | 110   |
| 62         | Jazz Waltz   | 56    | 90    |
| 63         | 8-Bt Fusion2 | 25    | 112   |
| 64         | 16-Bt Fusion | 21    | 124   |
| 65         | Fast Bossa   | 47    | 110   |
| 66         | Bossa Nova   | 48    | 125   |
| 67         | Salsa        | 45    | 92    |
| 68         | Latin        | 46    | 116   |
| 69         | S.Latin      | 46    | 116   |
| 70         | Mambo        | 45    | 92    |
| <i>7</i> 1 | Beguine      | 49    | 105   |
| 72         | Нір Нор      | 18    | 98    |
| 73         | 808 Hip Hop  | 25    | 102   |
| 74         | S.808 HipHop | 25    | 102   |
| <i>7</i> 5 | Euro Dance   | 15    | 135   |
|            | Honky Pop    | 32    | 185   |
|            | S.Honky Pop  | 32    | 185   |
| 78         | Boogie       | 33    | 170   |
| 79         | Gospel       | 30    | 120   |
| 80         | Gospel Shout | 31    | 150   |

# Chord Progression Pattern List

It is the Chord Progression Pattern List by each measure. These are basic chord progression pattern from No. 1 to No. 10, and these are suitable chord progression for the internal rhythm from No. 11 to No. 56.

|     | Rhythm        |        |               |         |               |               |               | Cho     | ord Pro       | gressio | on            |      |               |     |    |     |               |
|-----|---------------|--------|---------------|---------|---------------|---------------|---------------|---------|---------------|---------|---------------|------|---------------|-----|----|-----|---------------|
| No. | Pattern       | 1      | 2             | 3       | 4             | 5             | 6             | 7       | 8             | 9       | 10            | 11   | 12            | 13  | 14 | 15  | 16            |
| 1   | Orig/<br>Vari | С      | Am            | Dm7     | G7            | С             | Am            | Dm7     | G7            |         |               |      |               |     |    |     |               |
| 2   | Orig/<br>Vari | Am     | G             | F       | E7            | Am            | G             | F       | E7            |         |               |      |               |     |    |     |               |
| 3   | Orig/<br>Vari | CM7    | Am7           | Dm7     | G7            | СМ7           | Am7           | Dm7     | G7            |         |               |      |               |     |    |     |               |
| 4   | Orig/<br>Vari | Dm7    | G7            | СМ7     | Am7           | Dm7           | G7            | СМ7     | A7            |         |               |      |               |     |    |     |               |
| 5   | Orig/<br>Vari | С      | Bm7           | Em7     | Am            | F             | G             | Csus4   | С             |         |               |      |               |     |    |     |               |
| 6   | Orig/<br>Vari | Dm7    | G7            | СМ7     | FM7           | Bm7♭5         | E7            | Am7     | A7            |         |               |      |               |     |    |     |               |
| 7   | Orig/<br>Vari | C7     | F7            | C7      | $\rightarrow$ | F7            | $\rightarrow$ | C7      | $\rightarrow$ | G7      | F7            | C7   | G7            |     |    |     |               |
| 8   | Orig/<br>Vari | СМ7    | $\rightarrow$ | Cdim    | $\rightarrow$ | Dm9           | G7            | СМ7     | Dm9           | CM7     | $\rightarrow$ | Cdim | $\rightarrow$ | Dm9 | G7 | CM7 | $\rightarrow$ |
| 9   | Orig/<br>Vari | С      | $\rightarrow$ | Am7     | $\rightarrow$ | Dm7           | $\rightarrow$ | G7sus4  | $\rightarrow$ |         |               |      |               |     |    |     |               |
| 10  | Orig/<br>Vari | С      | C/B           | Am      | Am/G          | F             | G             | С       | $\rightarrow$ |         |               |      |               |     |    |     |               |
|     | Orig          | С      | C7sus4        | F       | B♭7sus4       | С             | C7sus4        | F       | Fm6           |         |               |      |               |     |    |     |               |
| 11  | Vari          | Am     | E7            | C7      | F             | Fm6           | Em7           | F       | G             |         |               |      |               |     |    |     |               |
| 12  | Orig          | Dm     | G7            | С       | A7            | Dm            | G7            | Am      | D7            |         |               |      |               |     |    |     |               |
| 12  | Vari          | F      | G             | С       | C7sus4        | F             | G             | Am      | A7            |         |               |      |               |     |    |     |               |
| 13  | Orig          | Am     | $\rightarrow$ | G       | Am            | $\rightarrow$ | $\rightarrow$ | F       | D             |         |               |      |               |     |    |     |               |
| 13  | Vari          | D      | $\rightarrow$ | С       | D             | $\rightarrow$ | $\rightarrow$ | F       | G             |         |               |      |               |     |    |     |               |
| 14  | Orig          | С      | $\rightarrow$ | E♭7     | F7            | С             | $\rightarrow$ | E♭7     | В♭            |         |               |      |               |     |    |     |               |
| 14  | Vari          | C7sus4 | C7            | B♭7sus4 | В♭7           | C7sus4        | C7            | A♭7sus4 | B♭7sus4       |         |               |      |               |     |    |     |               |
| 15  | Orig          | Am     | $\rightarrow$ | D       | $\rightarrow$ | Am            | $\rightarrow$ | G       | $\rightarrow$ |         |               |      |               |     |    |     |               |
|     | Vari          | С      | $\rightarrow$ | в♭      | $\rightarrow$ | С             | $\rightarrow$ | E♭      | G             |         |               |      |               |     |    |     |               |
| 16  | Orig          | F      | $\rightarrow$ | В♭      | $\rightarrow$ | F             | $\rightarrow$ | в♭      | $\rightarrow$ |         |               |      |               |     |    |     |               |
|     | Vari          | Dm     | С             | Dm      | С             | В♭            | $\rightarrow$ | Gm      | С             |         |               |      |               |     |    |     |               |
| 17  | Orig          | С      | Gm7           | FM7     | B♭7           | С             | Gm7           | F       | F/G           |         |               |      |               |     |    |     |               |
|     | Vari          | FM9    | F/G           | С       | Am7           | FM9           | F/G           | В♭7     | F/G           |         |               |      |               |     |    |     |               |
| 18  | Orig          | С      | В♭            | С       | Gm7           | С             | В♭            | С       | Gm7           |         |               |      |               |     |    |     |               |
|     | Vari          | С      | G7            | С       | G7            | С             | G7            | С       | В♭            |         |               |      |               |     |    |     |               |
| 19  | Orig          | С      | Am7           | Dm7     | G7            | С             | Am7           | Dm7     | G7            |         |               |      |               |     |    |     |               |
|     | Vari          | FM7    | $\rightarrow$ | CM7     | Am7           | FM7           | Fm7           | F/G     | $\rightarrow$ |         |               |      |               |     |    |     |               |
| 20  | Orig          | Am7    | D7            | Am7     | D7            | Am7           | D7            | Am7     | F/G           |         |               |      |               |     |    |     |               |
|     | Vari          | С      | $\rightarrow$ | Am7     | $\rightarrow$ | С             | $\rightarrow$ | F/G     | $\rightarrow$ |         |               |      |               |     |    |     |               |
| 21  | Orig          | СМ9    | A♭M7          | СМ9     | A♭M7          | СМ9           | A♭M7          | FM9     | F/G           |         |               |      |               |     |    |     |               |
|     | Vari          | A♭M9   | $\rightarrow$ | В♭9     | $\rightarrow$ | A♭M9          | $\rightarrow$ | В♭9     | $\rightarrow$ |         |               |      |               |     |    |     |               |
| 22  | Orig          | СМ9    | $\rightarrow$ | Am9     | $\rightarrow$ | СМ9           | $\rightarrow$ | Am9     | $\rightarrow$ | FM9     | $\rightarrow$ | G6   | $\rightarrow$ |     |    |     |               |
|     | Vari          | FM9    | G6            | FM9     | G6            | FM9           | G6            | FM9     | G6            | СМ9     | $\rightarrow$ | F/G  | $\rightarrow$ |     |    |     |               |

| No. | Rhythm  |      |                  |               |               |          |                  | Cho        | ord Pro       | gressi | on            |     |               |       |               |               |               |
|-----|---------|------|------------------|---------------|---------------|----------|------------------|------------|---------------|--------|---------------|-----|---------------|-------|---------------|---------------|---------------|
| NO. | Pattern | 1    | 2                | 3             | 4             | 5        | 6                | 7          | 8             | 9      | 10            | 11  | 12            | 13    | 14            | 15            | 16            |
| 00  | Orig    | С    | $\rightarrow$    | FM7           | $\rightarrow$ | С        | $\rightarrow$    | F/G        | $\rightarrow$ |        |               |     |               |       |               |               |               |
| 23  | Vari    | Dm7  | G7               | С             | Am7           | Dm7      | G7               | С          | $\rightarrow$ |        |               |     |               |       |               |               |               |
|     | Orig    | С    | $\rightarrow$    | G             | $\rightarrow$ | G7       | $\rightarrow$    | С          | C7            | F      | $\rightarrow$ | С   | Am7           | Dm7   | G             | С             | C7            |
| 24  | Vari    | FM7  | $\rightarrow$    | G             | $\rightarrow$ | FM7      | $\rightarrow$    | G          | $\rightarrow$ | FM7    | $\rightarrow$ | G   | G7            | С     | $\rightarrow$ | $\rightarrow$ | F/G           |
| 25  | Orig    | Am7  | D7               | Am7           | D7            | Gm7      | C7               | Gm7        | E7#9          |        |               |     |               |       |               |               |               |
| 25  | Vari    | Am7  | D7sus4           | Am7           | D7            | FM7      | E7#9             | Am7        | В♭М7          |        |               |     |               |       |               |               |               |
| 26  | Orig    | СМ7  | $\rightarrow$    | Am7           | $\rightarrow$ | Dm7      | $\rightarrow$    | G7         | $\rightarrow$ |        |               |     |               |       |               |               |               |
| 20  | Vari    | С    | $\rightarrow$    | F             | $\rightarrow$ | Dm       | $\rightarrow$    | G          | $\rightarrow$ | С      | $\rightarrow$ | F   | $\rightarrow$ | G     | $\rightarrow$ | С             | $\rightarrow$ |
| 07  | Orig    | С    | Am               | С             | Am            | С        | Am               | F          | G             |        |               |     |               |       |               |               |               |
| 27  | Vari    | С    | G                | F             | G             | С        | G                | F          | G7            |        |               |     |               |       |               |               |               |
| 00  | Orig    | С    | $\rightarrow$    | $\rightarrow$ | $\rightarrow$ | F7sus4   | F7               | G7sus4     | G7            |        |               |     |               |       |               |               |               |
| 28  | Vari    | FM7  | G7               | С             | $\rightarrow$ | FM7      | G7               | С          | $\rightarrow$ |        |               |     |               |       |               |               |               |
|     | Orig    | С    | $\rightarrow$    | G             | $\rightarrow$ | С        | $\rightarrow$    | G          | $\rightarrow$ |        |               |     |               |       |               |               |               |
| 29  | Vari    | F    | Am               | G7            | Dm7           | F        | Am7              | G7         | $\rightarrow$ |        |               |     |               |       |               |               |               |
|     | Orig    | С    | $\rightarrow$    | Fm7           | $\rightarrow$ | С        | D♭dim<br>(C♯dim) | Dm7        | G7            |        |               |     |               |       |               |               |               |
| 30  | Vari    | F    | G♭dim<br>(F♯dim) | C/G           | A7            | D7       | → →              | <b>G</b> 7 | $\rightarrow$ |        |               |     |               |       |               |               |               |
|     |         | C    |                  |               |               |          |                  |            |               | F      | С             | F   | С             | F     | С             | G7            | +             |
| 31  | Orig    |      | <b>→</b>         | <b>→</b>      | <b>→</b>      | <b>→</b> | <b>→</b>         | →<br>07    | <b>→</b>      |        |               |     |               |       |               |               | →<br>07       |
|     |         | С    | <b>→</b>         | <b>→</b>      | <b>→</b>      | →        | <b>→</b>         | C7         | $\rightarrow$ | G      | $\rightarrow$ | F7  | $\rightarrow$ | G7    | <b>→</b>      | F7            | G7            |
| 32  | Orig    | F    | $\rightarrow$    | →<br>0        | $\rightarrow$ |          | $\rightarrow$    | G          | $\rightarrow$ |        |               |     |               |       |               |               | -             |
|     |         |      | <b>→</b>         | C             | $\rightarrow$ | F        | $\rightarrow$    | G          | $\rightarrow$ |        |               | ļ   |               |       |               |               |               |
| 33  | _       | A7   | D7               | A7            | <b>→</b>      | D7       | $\rightarrow$    | A7         | <b>→</b>      | E7     | D7            | A7  | E7            |       |               |               |               |
|     |         | С    | F                | С             | C7            | F7       | <b>→</b>         | С          | A7            | D7     | G7            | С   | G7            |       |               |               |               |
| 34  | Orig    | F    | C7               | Am7           | C7            | F7       | В♭7              | F/C        | C7            |        |               |     |               |       |               |               | <u> </u>      |
|     | Vari    | A7   | $\rightarrow$    | D7            | $\rightarrow$ | G7       | $\rightarrow$    | C7         | $\rightarrow$ |        |               |     |               |       |               |               |               |
| 35  | Orig    | C6   | $\rightarrow$    | Dm7           | G7            | Dm7      | G7               | C6         | $\rightarrow$ | Am     | Am9           | Dm7 | $\rightarrow$ | G(11) | $\rightarrow$ | C6            | F/G           |
|     | Vari    | C6   | $\rightarrow$    | Dm7           | G7            | Dm7      | G7               | C6         | $\rightarrow$ | Am     | A♭aug         | Dm7 | <b>→</b>      | G(11) | <b>→</b>      | C6            | C6            |
| 36  | Orig    | С    | $\rightarrow$    | $\rightarrow$ | C7            | F        | $\rightarrow$    | С          | $\rightarrow$ | G7     | F7            | С   | G7            |       |               |               |               |
|     | Vari    | С    | F                | С             | C7            | F7       | $\rightarrow$    | С          | A7            | D7     | G7            | С   | G7            |       |               |               |               |
| 37  | Orig    | С    | $\rightarrow$    | F             | $\rightarrow$ | С        | <b>→</b>         | F          | $\rightarrow$ |        |               |     |               |       |               |               |               |
|     | Vari    | Em7  | A7♭9             | Dm7           | G7            | Em7      | D♭dim<br>(C#dim) | Dm7        | G7            |        |               |     |               |       |               |               |               |
| 38  | Orig    | СМ9  | $\rightarrow$    | F/G           | $\rightarrow$ | СМ9      | C9               | FM9        | F/G           |        |               |     |               |       |               |               |               |
| 50  | Vari    | FM9  | F/G              | СМ9           | Am9           | Dm7♭5    | G7♭9             | СМ7        | F/G           |        |               |     |               |       |               |               |               |
| 39  | Orig    | С    | $\rightarrow$    | Gm7           | $\rightarrow$ | С        | $\rightarrow$    | Gm7        | $\rightarrow$ |        |               |     |               |       |               |               |               |
| J   | Vari    | F    | G7               | С             | C7            | F        | G7               | Am         | F/G           |        |               |     |               |       |               |               |               |
| 40  | Orig    | CM7  | D♭dim<br>(C‡dim) | Dm7           | G7            | СМ7      | D♭dim<br>(C♯dim) | Dm7        | G7            |        |               |     |               |       |               |               |               |
| Ю   | Vari    | FM7  | G7               | СМ7           | $\rightarrow$ | FM7      | G7               | С          | C7            |        |               |     |               |       |               |               |               |
| ,,  | Orig    | Cm7  | Fm7              | Cm7           | Fm7           | Cm7      | Fm7              | Cm7        | Fm7           |        |               |     |               | 1     |               |               |               |
| 41  | Vari    | Ddim | G7♭9             | Ddim          | G7♭9          | Ddim     | G7♭9             | Ddim       | G7♭9          |        |               |     |               |       |               |               |               |

| No. | Rhythm  | Chord Progression |                        |               |               |                |               |               |               |               |               |     |                  |     |               |     |               |
|-----|---------|-------------------|------------------------|---------------|---------------|----------------|---------------|---------------|---------------|---------------|---------------|-----|------------------|-----|---------------|-----|---------------|
|     | Pattern | 1                 | 2                      | 3             | 4             | 5              | 6             | 7             | 8             | 9             | 10            | 11  | 12               | 13  | 14            | 15  | 16            |
|     | Orig    | Gm                | $\rightarrow$          | Am7♭5         | D7            | Gm             | $\rightarrow$ | Am7♭5         | D7            |               |               |     |                  |     |               |     |               |
| 42  | Vari    | E♭6               | D7                     | Gm7           | C7            | E♭M7           | D7            | Gm            | Gm            |               |               |     |                  |     |               |     |               |
| 40  | Orig    | С                 | Dm                     | Dm7/G         | С             | F              | Em7           | E♭            | D             |               |               |     |                  |     |               |     |               |
| 43  | Vari    | С                 | Bm7                    | Em9           | A7            | Am             | D7            | Dm9           | G7sus4        |               |               |     |                  |     |               |     |               |
| 44  | Orig    | С                 | Am                     | F             | G             | С              | Am            | F             | G             |               |               |     |                  |     |               |     |               |
|     | Vari    | F                 | $\rightarrow$          | Em            | $\rightarrow$ | Dm             | $\rightarrow$ | С             | $\rightarrow$ | Em            | $\rightarrow$ | Am  | $\rightarrow$    | F   | $\rightarrow$ | F/G | G7            |
| 45  | Orig    | С                 | G7                     | $\rightarrow$ | С             | $\rightarrow$  | G7            | $\rightarrow$ | С             |               |               |     |                  |     |               |     |               |
| 43  | Vari    | F                 | С                      | G7            | C7            | F              | С             | G7            | С             |               |               |     |                  |     |               |     |               |
| 46  | Orig    | Am                | E7                     | Am            | E7            | Am             | E7            | Dm7           | E7            |               |               |     |                  |     |               |     |               |
|     | Vari    | Am                | E7                     | Am            | E7            | Dm7            | G7            | Bm7           | E7            |               |               |     |                  |     |               |     |               |
|     | Orig    | DM7               | $\rightarrow$          | CM7           | $\rightarrow$ | G♭m9<br>(F#m9) | F9            | Em9           | E}9           |               |               |     |                  |     |               |     |               |
| 47  | Vari    | DM7               | D♭m7♭5<br>(C#m7♭<br>5) | Bm7           | Am7           | GM7            | Fm7♭5         | Em9           | A7            |               |               |     |                  |     |               |     |               |
| 48  | Orig    | С                 | $\rightarrow$          | D6            | $\rightarrow$ | Dm7            | G7            | С             | $\rightarrow$ |               |               |     |                  |     |               |     |               |
| 40  | Vari    | F                 | Fm                     | С             | $\rightarrow$ | F              | Fm            | G7sus4        | G7            |               |               |     |                  |     |               |     |               |
| 49  | Orig    | С                 | $\rightarrow$          | $\rightarrow$ | $\rightarrow$ | $\rightarrow$  | $\rightarrow$ | G             | $\rightarrow$ | G7            | $\rightarrow$ | G   | $\rightarrow$    | G7  | $\rightarrow$ | С   | $\rightarrow$ |
|     | Vari    | С                 | $\rightarrow$          | G7            | $\rightarrow$ | $\rightarrow$  | $\rightarrow$ | С             | $\rightarrow$ | $\rightarrow$ | $\rightarrow$ | G7  | $\rightarrow$    | Dm7 | G7            | С   | $\rightarrow$ |
|     | Orig    | С                 | $\rightarrow$          | CM7           | $\rightarrow$ | C7             | $\rightarrow$ | F             | $\rightarrow$ | $\rightarrow$ | $\rightarrow$ | CM7 | D♭dim<br>(C#dim) | Dm7 | Fm            | С   | $\rightarrow$ |
| 50  | Vari    | Dm                | E♭dim<br>(D♯dim)       | Em7           | A7            | Dm7            | G7            | С             | $\rightarrow$ |               |               |     |                  |     |               |     |               |
|     | Orig    | С                 | G7                     | Α♭            | F             | С              | G7            | Α♭            | F             |               |               |     |                  |     |               |     |               |
| 51  | Vari    | С                 | G7                     | E♭            | D7            | С              | G7            | E♭            | G7            |               |               |     |                  |     |               |     |               |
|     | Orig    | С                 | $\rightarrow$          | Am            | $\rightarrow$ | С              | $\rightarrow$ | Am            | $\rightarrow$ |               |               |     |                  |     |               |     |               |
| 52  | Vari    | FM7               | С                      | FM7           | С             | E♭             | С             | G7            | $\rightarrow$ |               |               |     |                  |     |               |     |               |
| 53  | Orig    | Cm                | CmM7                   | Cm7           | F7            | Cm             | <b>A</b> ♭7   | G7            | $\rightarrow$ |               |               |     |                  |     |               |     |               |
| 55  | Vari    | Cm                | CmM7                   | Cm7           | F7            | A ♭ 7          | G7            | Cm            | F7            |               |               |     |                  |     |               |     |               |
|     | Orig    | D                 | C/D                    | G/D           | B♭/D          | D              | C/D           | G/D           | B♭/D          |               |               |     |                  |     |               |     |               |
| 54  | Vari    | G♭m7<br>(F♯m7)    | Bm                     | D             | D♭7<br>(C#7)  | G♭m7<br>(F#m7) | Bm            | G             | A7            |               |               |     |                  |     |               |     |               |
|     | Orig    | С                 | F                      | С             | F             | С              | F             | С             | F/G           |               |               |     |                  |     |               |     |               |
| 55  | Vari    | F                 | С                      | F             | С             | F              | С             | Dm7           | F/G           |               |               |     |                  |     |               |     |               |
|     | Orig    | Fm7               | В♭7                    | Fm7           | B♭7           | Fm7            | В♭7           | D♭7           | C7            | Fm7           | В♭7           | Fm7 | В♭7              | Fm7 | В ₀ 7         | C7  | Fm            |
| 56  | Vari    | B♭m7              | E                      | A♭            | D             | G♭<br>(F#)     | В             | Gm7♭5         | C7            |               |               |     |                  |     |               |     |               |

Orig: Original Vari: Variation

# Chord Fingering List

- symbol: indicates the constituent notes of chords.
- ★ symbol: Chords shown with an "★" can be played by pressing just the key marked with the "★".
- → "Performing with the Chord Progression Specified in the Left Hand (Chord Progression Off)" (p. 51)

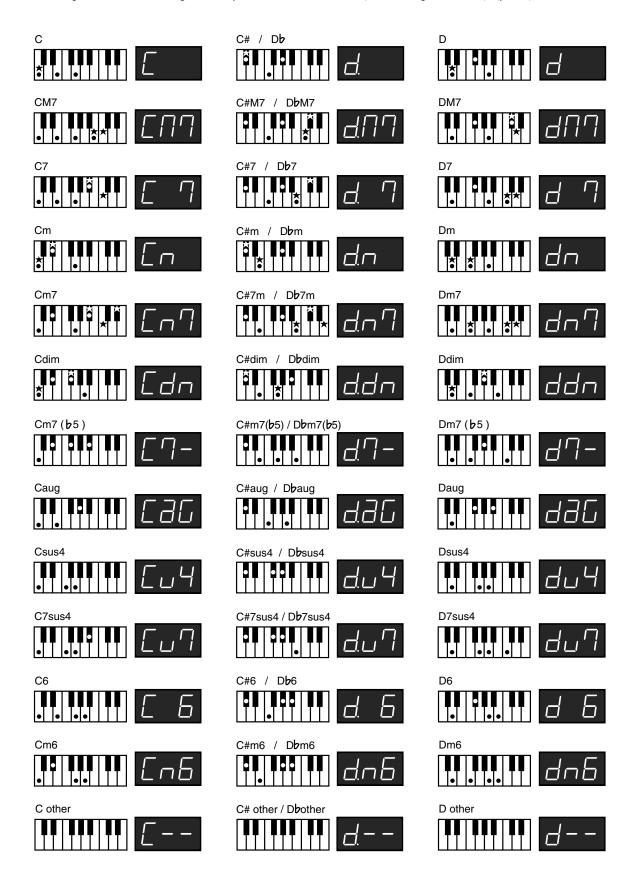

- symbol: indicates the constituent notes of chords.
- ★ symbol: Chords shown with an "★" can be played by pressing just the key marked with the "★".
- → "Performing with the Chord Progression Specified in the Left Hand (Chord Progression Off)" (p. 51)

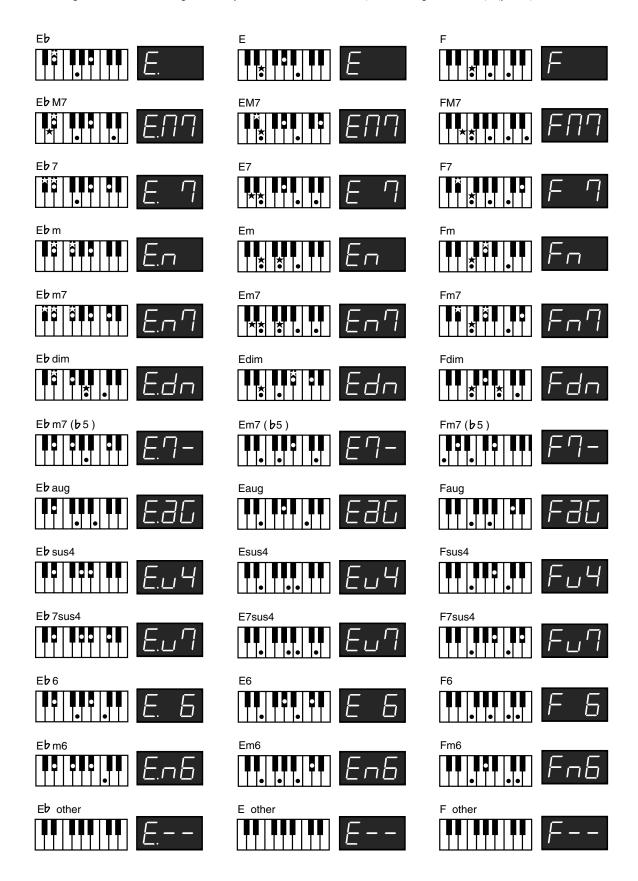

- symbol: indicates the constituent notes of chords.
- ★ symbol: Chords shown with an "★" can be played by pressing just the key marked with the "★".
- → "Performing with the Chord Progression Specified in the Left Hand (Chord Progression Off)" (p. 51)

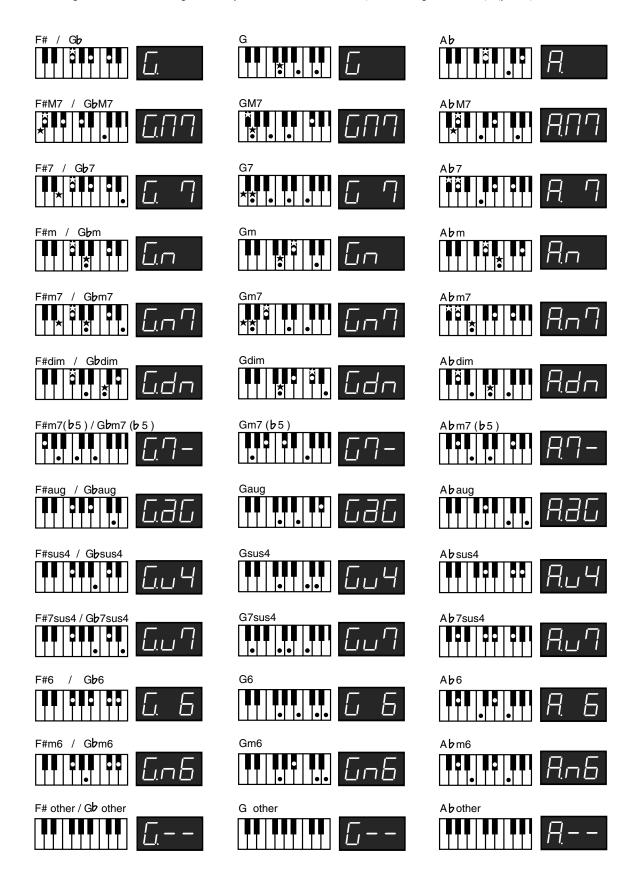

- symbol: indicates the constituent notes of chords.
- ★ symbol: Chords shown with an "★" can be played by pressing just the key marked with the "★".
- → "Performing with the Chord Progression Specified in the Left Hand (Chord Progression Off)" (p. 51)

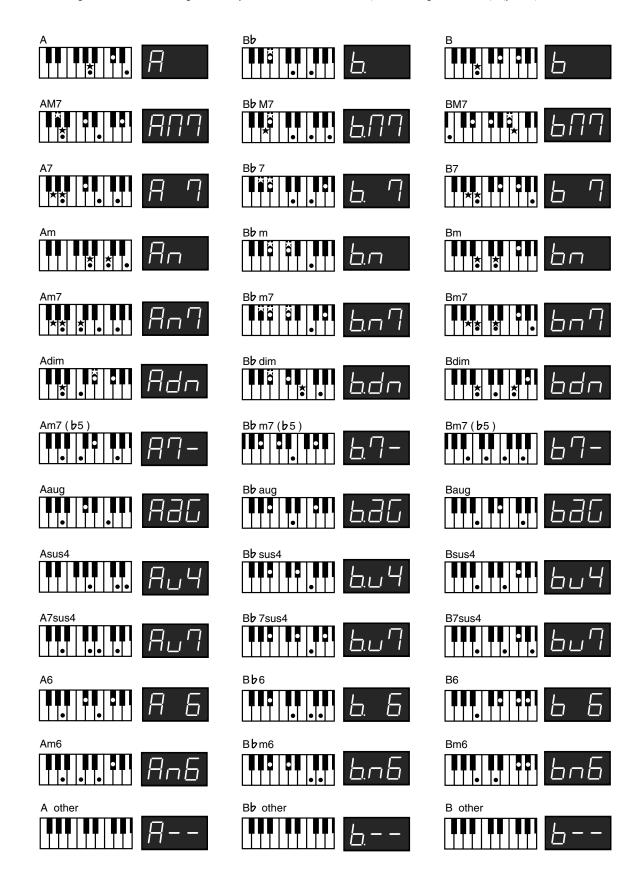

# Internal Song List

| 1  | Trio Grande                   |
|----|-------------------------------|
| 2  | Wedding Song                  |
| 3  | Late Night Chopin             |
| 4  | Preludelight                  |
| 5  | Blue Sky Rag                  |
| 6  | Sonate No.15                  |
| 7  | Liebesträume 3                |
| 8  | Étude, op.10-3                |
| 9  | Je te veux                    |
| 10 | Valse, op.64-1                |
| 11 | Golliwog's Cakewalk           |
| 12 | Fantaisie-Impromptu           |
| 13 | Arabesque 1                   |
| 14 | An der schönen, blauen Donau  |
| 15 | Auf Flügeln des Gesanges      |
| 16 | Mazurka No.5                  |
| 17 | Gymnopédie 1                  |
| 18 | Étude, op.25-1                |
| 19 | Clair de Lune                 |
| 20 | Étude, op.10-5                |
| 21 | Dr. Gradus ad Parnassum       |
| 22 | Grande Valse Brillante        |
| 23 | La prière d'une Vierge        |
| 24 | Course en Troïka              |
| 25 | To The Spring                 |
| 26 | Valse, op.64-2                |
| 27 | Radetzky Marsch               |
| 28 | Träumerei                     |
| 29 | Moments Musicaux 3            |
| 30 | Prélude, op.28-15             |
| 31 | Harmonious Blacksmith         |
| 32 | Ungarische Tänze 5            |
| 33 | Türkischer Marsch (Beethoven) |
| 34 | Nocturne No.2                 |
| 35 | Frühlingslied                 |
| 36 | Präludium                     |
| 37 | Jägerlied                     |
| 38 | Menuet Antique                |
|    |                               |

| 39 | Für Elise                   |
|----|-----------------------------|
| 40 | Türkischer Marsch (Mozart)  |
| 41 | Ständchen                   |
| 42 | Humoreske                   |
| 43 | Blumenlied                  |
| 44 | Alpenglöckchen              |
| 45 | Menuett G dur (Beethoven)   |
| 46 | Venezianisches Gondellied   |
| 47 | Alpenabendröte              |
| 48 | Farewell to the Piano       |
| 49 | Brautchor                   |
| 50 | Battle of Waterloo          |
| 51 | Wiener Marsch               |
| 52 | Le Coucou                   |
| 53 | Menuett G dur (Bach)        |
| 54 | Spinnerlied                 |
| 55 | Gavotte                     |
| 56 | Heidenröslein               |
| 57 | Zigeuner Tanz               |
| 58 | La Cinquantaine             |
| 59 | Csikos Post                 |
| 60 | Dolly's Dreaming Awakening  |
| 61 | La Violette                 |
| 62 | Fröhlicher Landmann         |
| 63 | Sonatine op.36-1 (Clementi) |
| 64 | Sonatine op.20-1 (Kuhlau)   |
| 65 | Sonatine No.5 (Beethoven)   |
|    |                             |

<sup>\*</sup> All rights reserved. Unauthorized use of this material for purposes other than private, personal enjoyment is a violation of applicable laws.

# Registration List

The recommended settings were stored in the instrument when it shipped from the factory.

| No. | Registration Name |
|-----|-------------------|
| 1-1 | Piano + Str.      |
| 1-2 | Piano+EPiano      |
| 1-3 | Winds + Str.      |
| 1-4 | JazzComboSes      |

| No. | Registration Name |
|-----|-------------------|
| 2-1 | E.Piano / Bs      |
| 2-2 | Vib. / BsCym      |
| 2-3 | Piano / Pad       |
| 2-4 | MamboSession      |

| No. | Registration Name |
|-----|-------------------|
| 3-1 | JazzPno Ses1      |
| 3-2 | RockPno Ses       |
| 3-3 | LatinPno Ses      |
| 3-4 | JazzPno Ses2      |

| No. | Registration Name |
|-----|-------------------|
| 4-1 | BossaEP Ses       |
| 4-2 | '60sEP Ses        |
| 4-3 | '70sEP Ses        |
| 4-4 | Funk Session      |

| No. | Registration Name |
|-----|-------------------|
| 5-1 | Rock Organ        |
| 5-2 | Jazz Organ        |
| 5-3 | Bossa Organ       |
| 5-4 | Full Organ        |

| No. | Registration Name |
|-----|-------------------|
| 6-1 | FP REGIST.        |
| 6-2 | FP REGIST.        |
| 6-3 | FP REGIST.        |
| 6-4 | FP REGIST.        |

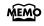

Registration from 6-1 to 6-4 include the "Basic Registration." Use this when creating registration from scratch.

# **Effects List**

| No | Effect Name          | Value | Description                                                                                                    |  |
|----|----------------------|-------|----------------------------------------------------------------------------------------------------|--|
| 1  | Equalizer            | 0–30  | Gain of the low range (-15- +15 dB)                                                                                                    |  |
| 2  | Spectrum             | 0–30  | Gain of 500 Hz band (-15– +15 dB)                                                                                                    |  |
| 3  | Enhancer             | 0–127 | Sensitivity of the enhancer (0–127)                                                                                                    |  |
| 4  | Isolator             | 0–64  | At -60 dB, the sound of the middle range becomes inaudible. 0 dB is equivalent to the input level of the sound $(-60-+4)$                                          |  |
| 5  | Low Boost            | 0–12  | Amount by which the lower range will be boosted (0- +12 dB)                                                                                                    |  |
| 6  | High Pass Filter     | 0–127 | Cutoff frequency of the filter Increasing this value will raise the cutoff frequency. (0–127)                                                                      |  |
| 7  | Overdrive            | 0–127 |                                                                                                    |  |
| 8  | Distortion           | 0–127 |                                                                                                    |  |
| 9  | Overdrive2           | 0–127 | Output Level (0–127)                                                                                                    |  |
| 10 | Distortion2          | 0–127 |                                                                                                    |  |
| 11 | Speaker Simulator    | 0–127 |                                                                                                    |  |
| 12 | Guitar Amp Simulator | 0–13  | Type of guitar amp (JC-120, CLEAN TWIN, MATCH DRIVE, BG LEAD, MS1959I, MS1959II, MS1959I+II, SLDN LEAD, METAL5150, METAL LEAD, OD-1, OD-2 TURBO, DISTORTION, FUZZ) |  |
| 13 | Phaser               | 1–127 |                                                                                                    |  |
| 14 | Multi Stage Phaser   | 1–127 | Frequency of modulation (Hz) (0.05–10.00 Hz)                                                                                                    |  |
| 15 | -                    |       | Speed at which to raise or lower the frequency at which the sound is modulated (+: upward / -: downward) (-100– +100)                                              |  |
| 16 | Stereo Flanger       | 0–127 | Depth of modulation (0–127)                                                                                                    |  |
| 17 | 3D Flanger           | 0–127 | Depth of modulation (0–127)                                                                                                    |  |
| 18 | 2Band Flanger        | 1–127 | Rate at which the low-range flanger sound is modulated (Hz) (0.05–10.00 Hz)                                                                                        |  |
| 19 | Auto Wah             | 1–127 | Frequency of modulation (Hz) (0.05–10.00 Hz)                                                                                                    |  |
| 20 | Humanizer            | 0–21  | Frequency at which the two vowels switch                                                                                                    |  |
| 21 | Ring Modulator       | 0–127 | Adjusts the frequency at which modulation is applied. (0-127)                                                                                                    |  |
| 22 | Tremolo              | 1–127 | [                                                                                                    |  |
| 23 | Auto Pan             | 1–127 | Frequency of the change (Hz) (0.05–10.00 Hz)                                                                                                    |  |
| 24 | Slicer               | 12–21 | Rate at which the 16-step sequence will cycle                                                                                                    |  |
| 25 | Compressor           | 0–127 | Adjusts the volume at which compression begins (0–127)                                                                                                    |  |
| 26 | Limiter              | 0–127 | Adjusts the volume at which compression begins (0-127)                                                                                                    |  |
| 27 | Stereo Chorus        | 0–127 | Donth of modulation (O. 127)                                                                                                    |  |
| 28 | Hexa Chorus          | 0–127 | Depth of modulation (0–127)                                                                                                    |  |
| 29 | Tremolo Chorus       | 0–127 | Modulation depth of the chorus effect (0–127)                                                                                                    |  |
| 30 | Space D              | 0–127 | Depth of modulation (0–127)                                                                                                    |  |
| 31 | 3D Chorus            | 0–127 | Modulation depth of the chorus effect (0–127)                                                                                                    |  |
| 32 | 2Band Chorus         | 0–127 | Modulation depth for the low-range chorus sound (0–127)                                                                                                    |  |
| 33 | Rotary               | 0–1   | Simultaneously switch the rotational speed of the low frequency rotor and high                                                                                     |  |
| 34 | Rotary2              | 0–1   | frequency rotor (Slow, Fast)                                                                                                    |  |
| 35 | Rotary Multi         | 0–1   | Slow: Slows down the rotation to the Slow Rate.  Fast: Speeds up the rotation to the Fast Rate.                                                                    |  |

| No | Effect Name        | Value | Description                                                                                                    |
|----|--------------------|-------|----------------------------------------------------------------------------------------------------|
| 36 | Stereo Delay 1     | 0–100 |                                                                                                    |
| 37 | Stereo Delay2      | 0–100 |                                                                                                    |
| 38 | Stereo Delay3      | 0–100 |                                                                                                    |
| 39 | Stereo Delay4      | 0–100 | Volume balance between the direct sound (D) and the delay sound (W)                                                                                         |
| 40 | Stereo Delay5      | 0–100 | (D100:0W-D0:100W)                                                                                                    |
| 41 | Monaural Delay     | 0–100 |                                                                                                    |
| 42 | Modulation Delay   | 0–100 |                                                                                                    |
| 43 | Triple Tap Delay   | 0–100 |                                                                                                    |
| 44 | 3D Delay           | 0–100 | Volume balance between the direct sound (D) and the effect sound (W) (D100:0W–D0:100W)                                                                      |
| 45 | Tape Echo          | 0–127 | Volume of the echo sound (0–127)                                                                                                    |
| 46 | Reverse Delay      | 0–100 | Volume balance of the original sound (D) and delay the sound (W) (D100:0W–D0:100W)                                                                          |
| 47 | Lo-Fi              | 0–100 | Volume balance between the direct sound (D) and the effect sound (W)                                                                                        |
| 48 | Telephone          | 0–100 | (D100:0W-D0:100W)                                                                                                    |
| 49 | Gate Reverb        | 0–100 | Volume balance between the direct sound (D) and the reverb sound (W) (D100:0W–D0:100W)                                                                      |
| 50 | Overdrive→Chorus   | 0–100 | Adjusts the volume balance between the sound that is sent through the chorus (W) and the sound that is not sent through the chorus (D). (D100:0W–D0:100W)   |
| 51 | Overdrive—Flanger  | 0–100 | Adjusts the volume balance between the sound that is sent through the flanger (W) and the sound that is not sent through the flanger (D). (D100:0W-D0:100W) |
| 52 | Overdrive→Delay    | 0–100 | Adjusts the volume balance between the sound that is sent through the delay (W) and the sound that is not sent through the delay (D). (D100:0W–D0:100W)     |
| 53 | Distortion→Chorus  | 0–100 | Adjusts the volume balance between the sound that is sent through the chorus (W) and the sound that is not sent through the chorus (D). (D100:0W–D0:100W)   |
| 54 | Distortion→Flanger | 0–100 | Adjusts the volume balance between the sound that is sent through the flanger (W) and the sound that is not sent through the flanger (D). (D100:0W–D0:100W) |
| 55 | Distortion→Delay   | 0–100 | Adjusts the volume balance between the sound that is sent through the delay (W) and the sound that is not sent through the delay (D). (D100:0W–D0:100W)     |
| 56 | Enhancer→Chorus    | 0–100 | Adjusts the volume balance between the sound that is sent through the chorus (W) and the sound that is not sent through the chorus (D). (D100:0W-D0:100W)   |
| 57 | Enhancer→Flanger   | 0–100 | Adjusts the volume balance between the sound that is sent through the flanger (W) and the sound that is not sent through the flanger (D). (D100:0W-D0:100W) |
| 58 | Enhancer→Delay     | 0–100 | Adjusts the volume balance between the sound that is sent through the delay (W) and                                                                         |
| 59 | Chorus→Delay       | 0–100 | the sound that is not sent through the delay (D).                                                                                                    |
| 60 | Flanger→Delay      | 0–100 | (D100:0W-D0:100W)                                                                                                    |
| 61 | Chorus→Flanger     | 0–100 | Volume balance between the direct sound (D) and the chorus sound (W) (D100:0W–D0:100W)                                                                      |
| 62 | Damper Resonance   | 0–127 | Depth of the effect (0–127)                                                                                                    |
|    |                    |       | •                                                                                                    |

# Stored Settings

## **Settings Stored in a Registration**

| Stored Items                                                         | Page                       |
|----------------------------------------------------------------------|----------------------------|
| Tone and variation selected for the Upper part and Lower part        | p. 28, p. 29,<br>p. 31     |
| Settings for dual and split play                                     | p. 29, p. 31               |
| The volume balance for dual and split play                           | p. 34                      |
| Keyboard Touch, The velocity when the keyboard touch is set to "OFF" | p. 35, p. 86,<br>p. 87     |
| Reverb switch's on or off, and the depth of reverb                   | р. 36                      |
| The effect type and the settings of effects (*1)                     | p. 37, p. 83,<br>p. 84     |
| Speed of the rotary effect for organ sounds                          | р. 38                      |
| Key Transpose's on or off, and its value                             | р. 39                      |
| Session Partner settings                                             | p. 44-p. 55<br>p. 88-p. 90 |
| How the pedal effect is applied, and the function of the pedal       | p. 81, p. 82               |
| Setting the part to which effects are added                          | p. 84                      |
| Octave Shift for the Lower tone                                      | p. 87                      |
| MIDI transmit channel                                                | р. 100                     |
| Program Change settings                                              | р. 103                     |

<sup>\*1:</sup> Only the selected tone and rhythm-related settings are stored.

# **Settings Stored While the Power is Off**

| Stored Items                                             | Page  |
|----------------------------------------------------------|-------|
| USB Driver Setting                                       | p. 98 |
| Equalizer Settings                                       | p. 85 |
| Sound Control's on or off, and the type of Sound Control | p. 84 |
| Equalizer's on or off, and the type of Equalizer         | р. 84 |

# Settings that Can be Stored by Backing Up

| Stored Items  | Page  |
|---------------|-------|
| Master Tuning | p. 79 |

DIGITAL PIANO

Model FP-4

# MIDI Implementation Chart

Date : Oct. 1, 2006 Version : 1.00

|                     | Function                                                                                                    | Transmitted                                           | Recognized                                     |           | Remarks                                                                                                    |
|---------------------|----------------------------------------------------------------------------------------------------|-------------------------------------------------------|------------------------------------------------|-----------|----------------------------------------------------------------------------------------------------|
| Basic<br>Channel    | Default<br>Changed                                                                                                    | 1<br>1–16                                             | 1–16<br>1–16                                   |           |                                                                                                    |
| Mode                | Default<br>Messages<br>Altered                                                                                                    | Mode 3<br>x<br>*********                              | Mode 3<br>Mode 3, 4 (M=1)                      |           | * 2                                                                                                    |
| Note<br>Number :    | True Voice                                                                                                    | 15–113                                                | 0–127<br>0–127                                 |           |                                                                                                    |
| Velocity            | Note ON<br>Note OFF                                                                                                    | 00                                                    | 0 0                                            |           |                                                                                                    |
| After<br>Touch      | Key's<br>Ch's                                                                                                    | x<br>x                                                | 0                                              | *1<br>*1  |                                                                                                    |
| Pitch Bend          |                                                                                                    | 0                                                     | 0                                              | *1        |                                                                                                    |
| Control<br>Change   | 0, 32<br>1 5<br>6, 38<br>7 10<br>11 64<br>65<br>66<br>67<br>71<br>72<br>73<br>74<br>75<br>76<br>77<br>78<br>84<br>91<br>93<br>98, 99<br>100, 101 | 00×x0x00x00×xxxxxxxxxxxxxxxxxxxxxxxxxx                | 00000000000000000000000000000000000000         | ********* | Bank select Modulation Portamento time Data entry Volume Panpot Expression Hold 1 Portamento Sostenuto Sostenuto Soft Resonance Release time Attack time Cutoff Decay time Vibrato rate Vibrato depth Vibrato delay Portamento control Effect 1 depth Effect 3 depth NRPN LSB, MSB RPN LSB, MSB |
| Prog<br>Change      | : True Number                                                                                                    | 0–127<br>********                                     | O<br>0–127                                     |           | Program number 1–128                                                                                                    |
| System Excl         | usive                                                                                                    | 0                                                     | 0                                              |           |                                                                                                    |
| System<br>Common    | : Song Pos<br>: Song Sel<br>: Tune                                                                                                    | x<br>x<br>x                                           | x<br>x<br>x                                    |           |                                                                                                    |
| System<br>Real Time | : Clock<br>: Commands                                                                                                    | 0 0                                                   | x<br>x                                         |           |                                                                                                    |
| Aux<br>Message      | : All sound off<br>: Reset all controllers<br>: Local Control<br>: All Notes OFF<br>: Active Sense<br>: Reset                                    | x<br>x<br>x<br>X<br>O                                 | O (120, 126, 127)<br>O O<br>O (123–125)<br>O X |           |                                                                                                    |
| Notes               |                                                                                                    | * 1 O x is selectable by S<br>* 2 Recognized as M=1 e |                                                |           |                                                                                                    |

Mode 1 : OMNI ON, POLYMode 2 : OMNI ON, MONOO : YesMode 3 : OMNI OFF, POLYMode 4 : OMNI OFF, MONOX : No

# Specifications

# FP-4: Digital Piano

| Keyboard                     | 88 keys PHA alpha II keyboard                                                                                                    |  |  |
|------------------------------|----------------------------------------------------------------------------------------------------|--|--|
| Touch Sensitivity            | Light, Medium, Heavy, Off (velocity adjustable)                                                                                                    |  |  |
| Sound Generator              | GM2 system/GS/XG lite compatible                                                                                                    |  |  |
| Max. Polyphony               | 128 voices                                                                                                    |  |  |
| Tones                        | 333 tones + 9 Drum Sets                                                                                                    |  |  |
| Effects                      | Reverb Digital Effect (62 types) Sound Control (3 types) 4-band Digital Equalizer                                                                                                    |  |  |
| Session Partner              | Rhythm: 80 types x 2 variations                                                                                                    |  |  |
| Session Partner              | Chord Progression: Automatic or input with keyboard (User Programmable)                                                                                                    |  |  |
|                              | Tracks: 3 tracks                                                                                                    |  |  |
|                              | Song: 1 song (Max. 99 songs to Internal Memory)                                                                                                    |  |  |
| Recorder                     | Note Storage: Approx. 30000 notes                                                                                                    |  |  |
|                              | Tempo: Quarter note = 10 to 500                                                                                                    |  |  |
|                              | Resolution: 120 ticks per quarter note                                                                                                    |  |  |
| Registration                 | 24<br>Max. 25 sets to Internal Memory                                                                                                    |  |  |
| Internal Songs               | 65 Songs                                                                                                    |  |  |
| Demo Songs                   | 8 Songs                                                                                                    |  |  |
| <others></others>            |                                                                                                    |  |  |
| Rated Power Output           | 7 W x 2                                                                                                    |  |  |
| Speakers                     | 8 cm x12cm x 2                                                                                                    |  |  |
| Display                      | 7 segments, 3 characters (LED)                                                                                                    |  |  |
| Connectors                   | Output Jacks (L/Mono, R): 1/4 inch phone type Input Jacks (L/Mono, R): 1/4 inch phone type Headphone Jack x 2: Stereo 1/4 inch phone type USB (MIDI) Connector MIDI Connectors (In, Out) Pedal Jacks (Damper, Soft*, Sostenuto*) * Assignable DC In Jack |  |  |
| Power Supply                 | DC 9 V (AC Adaptor)                                                                                                    |  |  |
| Power Consumption            | 22 W                                                                                                    |  |  |
| Discouries (Inc.) Provide D  | 1342 (W) × 305 (D) × 135 (H) mm                                                                                                    |  |  |
| Dimensions (Including stand) | 52-7/8 (W) x 12-1/16 (D) x 5-3/8 (H) inches                                                                                                    |  |  |
| Weight                       | 15.3kg / 33 lbs 12 oz                                                                                                    |  |  |
|                              |                                                                                                    |  |  |

| Accessories | Owner's Manual AC Adaptor Power Cord Music Rest 2 screws for the Music Rest Pedal (available Half-damper) |  |  |
|-------------|----------------------------------------------------------------------------------------------------|--|--|
| Options     | Dedicated stand: KSC-44 Damper Pedal Pedal Switch Foot Switch Expression Pedal (EV-5)                     |  |  |

<sup>\*</sup> In the interest of product improvement, the specifications and/or appearance of this unit are subject to change without prior notice.

# GS Format

The GS Format is Roland's set of specifications for standardizing the performance of sound generating devices. In addition to including support for everything defined by the General MIDI, the highly compatible GS Format additionally offers an expanded number of sounds, provides for the editing of sounds, and spells out many details for a wide range of extra features, including effects such as reverb and chorus. Designed with the future in mind, the GS Format can readily include new sounds and support new hardware features when they arrive. Since it is upwardly compatible with the General MIDI, Roland's GS Format is capable of reliably playing back GM Scores equally as well as it performs GS music files (music files that have been created with the GS Format in mind).

# XG lite

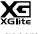

XG is a tone generator format of YAMAHA Corporation, that defines the ways in which voices are expanded or edited and the structure and type of effects, in addition to the General MIDI 1 specification. XGlite is a simplified version of XG tone generation format. You can play back any XG music files using an XGlite tone generator. However, keep in mind that some music files may play back differently compared to the original files, due to the reduced set of control parameters and effects.

# Index

| A                              | Erasing                                      |
|--------------------------------|----------------------------------------------|
| AC Adaptor                     | Recorded Performance                         |
| All Song Play                  | Error Message                                |
| Audio Equipment                | Expression                                   |
|                                | Expression Pedal                             |
| В                              | External Speaker                             |
| [Balance] Knob                 | F                                            |
| Beat of Metronome              | <del>-</del>                                 |
| Bend Down                      | Factory Reset                                |
| Bend Up 82                     | Fill In                                      |
| Bulk Dump                      | Front Panel                                  |
| •                              | [Function] Button                            |
| C                              | Function Mode                                |
| Chord Fingering List           |                                              |
| Chord Progression              | G                                            |
| Chord Progression Off          | General MIDI99                               |
| Chord Progression Pattern List | General MIDI 2                               |
|                                | Ground Terminal                              |
| Computer                       | GS                                           |
| Connecting AC Adaptor          |                                              |
| •                              | Н                                            |
| Audio Equipment                | Headphones                                   |
| Computer                       | ricadphones                                  |
| External Speakers              | 1                                            |
| Headphones                     | I was to a                                   |
| MIDI Devices                   | Initializing                                 |
| MIDI Sound Module              | Input Jacks                                  |
| Pedal                          | Internal Memory 24, 27, 56, 60, 62–63, 76–73 |
| Power Cord                     | Initializing                                 |
| Roland CD-2                    | Internal Song                                |
| Cord Hook                      | Internal Song List                           |
| D                              | K                                            |
| Damper Jack                    | Key Touch                                    |
| Damper Pedal                   | Velocity 83                                  |
| Damper Resonance               | Key Transpose                                |
| DC In Jack                     | Keyboard Sensitivity                         |
| Deleting                       | Keynote 80                                   |
| Saved Song                     | ,                                            |
| Demo Songs                     | L                                            |
| Display                        | Leading Bass 82                              |
| [Display] Button               | Listening                                    |
| Dual Play                      | All Song Play                                |
| ,                              | Demo Song                                    |
| E                              | Each Part Separately                         |
|                                |                                              |
| Effect Type                    | Internal Song                                |
| Effects                        | Songs Saved in Internal Memory               |
| Effects List                   | Local Control                                |
| Equalizer                      | Local Off                                    |
| [Equalizer] Button             | Local On                                     |
| Equalizer Settings             |                                              |
| Equalizer Type                 |                                              |

| M                              | Recording 54, 65–74                    |
|--------------------------------|----------------------------------------|
| Master Gain                    | Chord Progression 54                   |
| Master Tuning                  | Erasing Recorded Performances          |
| Message                        | New Song 66                            |
| Metronome                      | Recording Along with a Song            |
| Beat                           | Recording Selected Track Button        |
| Tempo                          | Recording Song with Session Partner    |
| Volume                         | Registration 56-64, 103-105, 110, 128  |
| [Metronome] Button             | [Registration] Button                  |
| MIDI                           | Registration Set                       |
| MIDI Connector                 | [Reverb] Button                        |
| MIDI Device                    | Reverb Effect                          |
| MIDI In Connector              | Depth                                  |
| MIDI Out Connector             | Rhythm List                            |
| MIDI Settings                  | Rhythm Pattern 53                      |
| MIDI Sound Module              | Rotary Effect                          |
| MIDI Transmit Channel          |                                        |
| Modulation                     | \$                                     |
| [Multi Effects] Button         | Saving                                 |
| Music Rest                     | Registration Set                       |
| Muting                         | Songs You Record                       |
| 77.0mg                         | Session Partner                        |
| 0                              | [Session Partner] Button               |
| Octave Shift                   | Soft / (FC2) Jack                      |
| Output Jacks                   | Soft Pedal                             |
| Oulput Jacks 14, 74, 70        | Song                                   |
| P                              | All Song Play24                        |
| Panel Lock                     | Deleting                               |
| Pedal                          | Demo Song                              |
| Effects                        | Internal Song                          |
| Works                          | Saving                                 |
| Pedal Jacks                    | Song Saved in Internal Memory          |
| Pedals' Function               | Transmitted to an External MIDI Device |
| Phones Jacks                   | Volume                                 |
| [Play] Button                  | Sostenuto / (FC1) Jack                 |
| Playing Back                   | Sostenuto Pedal                        |
| All Songs                      | Sound Control                          |
| Demo Song                      | [Sound Control] Button                 |
| Each Part Separately           | Speaker Switch                         |
| Internal Song                  | [Split] Button                         |
| Songs Saved in Internal Memory | Split Play                             |
| Power Cord                     | Split Point                            |
| Power On                       | Standard Pitch                         |
| [Power] Switch                 | <b>T</b>                               |
| Program Change                 | Т                                      |
| Program Change Transmit Switch | Temperament 80                         |
|                                | Tempo                                  |
| R                              | Metronome                              |
| Rear Panel                     | Rhythm 49                              |
| [Rec] Button                   | Tone                                   |
| Recorder                       | Tone Buttons                           |
| Recorder MIDI Out              | Tone List                              |
| 102                            | Track Buttons                          |
|                                | Track Mute                             |

# Index

| Transpose                   |            |
|-----------------------------|------------|
| [Transpose] Button          |            |
| Troubleshooting             |            |
| Tuning                      | 79–80      |
| U                           |            |
| USB (MIDI) Connector        | 14. 98     |
| USB Driver                  |            |
| V                           |            |
| Velocity                    | 87         |
| V-LINK                      |            |
| Volume                      |            |
| Headphone                   | 19         |
| Metronome                   | 41         |
| Muted Track                 | 26         |
| Overall                     | 1 <i>7</i> |
| Session Partner Performance | 47         |
| Song                        | 23         |
| Volume Balance              |            |
| [Volume] Knob               |            |
| x                           |            |
| YC lite                     | 131        |

# **MEMO**

## Information

When you need repair service, call your nearest Roland Service Center or authorized Roland distributor in your country as shown below.

**AFRICA** 

#### **EGYPT**

Al Fanny Trading Office 9, EBN Hagar Al Askalany ARD E1 Golf, Heliopolis, Cairo 11341, EGYPT TEL: 20-2-417-1828

#### REUNION

Maison FO - YAM Marcel 25 Rue Iules Hermann Chaudron - BP79 97 491 Ste Clotilde Cedex, REUNION ISLAND TEL: (0262) 218-429

#### **SOUTH AFRICA** T.O.M.S. Sound & Music

2 ASTRON ROAD DENVER JOHANNESBURG ZA 2195, OUTH AFRICA TEL: (011)417 3400

Paul Bothner(PTY)Ltd. Royal Cape Park, Unit 24 Londonderry Road, Ottery 7800 Cape Town, SOUTH AFRICA TEL: (021) 799 4900

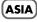

#### CHINA

Roland Shanghai Electronics Co.,Ltd. 5F. No.1500 Pingliang Road Shanghai 200090, CHINA TEL: (021) 5580-0800

Roland Shanghai Electronics

(BEHING OFFICE) 10F. No.18 3 Section Anhuaxili Chaoyang District Beijing 100011 CHINA TEL: (010) 6426-5050

## HONG KONG

Tom Lee Music Co., Ltd. Service Division 22-32 Pun Shan Street, Tsuen Wan New Territories HONG KONG TEL: 2415 0911

Parsons Music Ltd. 8th Floor, Railway Plaza, 39 Chatham Road South, T.S.T, Kowloon, HONG KONG TEL: 2333 1863

#### INDIA

Rivera Digitec (India) Pvt. Ltd. 411, Nirman Kendra Mahalaxmi Flats Compound Off. Dr. Edwin Moses Road, Mumbai-400011, INDIA TEL: (022) 2493 9051

#### INDONESIA

PT Citra IntiRama Jl. Cideng Timur No. 15J-15O Jakarta Pusat INDONESIA TEL: (021) 6324170

#### KOREA

Cosmos Corporation 1461-9, Seocho-Dong, Seocho Ku, Seoul, KOREA TEL: (02) 3486-8855

## MALAYSIA

Roland Asia Pacific Sdn. Bhd. 45-1, Block C2, Jalan PJU 1/39, Dataran Prima, 47301 Petaling Jaya, Selangor, MALAYSIA TEL: (03) 7805-3263

#### VIET NAM

Suoi Nhac Company, Ltd 370 Cach Mang Thang Tam St. Dist.3, Ho Chi Minh City, VIET NAM TEL: 9316540

#### **PHILIPPINES**

G.A. Yupangco & Co. Inc. 339 Gil J. Puyat Avenue Makati, Metro Manila 1200, PHILIPPINES TEL: (02) 899 9801

#### **SINGAPORE**

SWEELEE MUSIC COMPANY PTE. LTD. 150 Sims Drive, SINGAPORE 387381 TEL: 6846-3676

#### TAIWAN

ROLAND TAIWAN ENTERPRISE CO., LTD. Room 5, 9fl. No. 112 Chung Shan N.Road Sec.2, Taipei, TAIWAN, R.O.C. TEL: (02) 2561 3339

#### THAILAND

Theera Music Co., Ltd. 330 Soi Verng NakornKasem, New Road, Sumpantawongse, Bangkok 10100, THAILAND TEL: (02) 224-8821

### AUSTRALIA/ **NEW ZEALAND**

#### AUSTRALIA/ **NEW ZEALAND** Roland Corporation

Australia Pty.,Ltd. 38 Campbell Avenue Dee Why West. NSW 2099 AUSTRALIA

For Australia Tel: (02) 9982 8266 For New Zealand Tel: (09) 3098 715

### CENTRAL/LATIN **AMERICA**

## **ARGENTINA**

Instrumentos Musicales S.A. Av.Santa Fe 2055 (1123) Buenos Aires ARGENTINA TEL: (011) 4508-2700

#### **BARBADOS**

A&B Music Supplies LTD 12 Webster Industrial Park Wildey, St.Michael, Barbados TEL: (246)430-1100

### BRAZIL

Roland Brasil Ltda. Rua San Jose, 780 Sala B Parque Industrial San Jose Cotia - Sao Paulo - SP, BRAZIL TEL: (011) 4615 5666

#### CHILE

Comercial Fancy II S.A. Rut.: 96.919.420-1 Nataniel Cox #739, 4th Floor Santiago - Centro, CHILE TEL: (02) 688-9540

#### COLOMBIA

Centro Musical Ltda. Cra 43 B No 25 A 41 Bododega 9 Medellin, Colombia TEL: (574)3812529

#### **COSTA RICA**

JUAN Bansbach Instrumentos . Musicales Ave.1. Calle 11, Apartado

10237, San Jose, COSTA RICA TEL: 258-0211

#### CURACAO

Zeelandia Music Center Inc. Orionweg 30 Curacao, Netherland Antilles TEL:(305)5926866

#### DOMINICAN REPUBLIC

Instrumentos Fernando Giraldez Calle Provecto Central No.3 Ens.La Esperilla Santo Domingo, Dominican Republic TEL:(809) 683 0305

#### **ECUADOR**

Mas Musika Rumichaca 822 v Zaruma Guayaquil - Ecuador TEL:(593-4)2302364

#### **EL SALVADOR** OMNI MUSIC

75 Avenida Norte v Final Alameda Juan Pablo II, Edificio No.4010 San Salvador, EL SALVADOR TEL: 262-0788

#### GUATEMALA

Casa Instrumental Calzada Roosevelt 34-01,zona 11 Ciudad de Guatemala Guatemala TEL:(502) 599-2888

### **HONDURAS**

Almacen Pajaro Azul S.A. de C.V. BO.Paz Barahona 3 Ave.11 Calle S.O San Pedro Sula, Honduras TEL: (504) 553-2029

#### MARTINIQUE

Musique & Son Z.I.Les Mangle 97232 Le Lamantin Martinique F.W.I. TEL: 596 596 426860

Gigamusic SARL 10 Rte De La Folie 97200 Fort De France Martinique F.W.I. TEL: 596 596 715222

### **MEXICO**

Casa Veerkamp, s.a. de c.v. Av. Toluca No. 323, Col. Olivar de los Padres 01780 Mexico D.F. MEXICO TEL: (55) 5668-6699

**NICARAGUA** Bansbach Instrumentos Musicales Nicaragua Altamira D'Este Calle Principal de la Farmacia 5ta. Avenida 1 Cuadra al Lago.#503 Managua, Nicaragua TEL: (505)277-2557

### **PANAMA**

SUPRO MUNDIAL, S.A. Boulevard Andrews, Albrook, Panama City, REP. DE PANAMA TEL: 315-0101

#### PARAGUAY

Distribuidora De Instrumentos Musicales J.E. Olear y ESQ. Manduvira Asuncion PARAGUAY TEL: (595) 21 492147

#### **PERU**

Audionet Distribuciones Musicales SAC Juan Fanning 530 Miraflores Lima - Peru TEL: (511) 4461388

### TRINIDAD

AMR Ltd Ground Floor Maritime Plaza Barataria Trinidad W.I. TEL: (868) 638 6385

#### URUGUAY

Todo Musica S.A. Francisco Acuna de Figueroa 1771 C.P.: 11.800 Montevideo, URUGUAY TEL: (02) 924-2335

#### VENEZUELA

Instrumentos Musicales Allegro,C.A. Av.las industrias edf.Guitai import #7 zona Industrial de Turumo TEL: (212) 244-1122

## EUROPE

#### AUSTRIA

Roland Elektronische Musikinstrumente HmbH. Austrian Office Eduard-Bodem-Gasse 8, A-6020 Innsbruck, AUSTRIA TEL: (0512) 26 44 260

#### BELGIUM/FRANCE/ HOLLAND/ LUXEMBOURG

Roland Central Europe N.V. Houtstraat 3, B-2260, Oevel (Westerlo) BELGIUM TEL: (014) 575811

### CROATIA

ART-CENTAR Degenova 3. HR - 10000 Zagreb TEL: (1) 466 8493

## CZECH REP.

CZECH REPUBLIC DISTRIBUTOR s.r.o Voctárova 247/16 CZ - 180 00 PRAHA 8. CZECH REP TEL: (2) 830 20270

### DENMARK

Roland Scandinavia A/S Nordhavnsvej 7, Postbox 880, DK-2100 Copenhagen DENMARK TEL: 3916 6200

#### FINLAND

Roland Scandinavia As, Filial Finland Elannontie 5 FIN-01510 Vantaa, FINLAND TEL: (0)9 68 24 020

## GERMANY

Roland Elektronische Musikinstrumente HmbH. Oststrasse 96, 22844 Norderstedt, GERMANY TEL: (040) 52 60090

#### GREECE/CYPRUS

STOLLAS S.A. Music Sound Light 155, New National Road Patras 26442, GREECE TEL: 2610 435400

### HUNGARY

Roland East Europe Ltd. Warehouse Area 'DEPO' Pf.83 H-2046 Torokbalint, HUNGARY TEL: (23) 511011

#### IRELAND

Roland Ireland G2 Calmount Park, Calmount Avenue, Dublin 12 Republic of IRELAND TEL: (01) 4294444

#### ITALY

Roland Italy S. p. A. Viale delle Índustrie 8, 20020 Arese, Milano, ITALY TEL: (02) 937-78300

#### NORWAY

Roland Scandinavia Avd. Kontor Norge Lilleakerveien 2 Postboks 95 Lilleaker N-0216 Oslo NORWAY TEL: 2273 0074

#### POLAND

ROLAND POLSKA SP. Z O.O. UL. Gibraltarska 4 PL-03 664 Warszawa POLAND TEL: (022) 679 4419

#### **PORTUGAL**

Roland Iberia, S.L. Portugal Office Cais das Pedras, 8/9-1 Dto 4050-465, Porto, PORTUGAL TEL: 22 608 00 60

#### **ROMANIA**

FBS LINES Piata Libertatii 1, 535500 Gheorgheni, ROMANIA TEL: (266) 364 609

### RUSSIA

MuTek Dorozhnaya ul.3,korp.6 117 545 Moscow, RUSSIA TEL: (095) 981-4967

#### SLOVAKIA

DAN Acoustic s.r.o. Povazská 18. SK - 940 01 Nové Zámky TEL: (035) 6424 330

#### SPAIN

Roland Iberia, S.L. Paseo García Faria, 33-35 08005 Barcelona SPAIN TEL: 93 493 91 00

#### **SWEDEN**

Roland Scandinavia A/S SWEDISH SALES OFFICE Danvik Center 28, 2 tr. S-131 30 Nacka SWEDEN TEL: (0)8 702 00 20

## **SWITZERLAND**

Roland (Switzerland) AG Landstrasse 5, Postfach, CH-4452 Itingen SWITZERLAND TEL: (061) 927-8383

## UKRAINE

EURHYTHMICS Ltd. P.O.Box: 37-a. Nedecey Str. 30 UA - 89600 Mukachevo, UKRAINE TEL: (03131) 414-40

# UNITED KINGDOM

Roland (U.K.) Ltd. Atlantic Close, Swansea Enterprise Park, SWANSEA SA7 9FJ, UNITED KINGDOM

# MIDDLE EAST

TEL: (01792) 702701

#### **BAHRAIN**

Moon Stores No 1231&1249 Rumaytha Building Road 3931, Manama 339 BAHRAIN TEL: 17 813 942

## IRAN

MOCO INC. No.41 Nike St., Dr.Shariyati Ave., Roberoye Cerahe Mirdamad Tehran, IRAN TEL: (021) 285-4169

#### ISRAEL

Halilit P. Greenspoon & Sons Ltd 8 Retzif Ha'alia Hashnia St Tel-Aviv-Yafo ISRAEL TEL: (03) 6823666

#### JORDAN

MUSIC HOUSE CO. LTD. FREDDY FOR MUSIC P. O. Box 922846 Amman 11192 JORDAN TEL: (06) 5692696

#### KUWAIT

EASA HUSAIN AL-YOUSIFI & SONS CO. Abdullah Salem Street. Safat, KUWAIT TEL: 243-6399

### **LEBANON**

Chahine S.A.L. George Zeidan St., Chahine Bldg., Achrafieh, P.O.Box: 16-5857 Beirut, LEBANON TEL: (01) 20-1441

#### OMAN

TALENTZ CENTRE L.L.C. Malatan House No.1 Al Noor Street, Ruwi SULTANATE OF OMAN TEL: 2478 3443

#### **QATAR**

Al Emadi Co. (Badie Studio & Stores) P.O. Box 62, Doha, QATAR

#### **SAUDI ARABIA**

aDawliah Universal Electronics APL Corniche Road, Aldossary Bldg., 1st Floor, Alkhobar, 31952 SAUDI ARABIA

P.O.Box 2154. Alkhobar 31952 SAUDI ARABIA TEL: (03) 898 2081

#### **SYRIA**

Technical Light & Sound Center Rawda, Abdul Qader Jazairi St. Bldg. No. 21, P.O.BOX 13520, Damascus, SYRIA TEL: (011) 223-5384

#### TURKEY

ZUHAL DIS TICARET A.S. Galip Dede Cad. No.37 Beyoglu - Istanbul / TURKEY TEL: (0212) 249 85 10

## U.A.E.

Zak Electronics & Musical Instruments Co. L.L.C. Zabeel Road, Al Sherooq Bldg., No. 14, Ground Floor, Dubai, TEL: (04) 3360715

# NORTH AMERICA

## CANADA

Roland Canada Ltd. (Head Office) 5480 Parkwood Way Richmond B. C., V6V 2M4 CANADA TEL: (604) 270 6626

# Roland Canada Ltd.

(Toronto Office) 170 Admiral Boulevard Mississauga On L5T 2N6 CANADA TEL: (905) 362 9707

## U. S. A.

Roland Corporation U.S. 5100 S. Eastern Avenue Los Angeles, CA 90040-2938, TEL: (323) 890 3700

As of May 1, 2007 (ROLAND)

#### For EU Countries

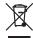

- This symbol indicates that in EU countries, this product must be collected separately from household waste, as defined in each region. Products bearing this symbol must not be discarded together with household waste.
- Dieses Symbol bedeutet, dass dieses Produkt in EU-Ländern getrennt vom Hausmüll gesammelt werden muss gemäß den regionalen Bestimmungen. Mit diesem Symbol gekennzeichnete Produkte dürfen nicht zusammen mit den Hausmüll entsorgt werden.
- Ce symbole indique que dans les pays de l'Union européenne, ce produit doit être collecté séparément des ordures ménagères selon les directives en vigueur dans chacun de ces pays. Les produits portant ce symbole ne doivent pas être mis au rebut avec les ordures ménagères.
- Questo simbolo indica che nei paesi della Comunità europea questo prodotto deve essere smaltito separatamente dai normali rifiuti domestici, secondo la legislazione in vigore in ciascun paese. I prodotti che riportano questo simbolo non devono essere smaltiti insieme ai rifiuti domestici. Ai sensi dell'art. 13 del D.Lgs. 25 luglio 2005 n. 151.
- Este símbolo indica que en los países de la Unión Europea este producto debe recogerse aparte de los residuos domésticos, tal como esté regulado en cada zona. Los productos con este símbolo no se deben depositar con los residuos domésticos.
- Este símbolo indica que nos países da UE, a recolha deste produto deverá ser feita separadamente do lixo doméstico, de acordo com os regulamentos de cada região. Os produtos que apresentem este símbolo não deverão ser eliminados juntamente com o lixo doméstico.
- Dit symbool geeft aan dat in landen van de EU dit product gescheiden van huishoudelijk afval moet worden aangeboden, zoals bepaald per gemeente of regio. Producten die van dit symbool zijn voorzien, mogen niet samen met huishoudelijk afval worden verwijderd.
- Dette symbol angiver, at i EU-lande skal dette produkt opsamles adskilt fra husholdningsaffald, som defineret i hver enkelt region. Produkter med dette symbol må ikke smides ud sammen med husholdningsaffald.
- Dette symbolet indikerer at produktet må behandles som spesialavfall i EU-land, iht. til retningslinjer for den enkelte regionen, og ikke kastes sammen med vanlig husholdningsavfall. Produkter som er merket med dette symbolet, må ikke kastes sammen med vanlig husholdningsavfall.

- SE Symbolen anger att i EU-länder måste den här produkten kasseras separat från hushållsavfall, i enlighet med varje regions bestämmelser. Produkter med den här symbolen får inte kasseras tillsammans med hushållsavfall.
- Tämä merkintä ilmaisee, että tuote on EU-maissa kerättävä erillään kotitalousjätteistä kunkin alueen voimassa olevien määräysten mukaisesti. Tällä merkinnällä varustettuja tuotteita ei saa hävittää kotitalousjätteiden mukana.
- Ez a szimbólum azt jelenti, hogy az Európai Unióban ezt a terméket a háztartási hulladéktól elküllönítve, az adott régióban érvényes szabályozás szerint kell gyűjteni. Az ezzel a szimbólummal ellátott termékeket nem szabad a háztartási hulladék közé dobni.
- Symbol oznacza, że zgodnie z regulacjami w odpowiednim regionie, w krajach UE produktu nie należy wyrzucać z odpadami domowymi. Produktów opatrzonych tym symbolem nie można utylizować razem z odpadami domowymi.
- Tento symbol udává, že v zemích EU musí být tento výrobek sbírán odděleně od domácího odpadu, jak je určeno pro každý region. Výrobky nesoucí tento symbol se nesmí vyhazovat spolu s domácím odpadem.
- Tento symbol vyjadruje, že v krajinách EÚ sa musí zber tohto produktu vykonávať oddelene od domového odpadu, podľa nariadení platných v konkrétnej krajine. Produkty s týmto symbolom sa nesmú vyhadzovať spolu s domovým odpadom.
- See sümbol näitab, et EL-i maades tuleb see toode olemprügist eraldi koguda, nii nagu on igas piirkonnas määratletud. Selle sümboliga märgitud tooteid ei tohi ära visata koos olmeprügiga.
- Šis simbolis rodo, kad ES šalyse šis produktas turi būti surenkamas atskirai nuo buitinių atliekų, kaip nustatyta kiekviename regione. Šiuo simboliu paženklinti produktai neturi būti išmetami kartu su buitinėmis atliekomis.
- Šis simbols norāda, ka ES valstīs šo produktu jāievāc atsevišķi no mājsaimniecības atkritumiem, kā noteikts katrā reģionā. Produktus ar šo simbolu nedrīkst izmest kopā ar mājsaimniecības atkritumiem.
- Ta simbol označuje, da je treba proizvod v državah EU zbirati ločeno od gospodinjskih odpadkov, tako kot je določeno v vsaki regiji. Proizvoda s tem znakom ni dovoljeno odlagati skupaj z gospodinjskimi odpadki.
- Бхфь фп уэмвплп дэлюней ьфй уфйт чюсет фэт ЕЕ, фп рспъьн бхфь рсЭрей нб ухляЭтефбй оечщейуфЬ брь фб пйкйбкЬ брпссЯммбфб, уэмцинб ме фэ нпмпиеуЯб фэт кЬие ресйпчЮт. Фб рспъьнфб рпх цЭспхн бхфь фп уэмвплп ден рсЭрей нб брпссЯрфпнфбй мбжЯ ме фб пйкйбкЬ брпссЯммбфб.

IMPORTANT: THE WIRES IN THIS MAINS LEAD ARE COLOURED IN ACCORDANCE WITH THE FOLLOWING CODE.

BLUF: **NEUTRAL** BROWN: LIVE

As the colours of the wires in the mains lead of this apparatus may not correspond with the coloured markings identifying the terminals in your plug, proceed as follows:

The wire which is coloured BLUE must be connected to the terminal which is marked with the letter N or coloured BLACK. The wire which is coloured BROWN must be connected to the terminal which is marked with the letter L or coloured RED. Under no circumstances must either of the above wires be connected to the earth terminal of a three pin plug.

For EU Countries

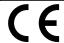

This product complies with the requirements of European Directive 89/336/EEC.

For the USA

## FEDERAL COMMUNICATIONS COMMISSION RADIO FREQUENCY INTERFERENCE STATEMENT

This equipment has been tested and found to comply with the limits for a Class B digital device, pursuant to Part 15 of the FCC Rules. These limits are designed to provide reasonable protection against harmful interference in a residential installation. This equipment generates, uses, and can radiate radio frequency energy and, if not installed and used in accordance with the instructions, may cause harmful interference to radio communications. However, there is no guarantee that interference will not occur in a particular installation. If this equipment does cause harmful interference to radio or television reception, which can be determined by turning the equipment off and on, the user is encouraged to try to correct the interference by one or more of the following measures:

- Reorient or relocate the receiving antenna.
- Increase the separation between the equipment and receiver.
- Connect the equipment into an outlet on a circuit different from that to which the receiver is connected.
- Consult the dealer or an experienced radio/TV technician for help.

This device complies with Part 15 of the FCC Rules. Operation is subject to the following two conditions:

- (1) This device may not cause harmful interference, and
- (2) This device must accept any interference received, including interference that may cause undesired operation.

Unauthorized changes or modification to this system can void the users authority to operate this equipment. This equipment requires shielded interface cables in order to meet FCC class B Limit.

For Canada

## NOTICE

This Class B digital apparatus meets all requirements of the Canadian Interference-Causing Equipment Regulations.

## **AVIS**

Cet appareil numérique de la classe B respecte toutes les exigences du Règlement sur le matériel brouilleur du Canada.

For the USA

## **DECLARATION OF CONFORMITY** Compliance Information Statement

Model Name: FP-4 Type of Equipment : Digital Piano

Responsible Party: Roland Corporation U.S.

Address: 5100 S. Eastern Avenue, Los Angeles, CA 90040-2938 Telephone: (323) 890-3700

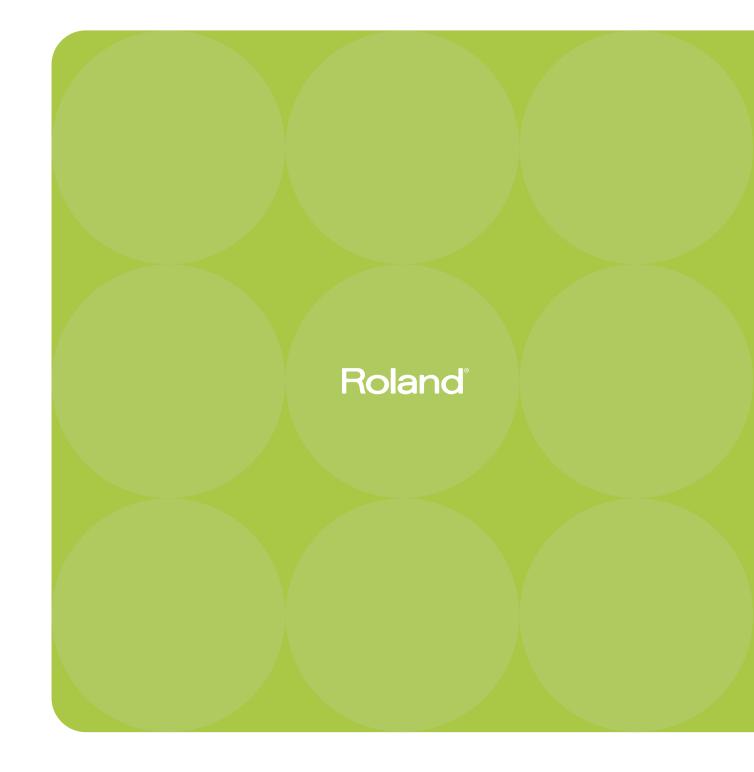

04453567